# 4D Open for 4th Dimension®

## for Windows® and Mac<sup>™</sup>OS

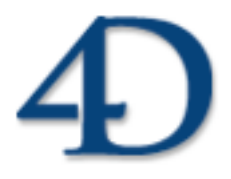

4D Open for 4th Dimension by  $4D$  S.A.

### *4D Open for 4th Dimension Version 200x for Windows® and Mac™ OS*

*Copyright © 1994-2005 4D SA / 4D, Inc. All rights reserved*

The Software described in this manual is governed by the grant of license in the 4D Product Line License Agreement provided with the Software in this package. The Software, this manual, and all documentation included with the Software are copyrighted and may not be reproduced in whole or in part except for in accordance with the  $4D$ Product Line License Agreement.

4D Open, 4th Dimension, 4D, the 4D logo and 4D Server are registered trademarks of 4D SA.

Microsoft and Windows are registered trademarks of Microsoft Corporation.

Apple, Macintosh, Mac OS and QuickTime are trademarks or registered trademarks of Apple Computer, Inc.

All other referenced trade names are trademarks or registered trademarks of their respective holders.

#### **IMPORTANT LICENSE INFORMATION**

Use of this Software is subject to the 4D Product Line License Agreement, which is provided in electronic form with the Software. Please read the 4D Product Line License Agreement carefully before completely installing or using the Software.

## **Contents**

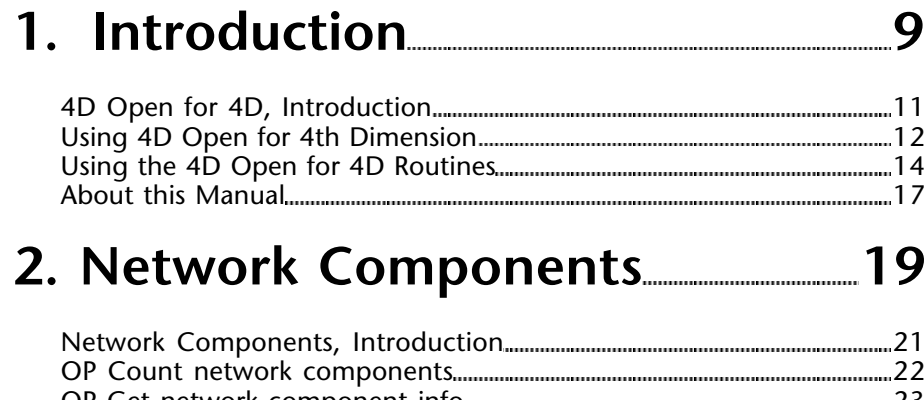

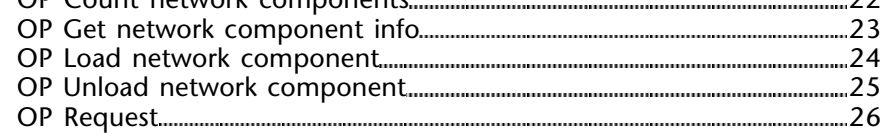

### **3. Network Utilities 27**

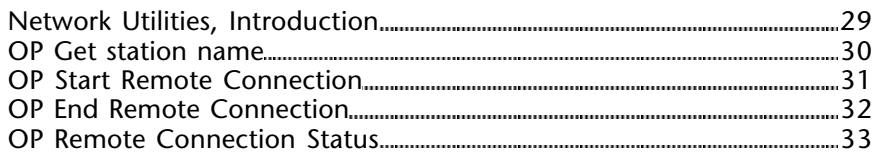

### **4. Connections 35**

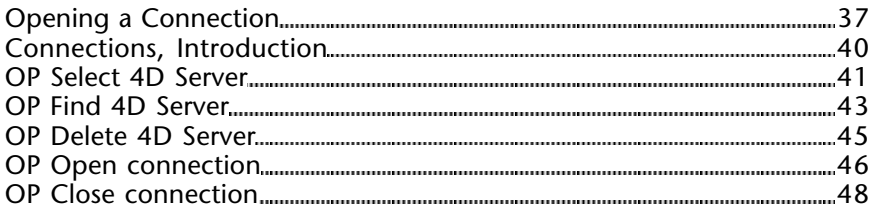

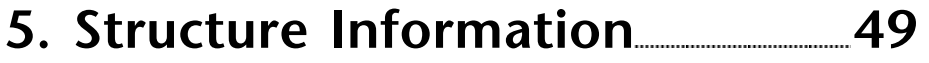

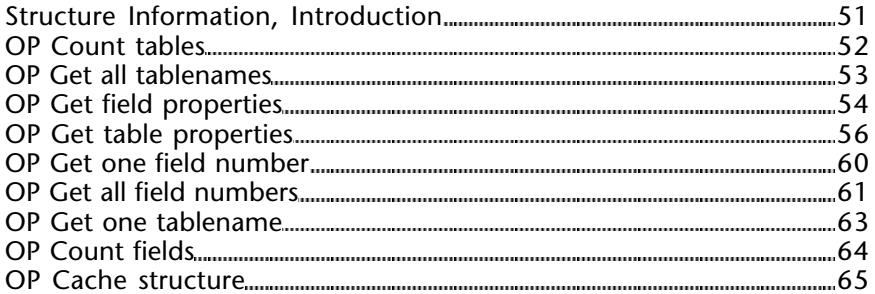

### **6. Query and Order 67**

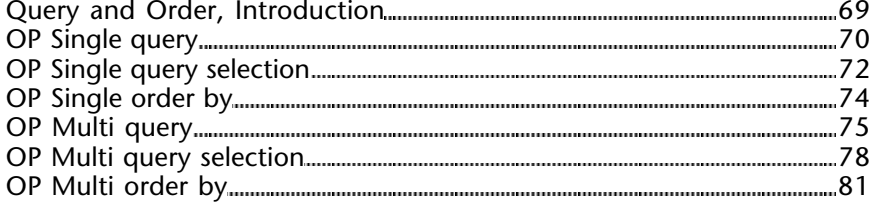

### **7. Selections 83**

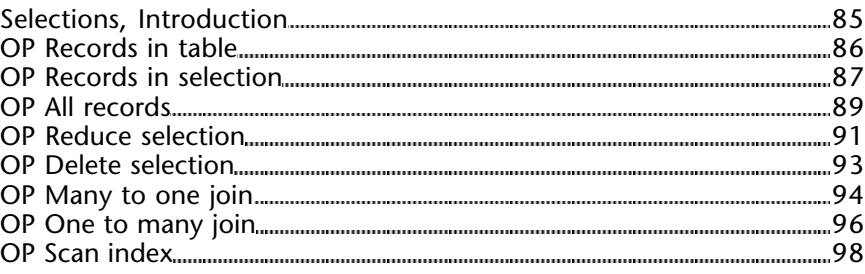

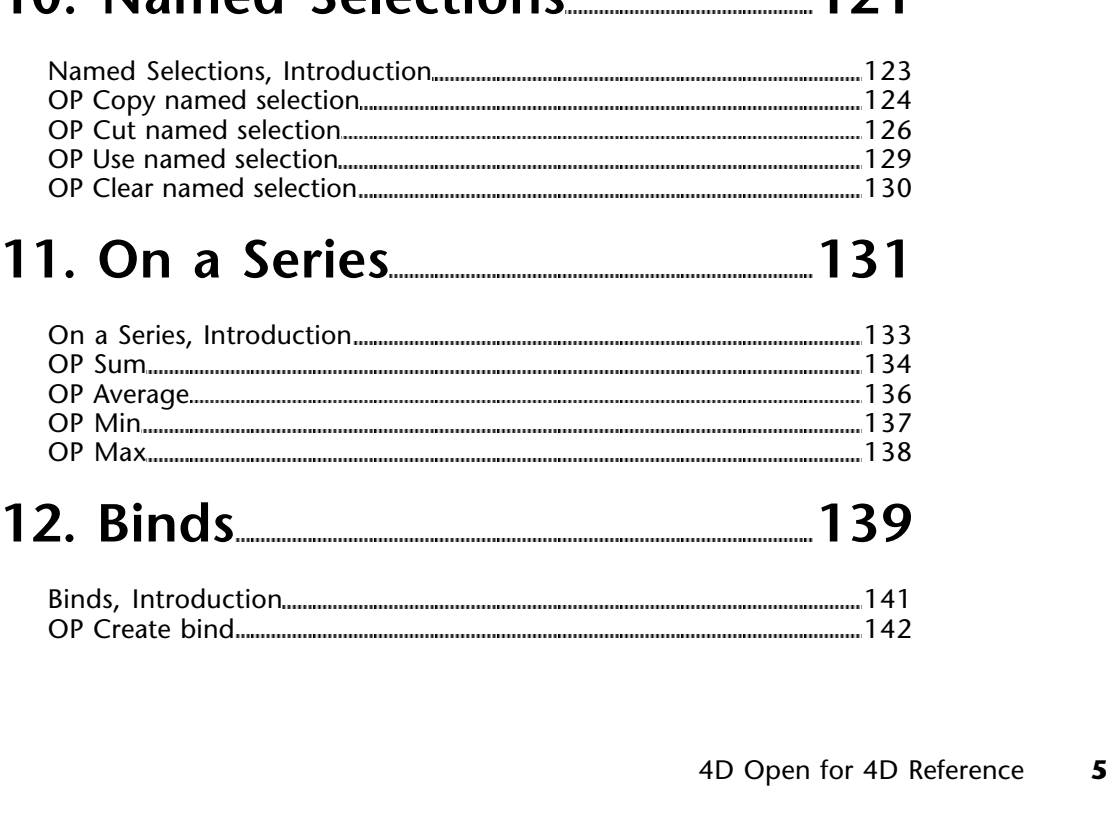

### **9. Transactions 113**

**8. Arrays 101**

Arrays, Introduction 103 OP Selection to array 104 OP Distinct values 106 OP Array to selection 108 OP Subselection to array 111

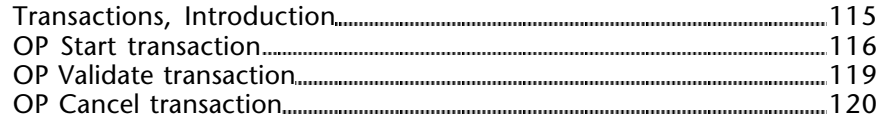

### **10. Named Selections 121**

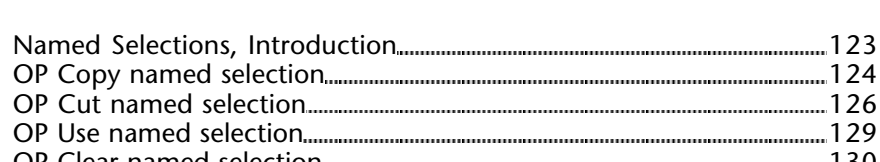

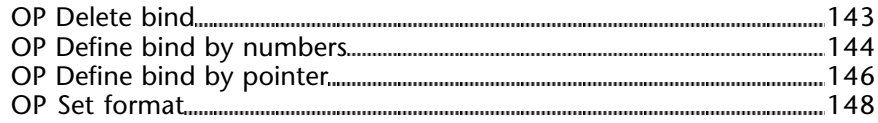

## **13. Records 151**

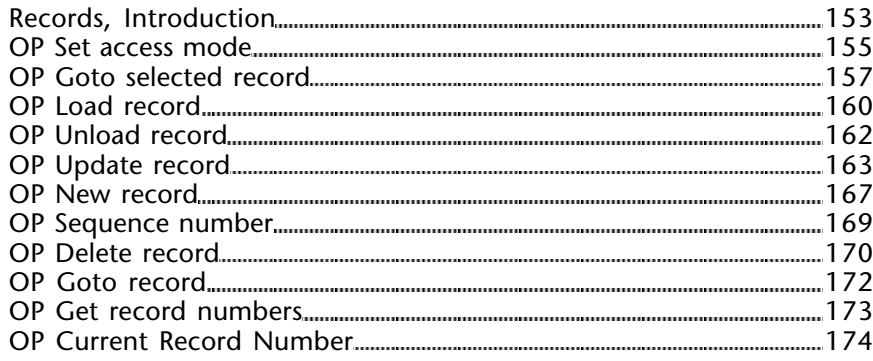

### **14. Utilities 175**

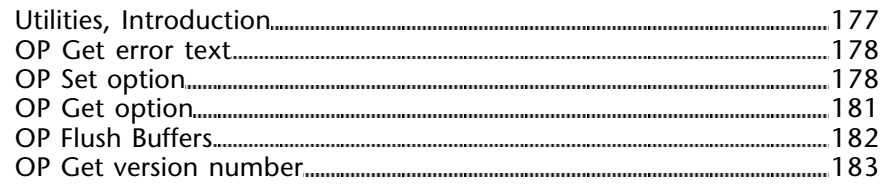

## **15. Users and Groups 185**

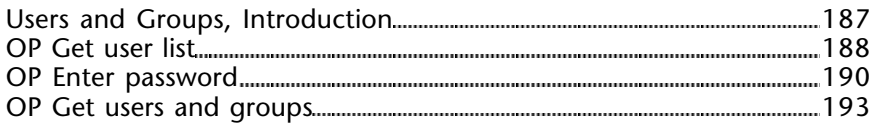

### **16. Server Information 195**

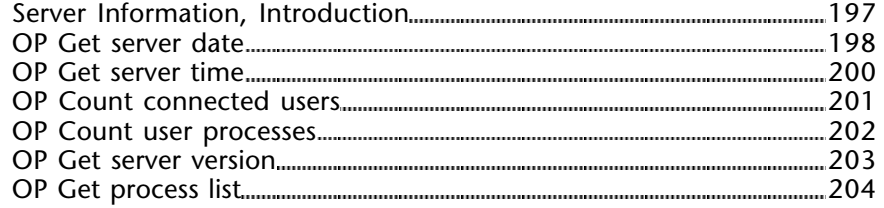

### **17. Processes 205**

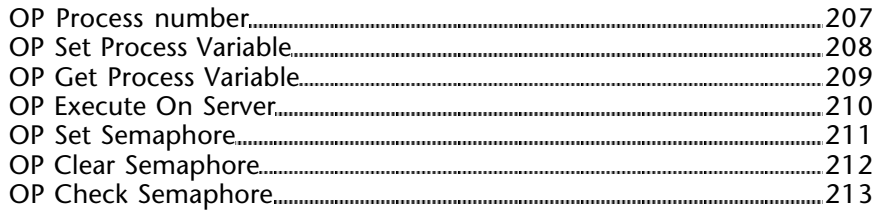

### **18. Sets 215**

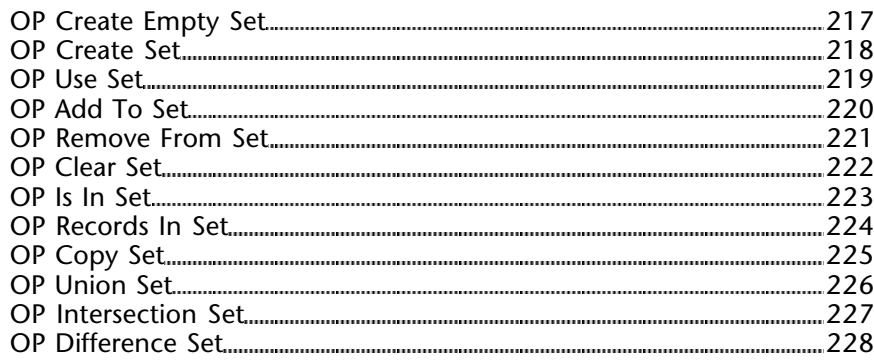

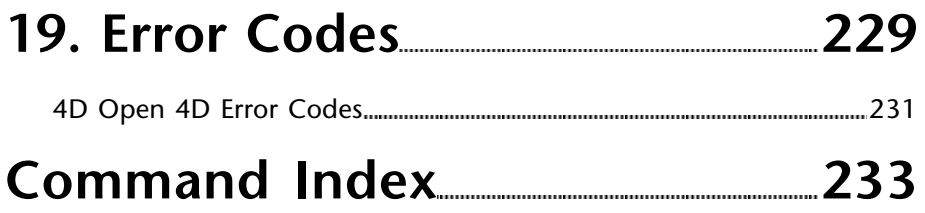

**1**

# **Introduction**

**\_\_\_\_\_\_\_\_\_\_\_\_\_\_\_\_\_\_\_\_\_\_\_\_**

#### **What is 4D Open for 4D?**

4D Open for 4D (4D Open for 4th Dimension) is a 4D connectivity plug-in that enables you to simultaneously connect to multiple 4D Servers from 4th Dimension (the singleuser version of 4D), from 4D Client (in addition to its normal connection capability) or from 4D Server itself (using version 6 stored procedures and triggers).

From either of these applications you can:

• Get a description of the database structures served the 4D Server,

• Get information from 4D Server (such as the application version, the connected users, the processes currently running on the server machine),

- Query and retrieve data from 4D Server, and
- Update and modify that data.

4D Open for 4D adds new commands to 4th Dimension. All 4D Open for 4D routine names are prefixed by the letters "OP" to distinguish them from standard 4D commands and from commands added by other plug-ins.

#### **What is 4D Server?**

4D Server is the Client/Server multi-user version of 4th Dimension from 4D, Inc. With 4D Server, you can create and use multi-user databases and custom applications in a client/server architecture.

The 4D Server application itself is divided into two parts: 4D Server and 4D Client. 4D Server manages the database and responds to user requests. Using 4D Client, users can access the 4D Server database from their workstations and perform database operations such as adding data, generating reports and modifying the database design. Anything that can be done with 4th Dimension can be done using 4D Server and 4D Client.

version 2004 (Modified)

4D Open for 4th Dimension routines are called from 4th Dimension or 4D Client. The following diagram shows how 4D Client and 4th Dimension can access 4D Server databases:

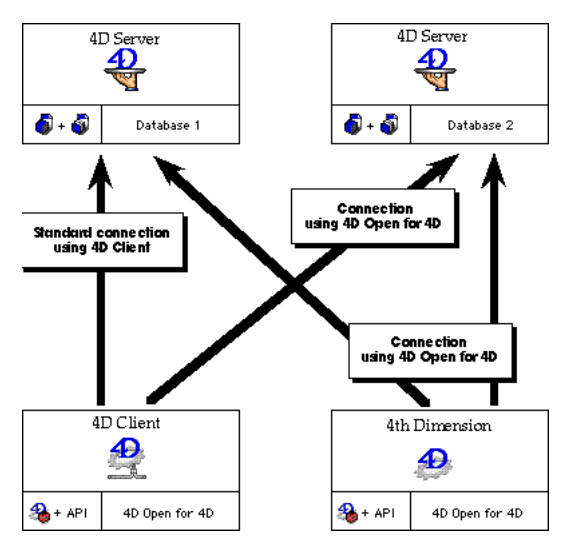

4D Open for 4th Dimension enables you to establish multiple connections to a single 4D Server or to connect to multiple 4D Servers simultaneously from 4th Dimension or 4D Client.

4D Open for 4th Dimension is a set of external functions. It allows you to perform the following database operations:

#### **Connect to a 4D Server Database**

You can connect to one or more 4D Server databases simultaneously. During this stage, you initialize the client application and workstation and select the database. You can specify the database name procedurally or you can allow the user to select a database using a dialog box.

#### **Access the Structure Definition**

You can retrieve the names of the tables and fields and the definitions of fields. Using these routines, you can easily implement a user interface that displays the database structure (for instance, a pop-up menu listing the tables).

#### **Execute Queries**

When you want to update data, you generally select all the data in a table or perform a search to find specific data and create a selection of records. Users can then add, update or delete data in this selection.

There is only one selection of records at a time for each table in each process. This selection of records remains valid until it is changed (e.g., another query is processed).

#### **Use Named Selections**

4D Open for 4th Dimension supports named selections, allowing optimum use of your queries and selections. After performing a query or search, you can have 4D Server maintain the resulting selection of records as a named selection. Using this named selection, you can instantaneously retrieve the selection without re-executing the query.

#### **Use Arrays**

4D Open for 4th Dimension provides routines for sending and retrieving data using arrays that behave like data buffers.

#### **Manage Multiple Users**

You can manage database operations in a multi-user environment by setting the access modes of tables to read/write or read-only, and unlocking records when you are finished with them.

#### **Use Transactions**

You can perform complex updates, including those involving multiple tables, while maintaining data integrity. To provide this functionality, 4D Open for 4th Dimension includes routines for starting, validating and cancelling transactions.

#### **Perform Calculations**

4D Open for 4th Dimension can help you quickly summarize a set of data by performing numerical calculations, such as the sum, average, maximum and minimum.

#### **Data Security**

Clients accessing 4D Server through 4D Open for 4th Dimension are subject to the 4th Dimension password access system. Such clients must provide valid user names and passwords if the database is password protected. Access privileges to records for loading, writing, updating and deleting are also required.

version 6.0 (Modified)

All 4D Open for 4th Dimension (4D Open for 4D) plug-in routines are functions. Each function returns an error code result that tells you whether or not the operation was successfully performed. If the function returns 0, no error has occurred.

4D Open for 4D functions should always be assigned a Long Integer (Longint) variable that will receive the error code. The following code shows you how to use a 4D Open for 4D function:

 ` Do something and get error code result \$errCode:=*OP Set option* (3;1)

Some 4D Open for 4D routines such as OP Get field properties return values as well as error codes. The values are returned in the parameters, and the error code is returned in the Longint variable assigned to the routine. In the following line of code, the error code is returned in \$errCode, and the values returned by the routine are placed into the parameters (which have been previously declared). The connID and tabID parameters are passed to this function to retrieve information about them in the other parameters:

\$errCode:=*OP Get field properties* (connID;tabID;tabInv;fNames;fTypes;fLen;fIndex;fInv)

#### **Nature of the parameters passed to 4D Open for 4D routines**

The types of parameters passed to a routine depend on whether the routine returns a value in the parameter and whether or not the parameter refers to a 4th Dimension object.

#### **Parameters not returning a value**

You can pass an expression, a field, a variable (local, process, or interprocess) or an array (process or interprocess).

You cannot pass local arrays.

Since you are working in a multi-process environment, if you pass interprocess variables or arrays, be sure to protect the use of these variables and arrays by using local semaphores.

Examples:

\$ErrCode:=*OP Enter password* (arUser;\$UserName;\$Password) \$ErrCode:=*OP Enter password* (◊arUser;\$UserName;\$Password)

#### **Parameters returning a value**

You can pass a field, a variable (local, process, or interprocess) or an array (process or interprocess).

You cannot pass local arrays.

Since you are working in a multi-process environment, if you pass interprocess variables or arrays, be sure to protect the use of these variables and arrays by using local semaphores.

Examples:

\$ErrCode:=*OP Count tables* (\$ConnID;[Servers]NbFiles) \$ErrCode:=*OP Count tables* (\$ConnID;\$NbFiles) \$ErrCode:=*OP Count tables* (\$ConnID;NbFiles) \$ErrCode:=*OP Count tables* (\$ConnID;◊NbFiles) \$ErrCode:=*OP Get all tablenames* (\$ConnID;arFName) \$ErrCode:=*OP Get all tablenames* (\$ConnID;◊arFName)

#### **Parameters referring to a 4D object (fields, variables, arrays)**

You can pass a reference to a field (pointer or number) or to a process or interprocess variable or array (pointer or name).

You cannot pass a pointer to an array element.

You cannot pass a reference to a local variable or array.

Since you are working in a multi-process environment, if you pass interprocess variables or arrays, be sure to protect the use of these variables and arrays by using local semaphores.

**Note:** You can get/set BLOB fields in the same way you do it with other fields.

Examples:

```
$ErrCode:=OP Single query ($ConnID;$FileID;$FieldID;"=";»[Data]Value;$NbFound)
$ErrCode:=OP Single query ($ConnID;$FileID;$FieldID;"=";»vValue;$NbFound)
$ErrCode:=OP Single query ($ConnID;$FileID;$FieldID;"=";»◊vValue;$NbFo und)
$ErrCode:=OP Define bind by numbers ($BindID;10;4;2;4;"")
$ErrCode:=OP Define bind by numbers ($BindID;10;4;0;0;"vName")
$ErrCode:=OP Define bind by numbers ($BindID;10;4;0;0;"◊vName")
$ErrCode:=OP Define bind by numbers ($BindID;10;4;0;0;"arValue")
$ErrCode:=OP Define bind by numbers ($BindID;10;4;0;0;"◊arValue")
$ErrCode:=OP Define bind by pointer ($BindID;10;4;»vName)
$ErrCode:=OP Define bind by pointer ($BindID;10;4;»◊vName)
$ErrCode:=OP Define bind by pointer ($BindID;10;4;»arValue)
$ErrCode:=OP Define bind by pointer ($BindID;10;4;»◊arValue)
```
#### **What you should know**

To use 4D Open for 4D, you should be familiar with the 4th Dimension programming language.

#### **What you need**

To use 4D Open for 4D, you must have 4D Server and either 4D Client or 4th Dimension. All version numbers must match; for example with 4D Open 4D 2003 you must use 4D Server 2003 as well as 4D Client or 4th Dimension 2003. You cannot mix different versions.

version 1.5

This manual describes the 4D Open for 4th Dimension routines. It assumes that you are familiar with the 4th Dimension programming language. For more information about the 4th Dimension programming language, refer to the *4th Dimension Language Reference*.

Starting with Chapter 2, the chapters in this manual correspond to the function categories (themes) in the 4th Dimension Method editor.

#### **Conventions**

This manual uses certain conventions to help you understand the material.

In the syntax descriptions, the -> and <- symbols mean the following:

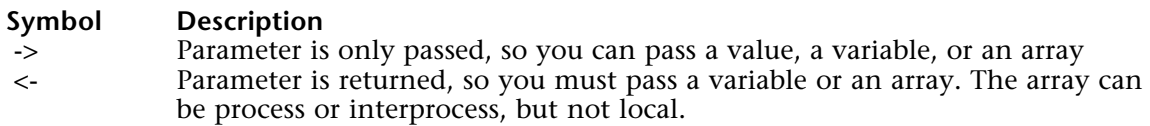

This manual uses a number of specific conventions similar to those in the 4th Dimension Method editor to identify procedure code and commands.

4D code examples appear in a special font. For example:

#### **ALL RECORDS**

4D Open for 4th Dimension external functions appear in bold-italic. For example: *OP All records*

Parameters of these external functions appear in a different typeface. For example: ConnectionID

#### **About the Examples**

The examples in this manual illustrate the use of the 4D Open for 4th Dimension functions. These examples may not have been optimized. In addition, be sure to use errorchecking when using them in your code.

# **Network Components**

**\_\_\_\_\_\_\_\_\_\_\_\_\_\_\_\_\_\_\_\_\_\_\_\_**

### **Network Components, Introduction** Network Components

version 2003 (Modified)

Starting with 4D Open for 4th Dimension version 2003, you access 4D Server databases using TCP/IP network protocol only. This protocol is automatically loaded; no additional settings are required.

version 2003 (Modified)

**Compatibility Note:** Starting with version 2003, 4D Open 4D only uses TCP/IP protocol. This command is maintained only for compatibility reasons and should no longer be used.

OP Count network components (nbOfNetComp)  $\rightarrow$  Longint

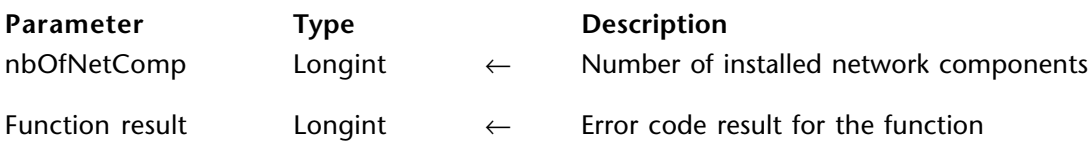

version 2003 (Modified)

**Compatibility Note:** Starting with version 2003, 4D Open 4D only uses TCP/IP protocol. This command is maintained only for compatibility reasons and should no longer be used.

OP Get network component info (netCompNumber; netCompID; netCompName)  $\rightarrow$  Longint

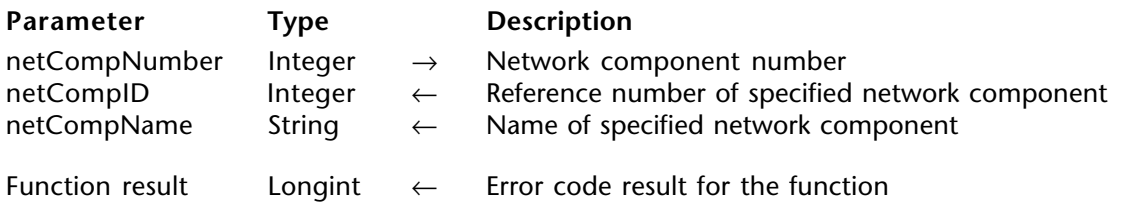

### **OP Load network component** Network Components

version 2003 (Modified)

**Deprecated**: This command is disabled in current versions of 4D Open for 4th Dimension. The network component (TCP/IP) is now loaded automatically.

#### **OP Unload network component** Network Components

version 2003 (Modified)

**Deprecated**: This command is no longer useful and is disabled in current versions of 4D Open for 4th Dimension.

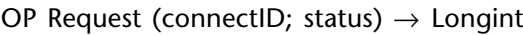

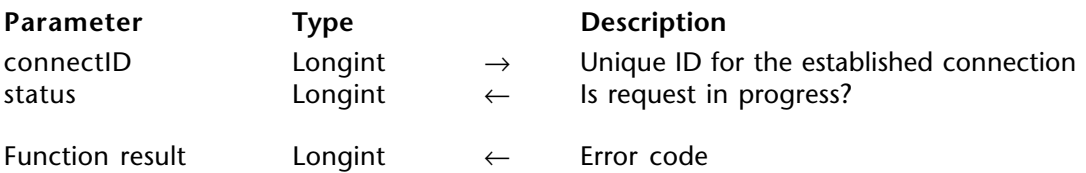

#### **Description**

When running in asynchronous mode, the command OP Request allows you to test if the running request has completed.

4D Open for 4D cannot execute more than one request at a time. OP Request returns 1 in the status parameter if the request has completed, otherwise it returns  $0$  (zero).

In previous versions of 4D Open for 4D, it was not possible to test if a request was completed in asynchronous mode — actually the only solution was to try to start a new one (-32003;-32001;10154).

#### **See Also**

OP Open connection.

# **Network Utilities**

**\_\_\_\_\_\_\_\_\_\_\_\_\_\_\_\_\_\_\_\_\_\_\_\_**

The following routines are described in this section:

• OP Get station name - obtains the name of the machine on which you are working.

• OP Start remote connection - initiates a new remote connection using ARA on Macintosh or RAS on Windows NT or Windows 95.

• OP End Remote connection - terminates a remote connection.

• OP Remote Connection Status - provides a means to check the status of a connection attempt.

#### **OP Get station name** Network Utilities

OP Get station name  $\rightarrow$  String

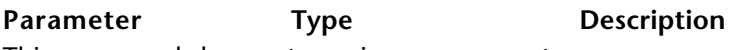

This command does not require any parameters

Function result String ← Workstation name

#### **Description**

OP Get station name returns the name of the workstation on which the application is running.

On a Macintosh, this name is set in the Sharing Setup Control Panel. On a computer running Windows, this name is set in the Network Control Panel

#### **Example**

```
C_LONGINT ($errCode;netCompID;$servID; $connID)
     C_STRING (32;$WS)
      $errCode := LoadNetComp ("TCP/IP";->netCompID)
     If (\text{SerrCode} = 0)
             Turn the adress string into a server entry
         $errCode := OP Find 4D Server (netCompID;"accounting.4D.com";$servID)
     End if
     If ($errCode =0)
            ` Get workstation name
⇒ $WS := OP Get station name
             ` Open connection with the server
         $errCode := OP Open connection ($servID; $connID; $WS; "Jerry"; "YRREJ";
                                                                            "DevSearch")
```
**End if**

OP Start Remote Connection (path; user; password; async)  $\rightarrow$  Longint

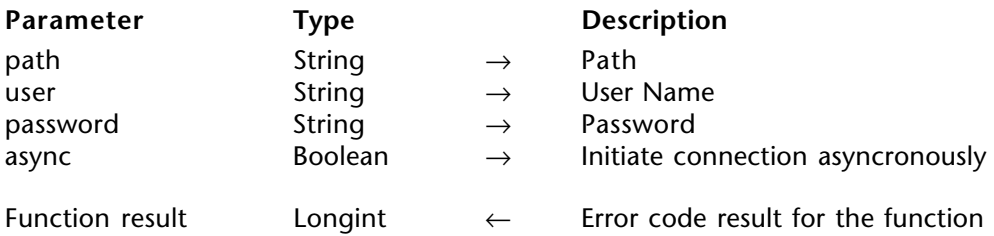

#### **Description**

OP Start Remote Connection initiates a new remote connection using ARA on Macintosh or RAS on Windows NT or Windows 95.

The path parameter is the pathname to an ARA client document when using ARA, or a phonebook entry when using RAS. If the path parameter is passed as an empty string, a getfile prompts the user for the file (Macintosh). The user parameter is not implemented on ARA at this time. If the password parameter is passed as an empty string, OP Start Remote Connection uses the password stored in the file (if any).

#### **Examples**

Asynchronous:

**C\_LONGINT**(status1;\$ErrCode;error) **C\_STRING**(100;devType;devName) **C\_TEXT**(\$errorText)

⇒ \$ErrCode:=*OP Start Remote Connection*("Home";"MyName";"MyPassword";**True**) **Repeat**

\$ErrCode:=*OP Remote Connection Status*(status1;error;devType;devName) **Until**(status#1) \$errorText:=*OP Get Error Text*(\$ErrCode)

... \$errorText:=*OP End Remote Connection*()

#### Syncronous:

⇒ \$ErrCode:=*OP Start Remote Connection*("Home";"MyName";"MyPassword";**False**) `yields control back once connected or if error has occured

#### **See Also**

OP End Remote Connection, OP Remote Connection Status.

### **OP End Remote Connection Network Utilities**

#### version 1.5

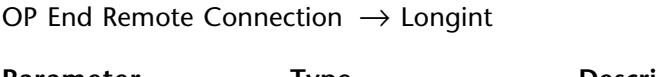

**Parameter Type Description** This command does not require any parameters

Function result Longint ← Error code result for the function

#### **Description**

OP End Remote Connection terminates a remote connection that has been succesfully initiated using OP Start Remote Connection. On Macintosh, OP End Remote Connection function returns the ARA **ioResultCode** into the error result code. On Windows, it returns the RAS **ErrorCode** into the error result code.

#### **Example**

**C\_LONGINT**(status1;\$ErrCode;error) **C\_STRING**(100;devType;devName) **C\_TEXT**(\$errorText)

\$ErrCode:=*OP Start Remote Connection*("Home";"MyName";"MyPassword";**True**)

#### **Repeat**

\$ErrCode:=*OP Remote Connection Status*(status1;error;devType;devName) **Until**(status#1)

\$errorText:=*OP Get Error Text*(\$ErrCode)

...

⇒ \$errorText:=*OP End Remote Connection*()

#### **See Also**

OP Remote Connection Status, OP Start Remote Connection.

OP Remote Connection Status (phase; error; connectedTo; lastMessage)  $\rightarrow$  Longint

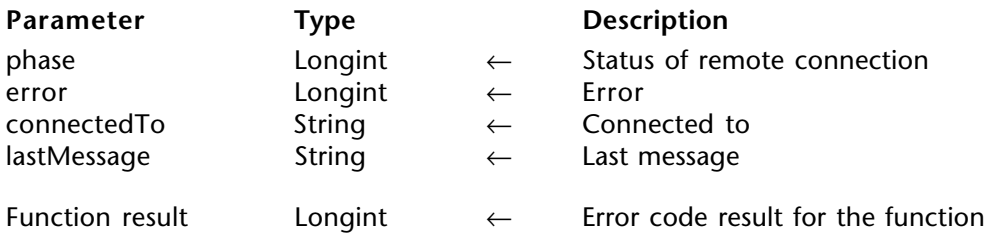

#### **Description**

OP Remote Connection Status provides a means to check the status of a connection attempt that was initiated using OP Start Remote Connection. After a connection has been succesfully initiated, the phase parameter returns a value of one (1).

The possible values for the phase parameter are:

- 0: Connected
- 1: Connection in progress
- 2: Disconnected

#### **Example**

**C\_LONGINT**(status1;\$ErrCode;error) **C\_STRING**(100;devType;devName) **C\_TEXT**(\$errorText)

\$ErrCode:=*OP Start Remote Connection*("Home";"MyName";"MyPassword";**True**)

#### **Repeat**

⇒ \$ErrCode:=*OP Remote Connection Status*(status1;error;devType;devName) **Until**(status#1)

\$errorText:=*OP Get Error Text*(\$ErrCode)

... \$errorText:=*OP End Remote Connection*()

#### **See Also**

OP End Remote Connection, OP Start Remote Connection.

## **Connections**

**\_\_\_\_\_\_\_\_\_\_\_\_\_\_\_\_\_\_\_\_\_\_\_\_**
# **Opening a Connection** Connections

version 1.5

Once a 4D Server database has been identified over the network, you can open a connection to it by using OP Open connection. Remember that you can open multiple connections to the same database and can open multiple databases simultaneously.

For each connection opened using OP Open connection, a new process is created on the target server. If you are using a color monitor, the new process appears in green in the 4D Server window to distinguish it from 4D Client connections. The 4D Server window is shown here:

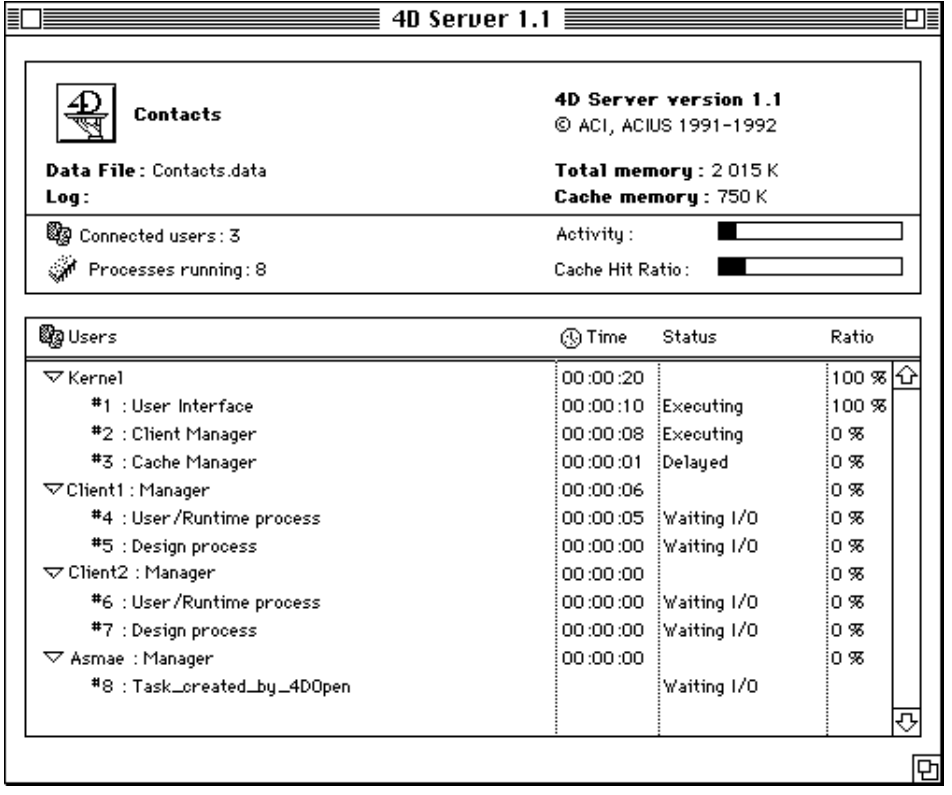

For each user, the 4D Server window displays the name of the client station, the name of the user, and the names of the user's processes. You supply this information to OP Open connection.

#### **Processes**

The first time that you open a connection to a database from a 4D Open for 4th Dimension client, the client is registered as being connected to the database and a new process is started for the connection. If you connect to the database from the same client again, another process is added for the client. By connecting to a database several times, you can have multiple processes running under the same client.

In 4D Server, processes behave like separate connections to the same database. You may want to open several processes for the same client so that you can perform different operations in each one. For example, you might want to retrieve and display a list of records in one process and allow the user to add records in another process.

#### **Closing a Connection**

You can close a connection by using OP Close connection.

# **Providing Access to Non-4D Clients**

In 4th Dimension and 4D Client, you can allow non-4D Client applications to access a database. A non-4D Client application can be any application that uses 4D Open to connect to a 4D Server database.

To allow non-4D Client applications to connect to a 4D Server database, you must deselect the "Allow 4D Client connections only" check box in the Database properties dialog box. This feature was added in 4D Server version 1.1.

If this check box has already been selected for a database, you will not be able to connect to the database from 4D Open for 4th Dimension. If you attempt to connect to the database, an error will be returned:

- If you are using 4D Server version 1.1, error -9956 is returned.

- If you are using 4D Server version 1.1.1 or greater, error -9947 is returned.

- If you are using 4D Server version 1.1.1, you will also receive an error if the user connecting to the database is not part of the password group designated to have 4D Open access to the database.

# **Providing Access Privileges to a 4D Open Group**

In 4D Server version 1.1.1 or greater, the database designer can give special access to a group of users so that they can connect to the database via 4D Open.

Remember that the "Allow 4D Client connections only" check box must also be deselected to give access to users who are using 4D Open to connect to the 4D Server database. This group can be selected from the 4D Open access pop-up menu. If no groups have been created, <sup>n</sup>All Groups" is chosen by default. If one or more groups have been created, no group is selected by default. If a user is not in the group selected from the 4D Open access pop-up menu, error -9944 appears when he/she tries to connect to the database via 4D Open.

To display a connection dialog box, call OP Select 4D Server. In this case, the user can choose among a list of databases opened by 4D Server.

To find a 4D Server database on the server without the user having to select one, you can call OP Find 4D Server.

Once you have selected a 4D Server database you can open a connection to it by calling OP Open connection.

To close the connection opened with OP Open connection, call OP Close connection.

To clear the space in memory allocated (by OP Select 4D Server or OP Find 4D Server) for keeping track of the server, call OP Delete 4D Server.

# **Connections, Introduction** Connections

version 2003 (Modified)

The routines described in this chapter enable you to select a 4D Server database as well as to open and close a connection to the selected database.

The following diagram depicts how a connection to a 4D Server database is opened from 4th Dimension or 4D Client:

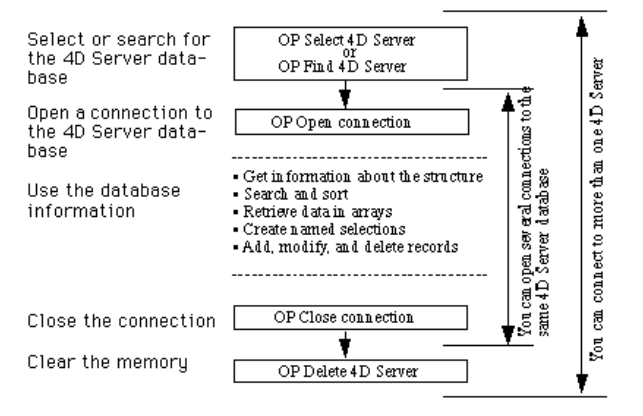

#### **Using Multiple Connections and Databases**

Using the 4D Open routines, a single client can open multiple connections. The client can connect to several databases at the same time. Each connection corresponds to a different 4D Server process.

With 4D Open, each user can open six concurrent connections (processes) to the same server. After the sixth process has been opened with OP Open connection, an additional user is added to accommodate the six additional connections, and so on.

The maximum number of concurrent users is set by the 4D Server license which you have purchased.

#### **Connecting to a 4D Server Database**

4D Open allows you to connect to a 4D Server database located on a server. You have to select the database.

If you call OP Select 4D Server in your code, users will be presented with a dialog box that allows them to choose the 4D Server database. If you use OP Find 4D Server instead, you must pass the database name to the routine.

OP Select 4D Server displays the **Connect to data server** dialog box. For a full discussion of opening connection with 4D Server, refer to the *4D Server Reference* manual.

version 2003 (Modified)

OP Select 4D Server (netCompID; serverName; serverID; otherButton)  $\rightarrow$  Longint

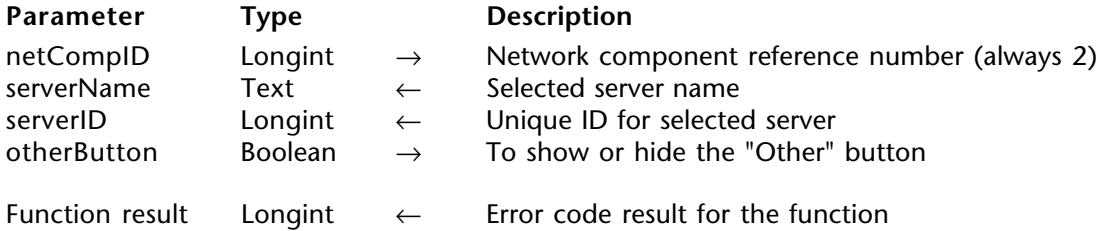

#### **Description**

OP Select 4D Server allows you to graphically choose a 4D Server from the Connect to Data Server dialog box.

Pass 2 in netCompID. Starting from version 2003 of 4D Open for 4D, only the TCP/IP network component (reference number = 2) can be used.

The server name is returned in serverName. This name can be saved somewhere in the database to be later passed to OP Find 4D Server. serverName is equal to the IP address followed by a colon and the name of the database. For example, the following would be returned for a Customers DB database with the IP address 195.4.210.25:

"195.4.210.25:Customers DB".

The server reference number is returned in serverID. This reference number is then passed to OP Open connection to open a connection to the selected database.

#### **Error Codes**

If OP Select 4D Server executes successfully, it returns 0. Otherwise, this function returns one of the following errors:

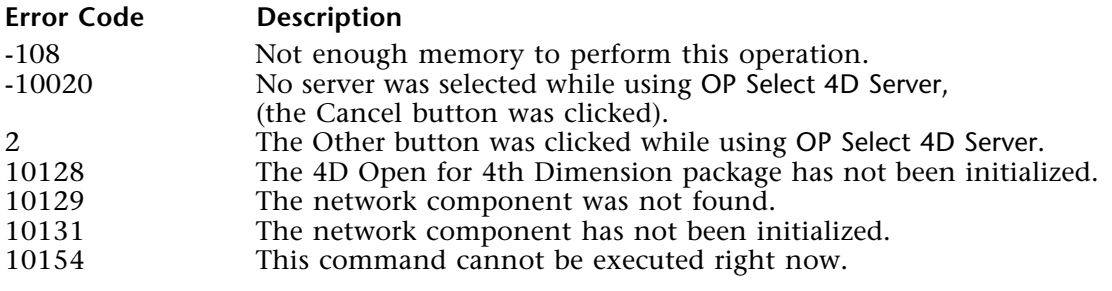

# **Example**

The following method allows you to choose a database from the list and open a connection to it.

**C\_STRING**(255;\$Server) **C\_LONGINT**(\$ErrCode;\$ServerID)

⇒ \$ErrCode:=*OP Select 4D Server* (2;\$Server;\$ServerID)

version 6.0 (Modified)

OP Find 4D Server (netCompID; serverName; serverID)  $\rightarrow$  Longint

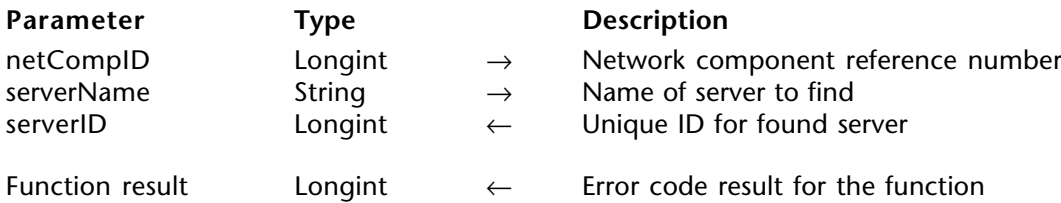

#### **Description**

OP Find 4D Server searches for the database specified by netCompID and serverName.

To find a server using TCP/IP, serverName should be equal to the IP address of the server's computer. For example, you should pass the following for a database published on the IP address 192.9.200.13:

"192.9.200.13"

The server reference number is returned in serverID. You then pass this reference number to OP Open connection to open a connection to the selected database.

#### **Error Codes**

If the function executes successfully, OP Find 4D Server returns 0. Otherwise, this function returns one of the following errors:

#### **Error Code Description**

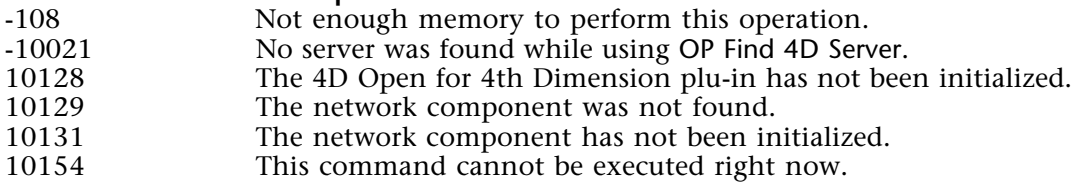

#### **Example**

The following method finds a 4D Server database located at a specific IP address, and opens the connection.

**C\_STRING**(80;\$IPAddress) **C\_LONGINT**(\$Tcp;\$ErrCode;\$ServerID;vConnectID)

\$IPAddress:="192.168.20.30" \$Tcp:=*GetCompID* ("TCP/IP")

⇒ \$ErrCode:=*OP Find 4D Server* (\$Tcp;\$IPAddress;\$ServerID) \$ErrCode:=*OP Open connection* (\$ServerID;vConnectID;"Arnaud's P4"; "Marcel Chombier";"";"DataSync")

`… perform operations on the server

\$ErrCode:=*OP Close connection* (vConnectID) \$ErrCode:=*OP Delete 4D Server* (\$ServerID)

#### **See Also**

OP Delete 4D Server, OP Open connection, OP Select 4D Server.

OP Delete 4D Server (serverID)  $\rightarrow$  Longint

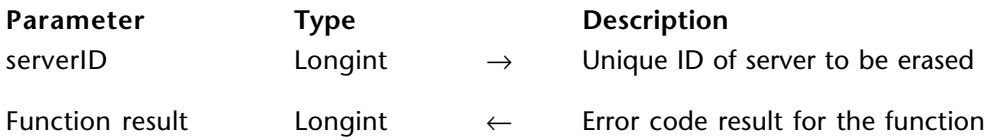

#### **Description**

OP Delete 4D Server clears the space in memory allocated to the process by the server.

This function clears the space in memory on the 4D Open client machine used to keep track of the network server location. Call this routine after you have closed all connections to a server.

If you apply this function to a server to which you are still connected, the routine does nothing and returns an error.

#### **Error Codes**

If the function was successful, OP Delete 4D Server returns 0. Otherwise this function returns one of the following errors:

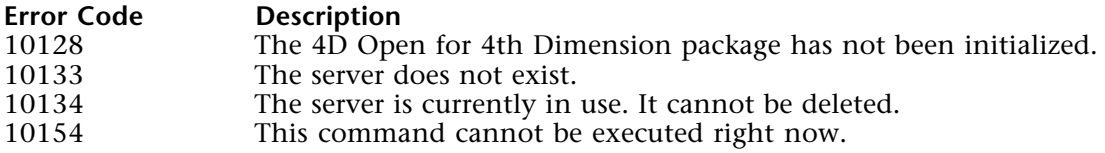

#### **See Also**

OP Find 4D Server, OP Select 4D Server.

OP Open connection (serverID; connectionID; station; userName; password; taskName)  $\rightarrow$ Longint

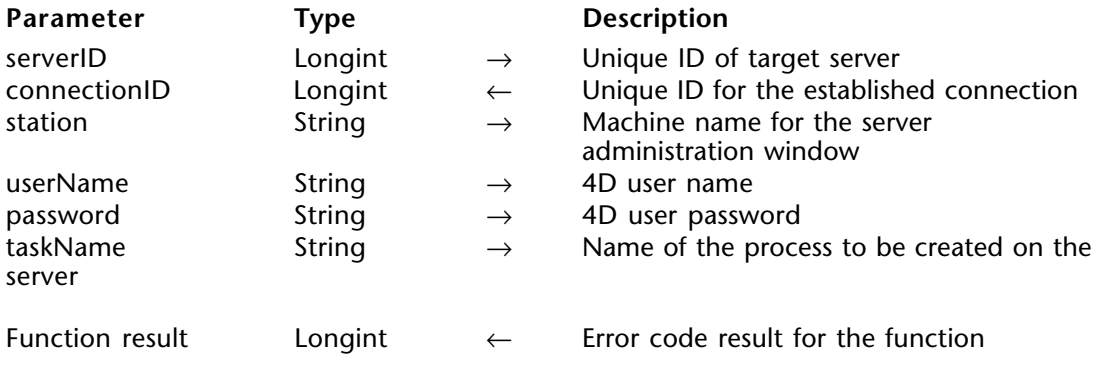

# **Description**

OP Open connection opens a connection to a server by passing the serverID, stationName, userName, password and taskName. This function returns the connection reference number in the connectionID parameter.

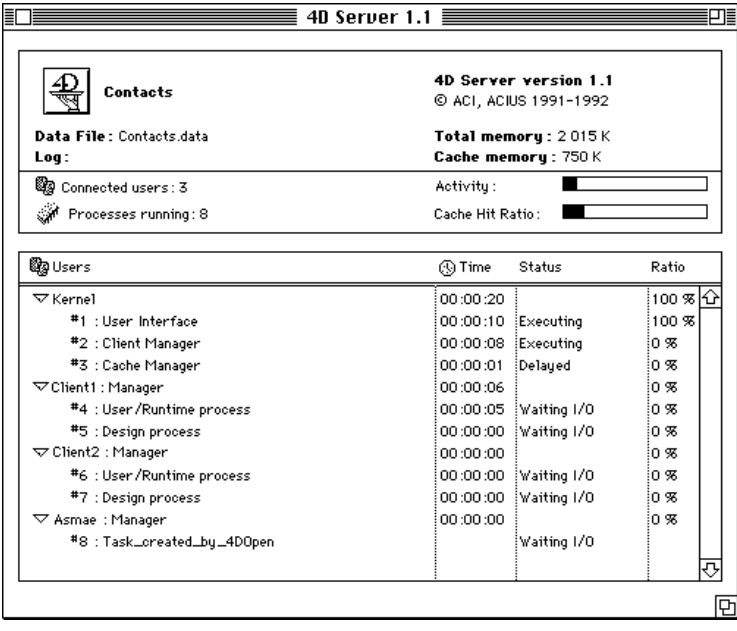

# **Error Codes**

If the function executes successfully, OP Open connection returns 0. Otherwise, this function returns one of the following errors:

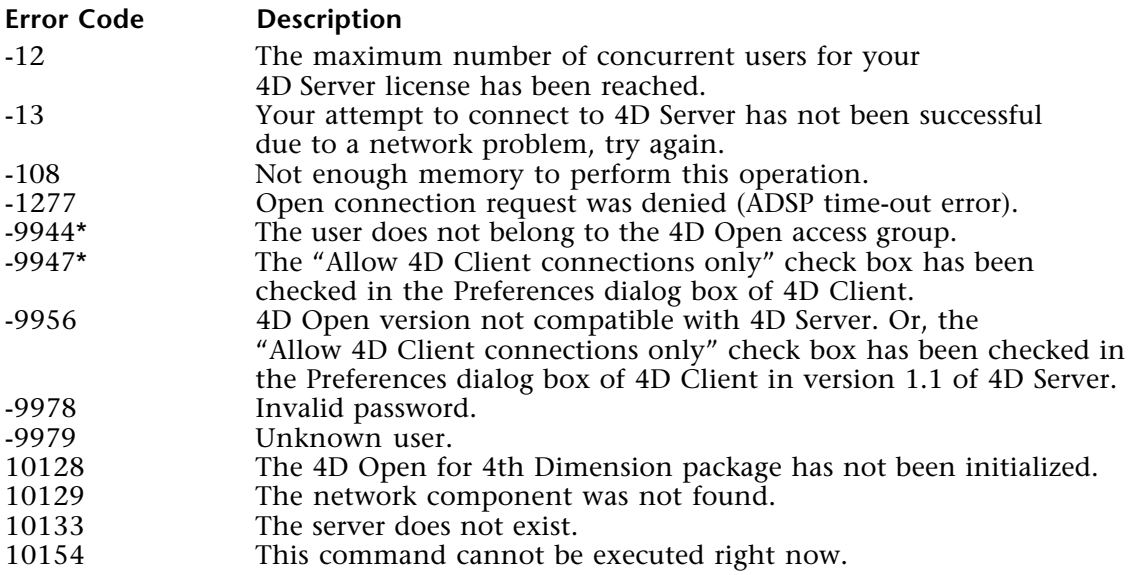

# **See Also**

OP Close connection, OP Find 4D Server.

OP Close connection (connectionID)  $\rightarrow$  Number

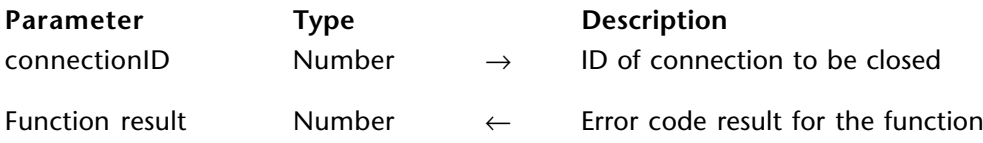

# **Description**

OP Close connection closes the connection to the server by passing connectionID.

## **Error Codes**

If OP Close connection executes successfully, it returns 0. Otherwise, this function returns one of the following errors:

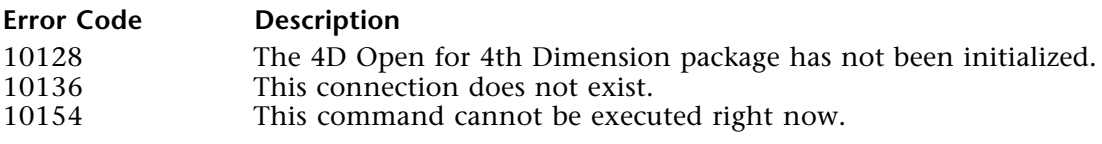

#### **See Also**

OP Open connection.

# **Structure Information**

**\_\_\_\_\_\_\_\_\_\_\_\_\_\_\_\_\_\_\_\_\_\_\_\_**

# **Structure Information, Introduction** Structure Information

# version 1.5

The routines described in this chapter allow you to obtain information about the structure of a 4D Server database, such as the names, numbers and attributes of the tables and fields:

- OP Count tables returns the number of tables in the 4D Server database.
- OP Get all tablenames returns the names of all the tables in the 4D Server database.
- OP Get field properties returns basic information about the table and the fields it contains.

• OP Get table properties - returns more extensive information about a table and the fields it contains.

- OP Get one field number returns the table and field number for a specified field.
- OP Get all field numbers returns the table and field numbers for the specified fields.
- OP Get one tablename returns the name of the specified table.
- OP Count fields returns the number of fields in a particular table.
- OP Cache structure caches the 4D Server database structure in the client machine's memory.

OP Count tables (connectionID; numOfTables)  $\rightarrow$  Longint

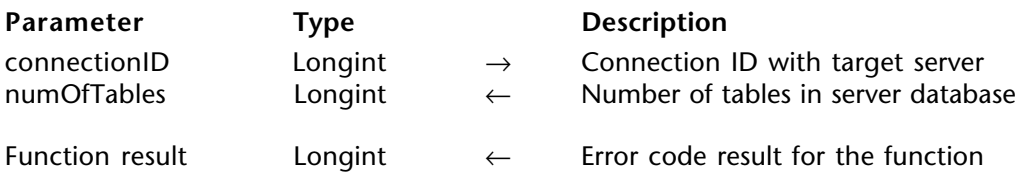

## **Description**

OP Count tables returns in numOfTables the number of tables in the 4D Server database to which you have connected.

# **Error Codes**

If the function OP Count tables executes successfully, it returns 0. Otherwise, this function returns one of the following errors:

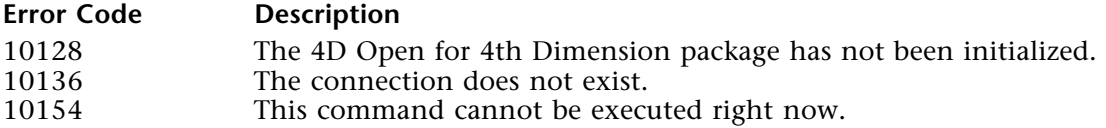

# **Example**

This example returns the number of files in the database. Then it uses this number to find the number of fields in each file.

**C\_LONGINT**(\$i;vFileNum;vFieldNum)

`… connect to a server

⇒ \$ErrCode:=*OP Count tables*(\$ConnectID;vFileNum)

**ARRAY STRING**(15;aFieldNum;vFileNum)

```
For($i;1;vFileNum)
  $ErrCode:=OP Count fields($ConnectID;$i;vFieldNum)
  aNumFields{$i}:=vFieldNum
End for
```
# **See Also**

Count tables, OP Count fields.

OP Get all tablenames (connectionID; tableNames)  $\rightarrow$  Longint

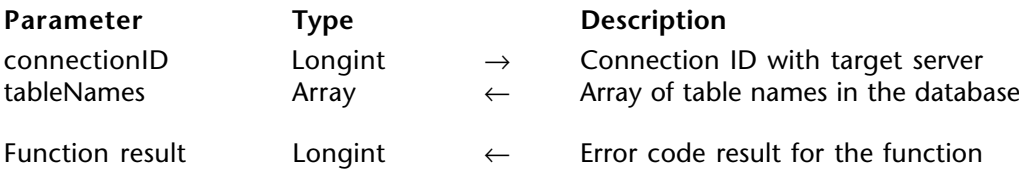

#### **Description**

OP Get all tablenames returns the names of all the tables in the 4D Server database in the tableNames array, which can be of type String or Text.

## **Error Codes**

If the function OP Get all tablenames executes successfully, it returns 0. Otherwise, this function returns one of the following errors:

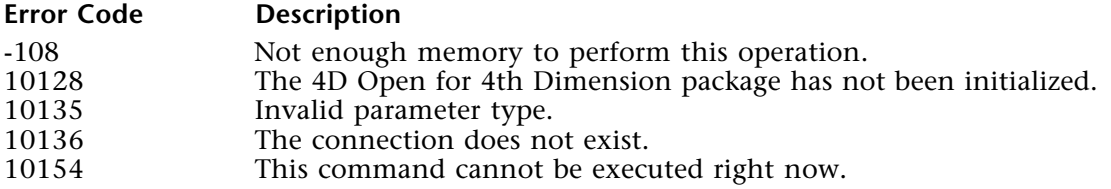

# **Example**

This example fills the aFiles array with all the filenames in the database. The filenames are then displayed to the user in a dialog box.

**ARRAY STRING**(15;aFiles;0)

```
⇒ $ErrCode:=OP Get all tablenames (vConnectID;aFiles)
```

```
CenterWindow (150;191)
DIALOG([Dialogs];"Show Files")
CLOSE WINDOW
```
**If** (aFiles>0) `… user selected a file `… perfom operation on selected file **End if**

# **See Also**

OP Get one tablename, Table name.

# **OP Get field properties** Structure Information

OP Get field properties (connectionID; tableID; tableInvisible; fieldNames; fieldTypes; fieldLengths; fieldIndexed; fieldInvisible)  $\rightarrow$  Longint

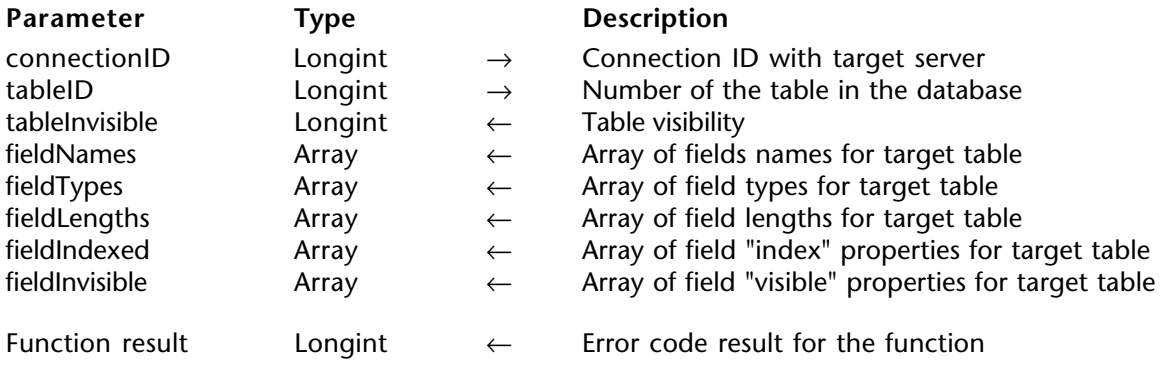

#### **Description**

OP Get field properties returns the name and type of all fields in the specified table. It also returns the length of all alpha fields in the table and indicates whether or not each field is indexed, and whether or not each field is invisible.

tableInvisible returns 1 if tableID is invisible. Otherwise, tableInvisible returns 0.

fieldNames must be an array of type String or Text.

fieldTypes must be an array of type String, Text, Real, Integer or Longint. The values returned in fieldTypes depend on the type of array passed:

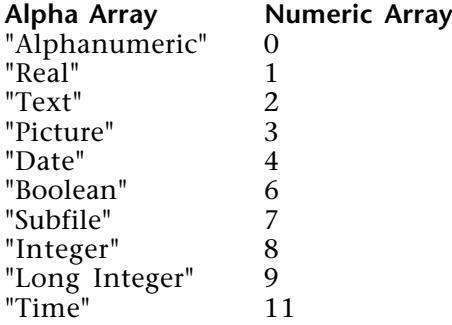

fieldLengths can be an array of type String, Text, Real, Integer, or Long Integer. If the array is of type String or Text, the value passed is a numeric string. If the array is of type Real, Integer, or Long Integer, the value passed is a number. The values returned by Indexed vary depending on the type of array passed:

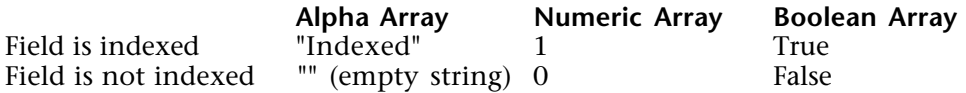

The values returned by InvisibleField vary depending on the type of array passed:

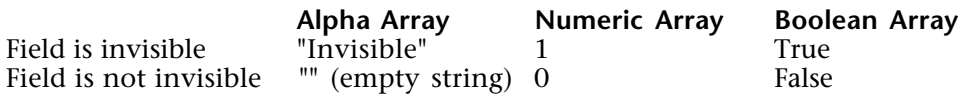

#### **Error Codes**

If OP Get fields properties executes successfully, it returns 0. Otherwise, this function returns one of the following errors:

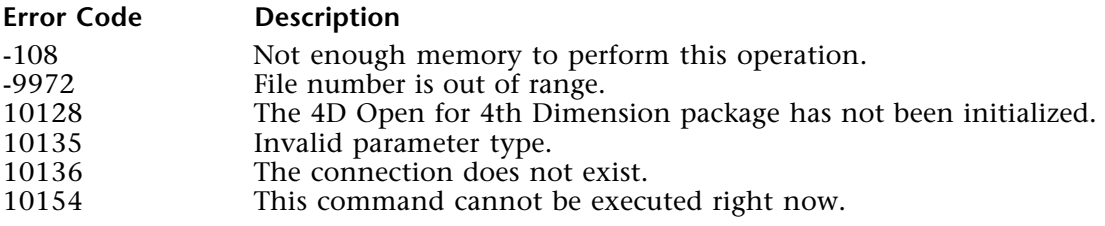

#### **Example**

In this example, arrays are used to store information about fields in a file.

**C\_LONGINT**(\$File;\$ErrCode)

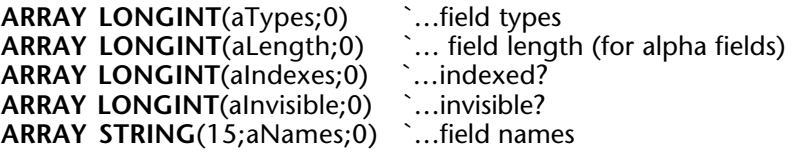

\$File:=1 `…get information on file 1

\$ErrCode:=*OP Load network component* (\$CompID) \$ErrCode:=*OP Open connection* (\$ServerID;\$ConnectID;"4D 3.2";"Designer"; \$Password;"Nomad") ⇒ \$ErrCode:=*OP Get field properties* (\$ConnectID;\$File;\$Invisible;aNames;aTypes; aLength;aIndexes; aInvisible)

#### **See Also**

GET FIELD PROPERTIES.

OP Get table properties (connectionID; tableID; tableInvisible; tableLeft; tableTop; tableRight; tableBottom; fieldNames; fieldTypes; fieldLength; fieldIndexed; fieldUnique; fieldInvisible; fieldEnterable; fieldModifiable; fieldMandatory; fieldRelatedTable; fieldRelatedField; fieldRelatedWild; fieldManyToOne; fieldOneToMany; fieldDelControl; fieldWhatControl; fieldAutoAssign)  $\rightarrow$  Longint

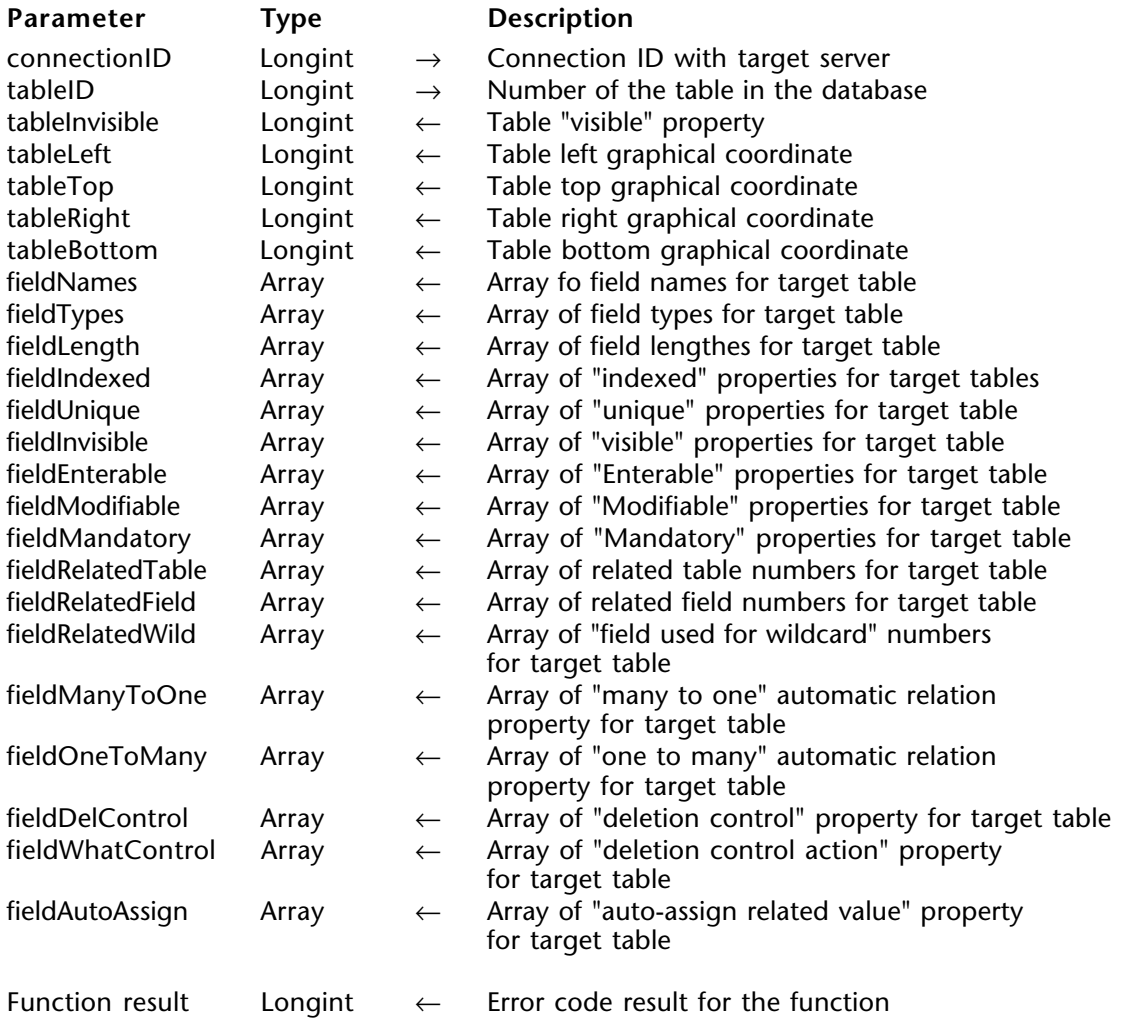

# **Description**

OP Get table properties returns extensive information about a table and the fields it contains.

fieldTypes can be a Text, String, Integer, Long Integer, or Real array. The values returned in fieldTypes depend on the type of array passed:

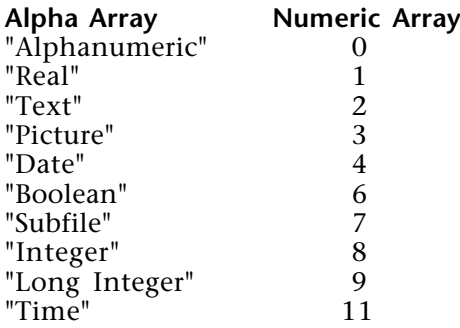

fieldLength can be Text, String, Integer, Long Integer, or Real arrays. If the array is of type Text or String, the lengths are returned in text form.

fieldRelatedTable, fieldRelatedField, and fieldRelatedWild can be Integer, Long Integer, or Real arrays. fieldRelatedTable only returns a related table number if the file described by tableID is the One table in a relation to another table.

fieldIndexed, fieldInvisible, fieldUnique, fieldEnterable, fieldModifiable, and fieldMandatory can be String, Text, Integer, Long Integer, Real, or Boolean arrays. The values returned depend on the types of arrays passed, based on the following table:

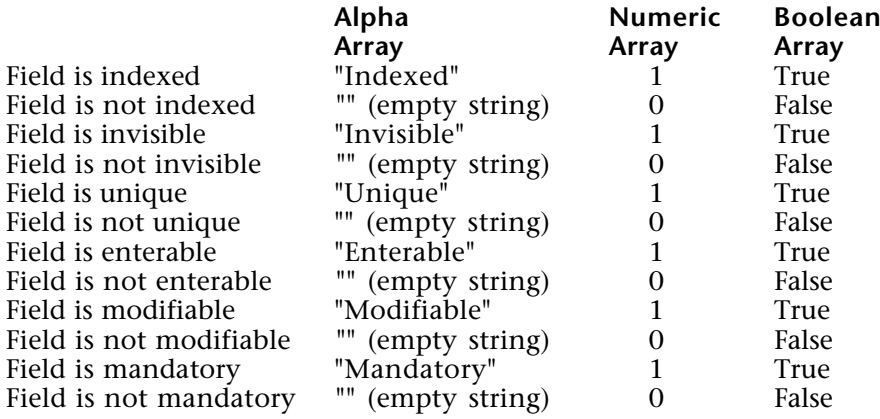

fieldManyToOne, fieldOneToMany, fieldDelControl, fieldWhatControl, and fieldAutoAssign can be Integer, Long Integer, Real, or Boolean arrays. 4D Open will return 1 (**true**) or 0 (**false**) in numeric arrays and "True" or "False" in Boolean arrays.

## **Error Codes**

If OP Get table properties executes successfully, it returns 0. Otherwise, this function returns one of the following errors:

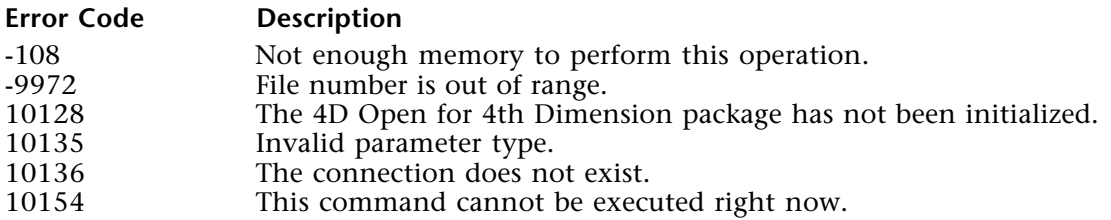

# **Example**

The following code lists the invisible files and fields in a database:

**C\_LONGINT**(\$Invisible;\$L;\$T;\$R;\$B;\$ErrCode;\$FileID;\$FldID)

**ARRAY STRING**(31;artName;0)

` ConnID is a valid connection reference number \$ErrCode:=*OP Get all tablenames* (ConnID;artName)

#### **If** (\$ErrCode=0)

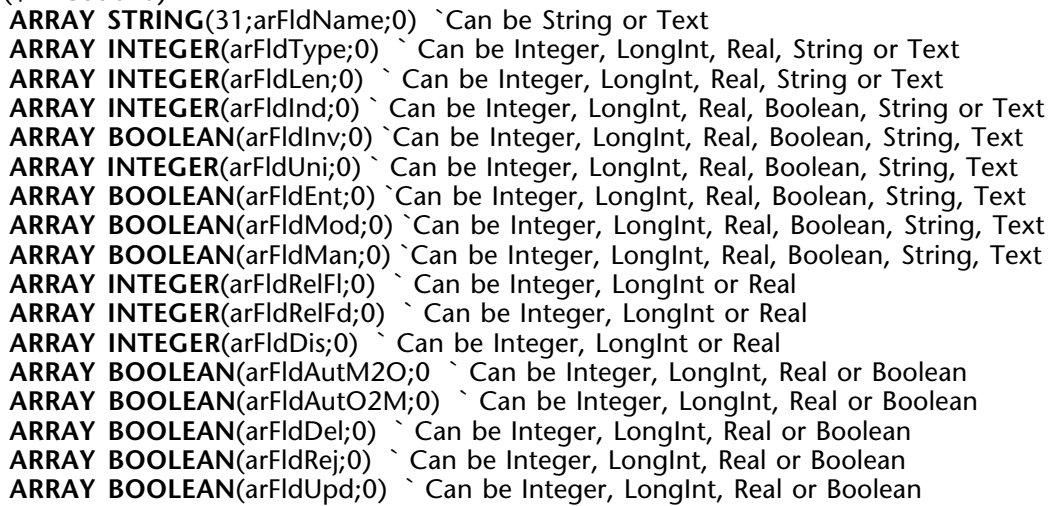

**For** (\$tableID;1;**Size of array**(artName)) ⇒ \$ErrCode:=*OP Get table properties* (ConnID;\$tableID;\$Invisible;\$L;\$T;\$R;\$B; arFldName;arFldType;arFldLen;arFldInv;arFldInd;arFldUni;arFldEnt; arFldMod;arFldMan;arFldRelFl;arFldRelFd;arFldDis;arFldAutM2O; arFldAutO2M;arFldDel;arFldRej;arFldUpd) **If** (\$ErrCode=0) **If** (\$Invisible#0) **MESSAGE**("The table ["+artName{\$tableID}+"] is invisible.") **Else For** (\$FldID;1;**Size of array**(arFldName)) **If** (arFldInv{\$FldID}) **MESSAGE**("The field ["+artName{\$tableID}+"]"+arFldName{\$FldID}+ " is invisible.") **End if End for End if End if End for End if**

```
See Also
```
OP Get all tablenames.

OP Get one field number (connectionID; tableField; tableID; fieldID)  $\rightarrow$  Longint

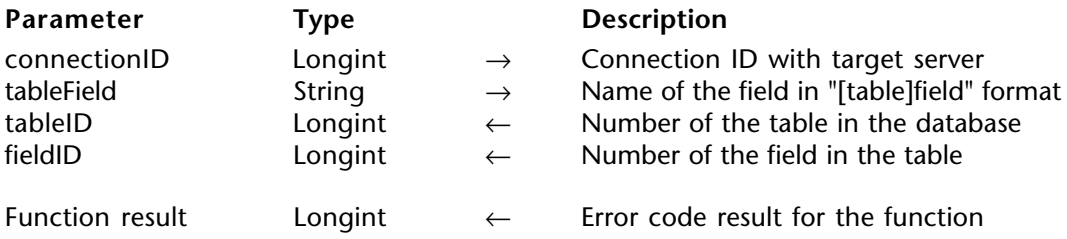

# **Description**

OP Get one field number returns tableID and fieldID for [TableName]fieldName passed in tableField. The table and field name are not case-sensitive.

# **Error Codes**

If OP Get one field number executes successfully, it returns 0. Otherwise, this function returns one of the following errors:

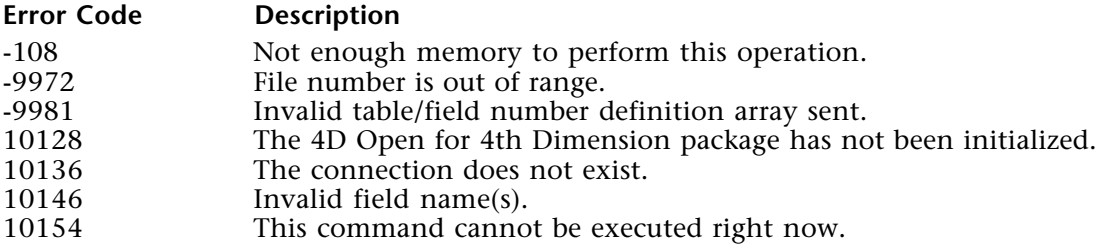

# **Example**

In this example, the file and field number are returned for the "[Customer]Full name" field:

**C\_LONGINT**(\$ErrCode;vTable;vField)

⇒ \$ErrCode:=*OP Get one field number* (vConnectID;"[Customer]Full Name";vTable;vField) **If** (\$ErrCode=0)

**ALERT**("Table number: "+**String**(vTable)+**Char**(13)+"Field number: "+**String**(vField)) **End if**

# **See Also**

Field, OP Get all field numbers, OP Get field properties.

OP Get all field numbers (connectionID; tableFields; tableIDs; fieldIDs)  $\rightarrow$  Longint

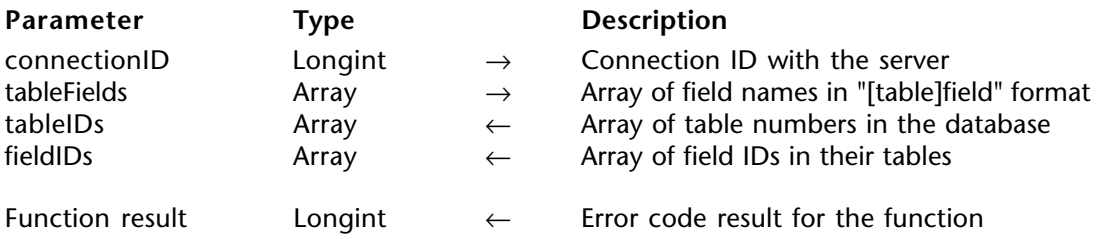

# **Description**

OP Get all field numbers returns in tableIDs and in fieldIDs the table and field numbers for the names of the tables and fields you pass in tableFields.

tableFields must be an array of type Text or String. You must use the "[Table]Field" name format.

The table and field names are not case-sensitive.

tableIDs and fieldIDs must be arrays of type Integer or Longint or Real.

# **Error Codes**

If OP Get all field numbers executes successfully, it returns 0. Otherwise, this function returns one of the following errors:

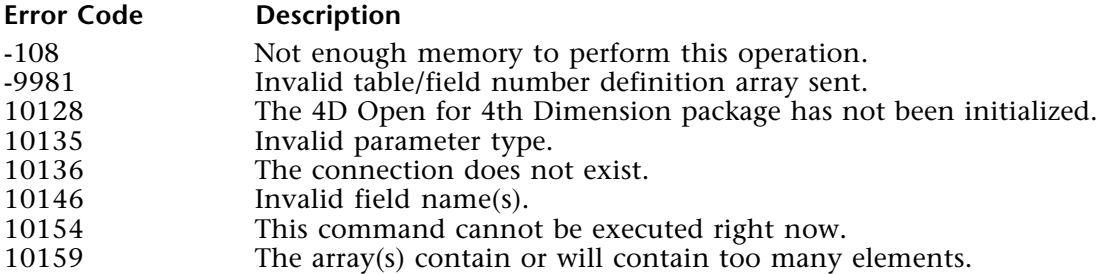

# **Example**

In this example, the file and field numbers are returned for the fields passed in the aFldNames array:

**C\_LONGINT**(\$ErrCode)

```
ARRAY LONGINT(aTables;6)
ARRAY LONGINT(aFields;6)
ARRAY STRING(15;aFldNames;6)
```

```
aFldNames{1}:="[People]First Name"
aFldNames{2}:="[People]Last Name"
aFldNames{3}:="[Company]Address"
aFldNames{4}:="[Company]City"
aFldNames{5}:="[Company]ZIP"
aFldNames{5}:="[Invoices]Amount"
```
⇒ \$ErrCode:=*OP Get all field numbers* (vConnectID;aFldNames;aTables;aFields)

# **See Also**

Field, OP Count fields, OP Get field properties, OP Get one field number.

OP Get one tablename (connectionID; tableID; nameOfTable)  $\rightarrow$  Longint

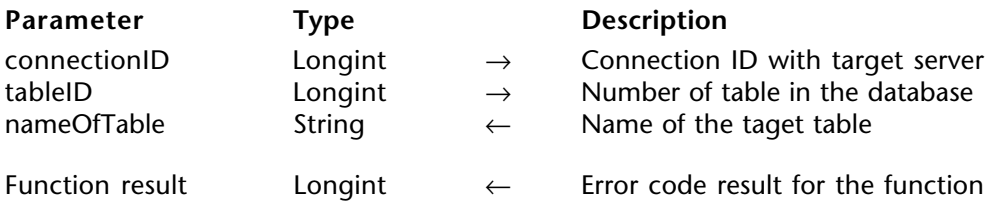

#### **Description**

OP Get one tablename returns in nameOfTable the name of tableID.

#### **Error Codes**

If OP Get one filename executes successfully, it returns 0. Otherwise, this function returns one of the following errors:

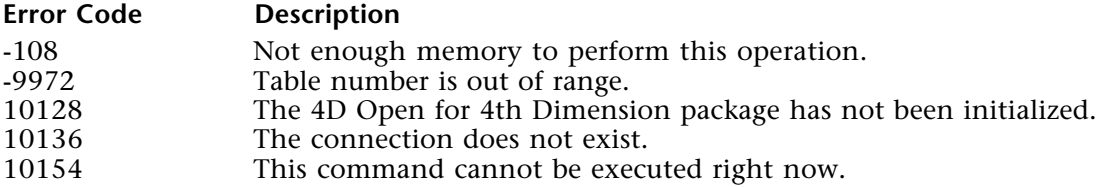

## **See Also**

OP Get all tablenames, Table name.

OP Count fields (connectionID; tableID; nbOfFields)  $\rightarrow$  Longint

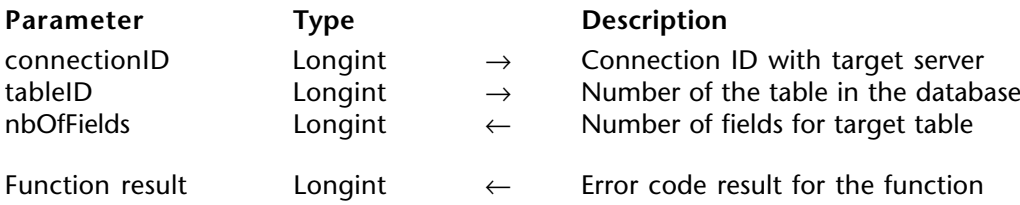

# **Description**

OP Count fields returns in nbOfFields the number of fields in tableID.

## **Error Codes**

If OP Count fields executes successfully, it return 0. Otherwise, this function returns one of the following errors:

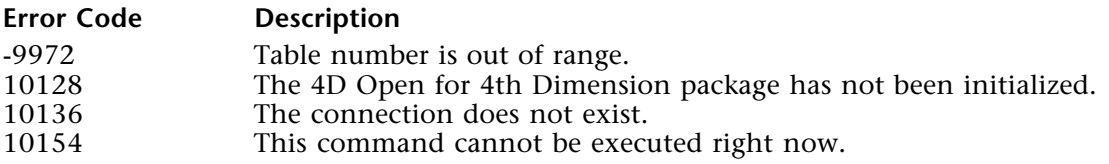

## **See Also**

Count fields, OP Count tables.

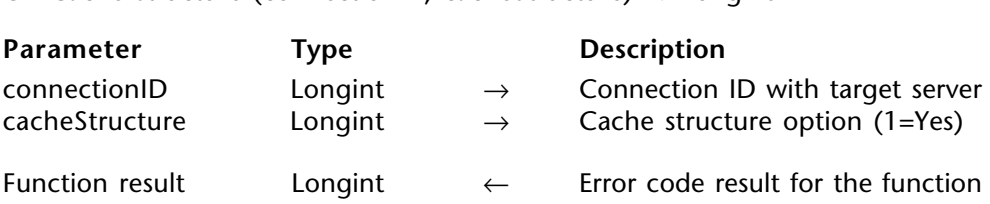

OP Cache structure (connectionID; cacheStructure)  $\rightarrow$  Longint

# **Description**

If cacheStructure is not zero, OP Cache structure instructs 4D Open to start caching the 4D Server database structure for this connection (AND for all the other connections to this database) in the client machine's memory. In this case, ALL the routines that need structure information will use the cached information.

To stop caching the structure for a particular database, call OP Cache structure with cacheStructure equal to zero. Caching is off by default.

Caching is very useful for reducing requests sent over the network. However, this means that you expect to have a "frozen" database structure. Unlike the .rex file scheme, a change to the actual structure won't be reflected in the cached information. In addition, caching is local to a session; no structure information is kept on disk.

Before calling OP Cache structure, you must call OP Set option (3;1) to set "cache structure information" to on.

#### **Error Codes**

If OP Cache structure executes successfully, it returns 0. Otherwise, this function returns one of the following errors:

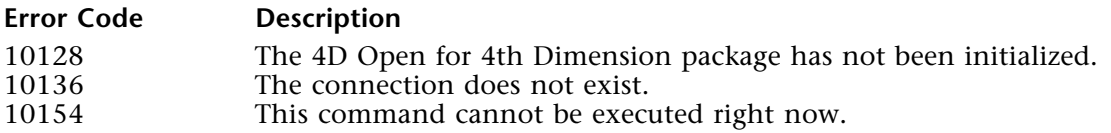

#### **See Also**

OP Get option, OP Set option.

# **Query and Order**

**\_\_\_\_\_\_\_\_\_\_\_\_\_\_\_\_\_\_\_\_\_\_\_\_**

# version 1.5

When managing data, you can select a group of records with which you want to work. To do so, you can either select all the records in the table or perform a query that selects specific records.

There is always one selection of records per table per process. The current selection is the set of records most recently selected. To save the current selection, you can use named selections as discussed in the Named Selections section.

You can perform single and multiple queries. Single queries contain one search criterion while multiple queries contain two or more query criteria.

#### **Multiple Queries**

Querying on two or more fields is called a compound or multiple query. When you perform a compound query, you combine separate query conditions using a logical operator. The logical operator tells 4th Dimension how to combine the results of the individual queries.

The logical operators let you create compound queries conditions such as "Find the employees located in New York or in California." The query conditions for this search would be as follows: When this query is executed, 4D Server finds all the employees located in either New York or California.

When querying a table, you can query the entire table or only the current selection. You can also choose between a simple query that uses a single query criterion or a more complex query that uses multiple query criteria.

The Query and Order routines are:

- OP Single query performs a simple query on the entire file.
- OP Single query selection performs a simple query on the current selection.
- OP Single order by orders the records in the selection on one field.
- OP Multi query performs a more complex query on the entire file.
- OP Multi query selection performs a more complex query on the current selection.
- OP Multi order by orders the records in the selection on more than one field.

OP Single query (connectionID; tableID; fieldID; queryOperator; queryValue; recordsFound)  $\rightarrow$  Longint

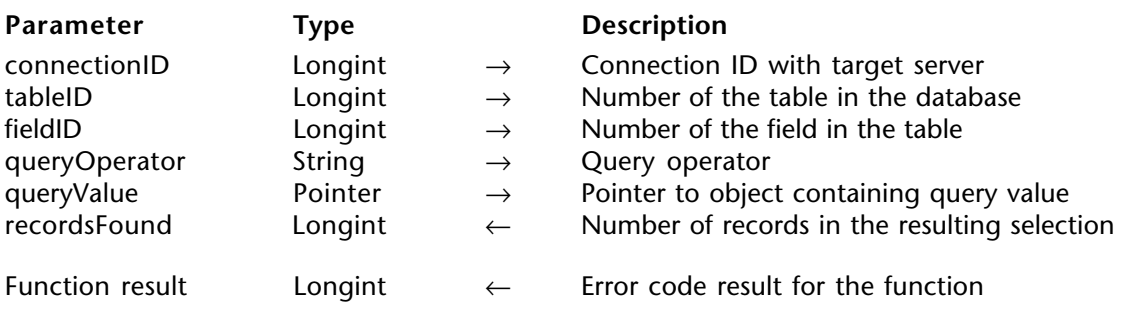

# **Description**

OP Single query queries tableID for queryValues in fieldID. The query is performed on all the records in tableID. After the query, recordsFound indicates the number of records in the new current selection.

qureyValue is a pointer to a variable or field that contains the value with which to perform the query. This value can begin with, contain or end with the " $@$ " symbol for wildcard queries. The pointer passed for queryValue can be a pointer to a field or a process or interprocess variable. If necessary, queryValue is converted.

To query on a Boolean field, you must pass "**false**" for False and "**true**" for True.

The query operators are as follows:

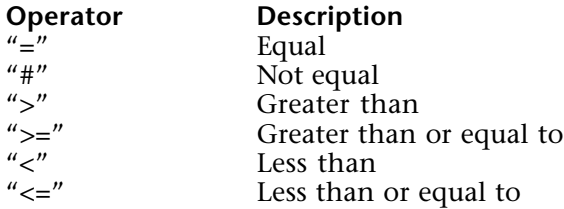

# **Error Codes**

If OP Single query executes successfully, it returns 0. Otherwise, this function returns one of the following errors:

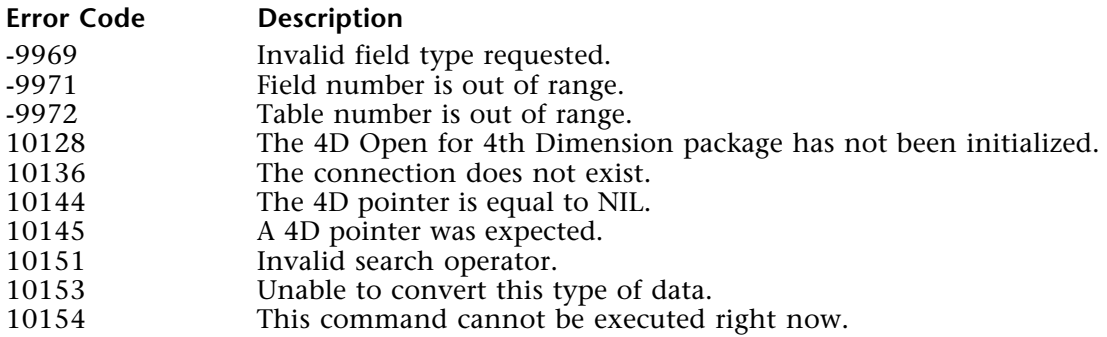

# **Example**

This example searches for records in the [Invoices] table whose grand total is greater than 10,000.

**C\_LONGINT**(vRecords; \$ErrCode) **C\_REAL**(vValue) **C\_LONGINT**(vTable;vField)

vValue:=10000

\$errCode:=*OP Get one field number* (vConnectID;"[Invoices]Total";vTable;vField)

⇒ \$ErrCode:=*OP Single query* (vConnectID;vTable;vField;">";»vValue;vRecords)

```
If ($ErrCode=0)
  ALERT(String(vRecords)+" record(s) were found.")
End if
```
# **See Also**

OP Get one field number, OP Multi query, OP Single order by, ORDER BY.

OP Single query selection (connectionID; tableID; fieldID; queryOperator; queryValue; recordsFound)  $\rightarrow$  Longint

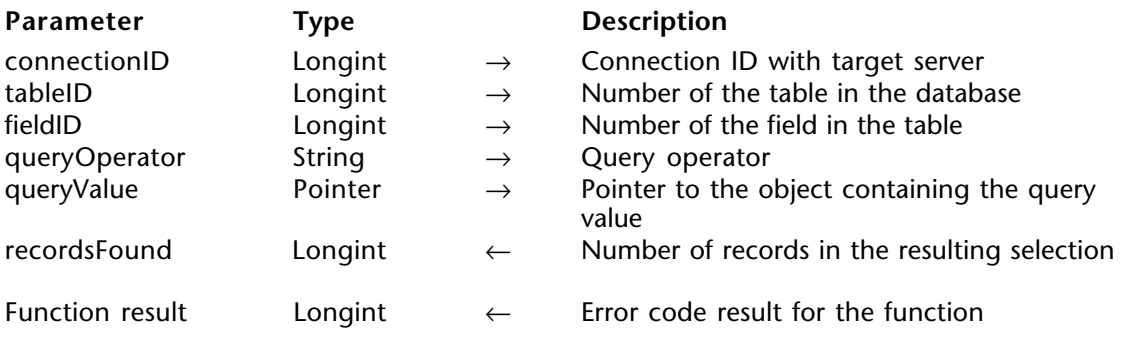

## **Description**

OP Single query selection queries tableID for queryValues in fieldID. The query is performed on the records in tableID's current selection. After the query, recordsFound indicates the number of records in the new current selection.

queryValue is a pointer to a variable or field that contains the value with which to perform the query. This value can begin with, contain or end with the "@" symbol for wildcard queries. The pointer passed for queryValue can be a pointer to a field, or a process or interprocess variable. If necessary, queryValue is converted.

To query on a Boolean field, you must pass "**false**" for False and "**true**" for True.

The query operators are as follows:

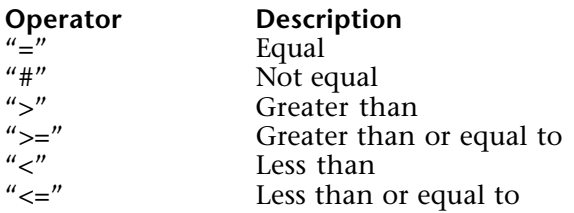
# **Error Codes**

If OP Single query selection executes successfully, it returns 0. Otherwise, this function returns one of the following errors:

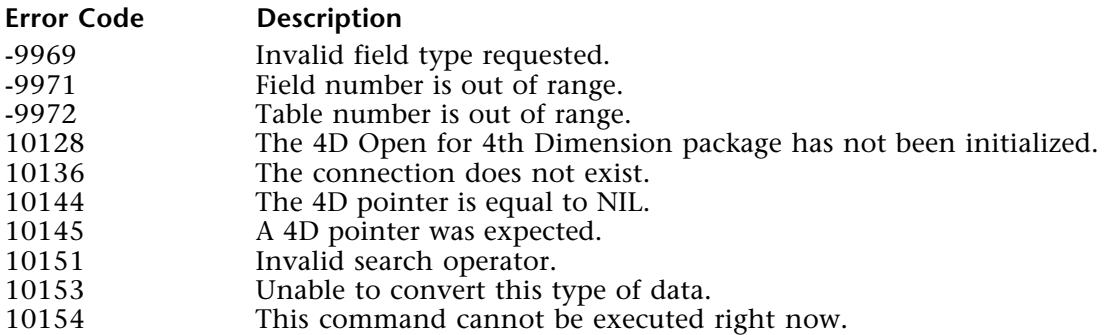

### **Example**

This example searches for records in the [Invoices] file whose grand total is greater than 10,000. It then queries the selection for invoices having dates greater than January 1 of the current year.

**C\_LONGINT**(vRecords; \$ErrCode) **C\_REAL**(vValue) **C\_LONGINT**(vTable;vField1;vField2)

\$errCode:=*OP Get one field number* (vConnectID;"[Invoices]Total";vTable;vField1) \$errCode:=*OP Get one field number* (vConnectID;"[Invoices]Invoice date";vTable;

vField2)

```
vValue:="10000"
$errCode:=OP Single query (vConnectID;vTable;vField1;">";»vValue;vRecords)
vValue:="01/01/" + String ( year of ( Current date );"####")
```

```
⇒ $errCode:=OP Single query selection (vConnectID;vTable;vField2;">";»vValue;vRecords)
```

```
If ($ErrCode=0)
  ALERT(String(vRecords)+" record(s) were found.")
End if
```
### **See Also**

OP Get one field number, OP Multi query, OP Single order by, OP Single query, QUERY SELECTION.

OP Single order by (connectionID; tableID; fieldID; orderDirection)  $\rightarrow$  Longint

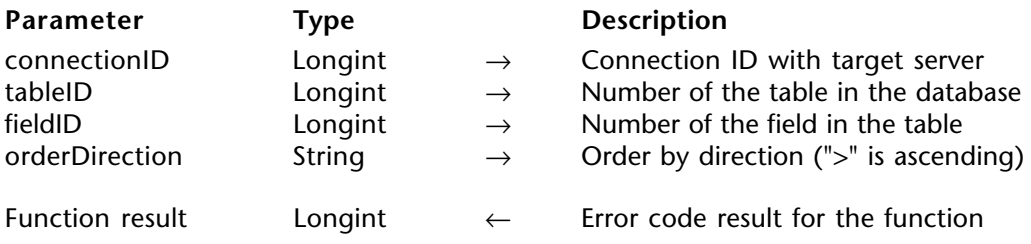

# **Description**

OP Single order by orders the tableID table's current selection by the values in the field specified by fieldID.

You specify the sorting order by passing either " $>$ " (for ascending order) or " $\lt$ " (for descending order) to orderDirection.

If the field on which you are ordering is indexed, 4D Server uses that index.

# **Error Codes**

If OP Single order by executes successfully, it returns 0. Otherwise, this function returns one of the following errors:

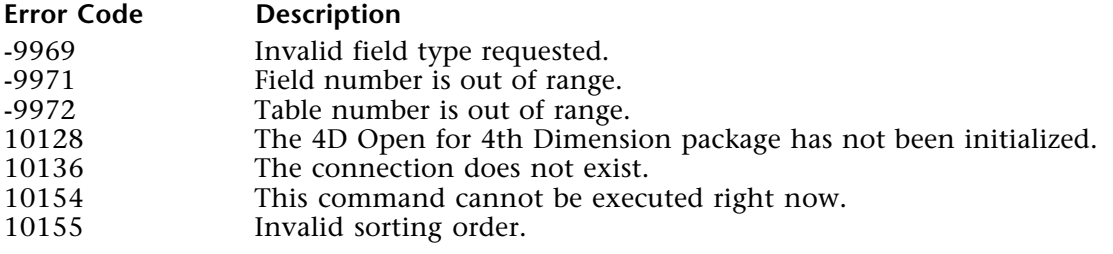

# **Example**

This example orders the current selection of invoices by date in ascending order:

**C\_LONGINT** (vTable;vField) **C\_LONGINT**(\$errCode) \$errCode:=*OP Get one field number* (vDonnectID;"[Invoices]Invoice date";vTable;vField) ⇒ \$errCode:=*OP Single order by* (ConnectID;vTable;vField;">")

### **See Also**

OP Get one field number, OP Multi order by, OP Multi query, OP Single query, ORDER BY.

# **OP Multi query COP Multi query COP Multi query Query** and Order

# version 1.5

OP Multi query (connectionID; tableID; tableIDs; fieldIDs; logicalOperators; queryOperators; queryValues; recordsFound)  $\rightarrow$  Longint

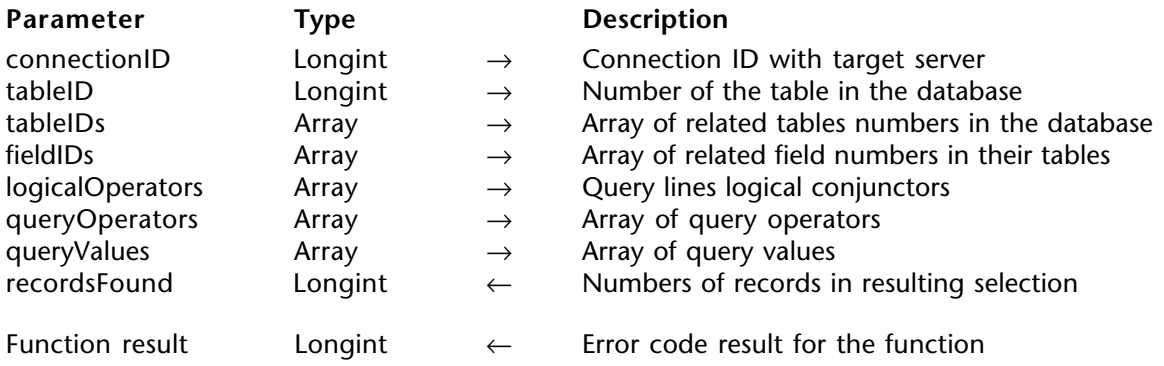

### **Description**

OP Multi query queries tableID using fields (from multiple tables) passed in fieldIDs. The new current selection is built from all the records in tableID. The maximum number of elements for any array is 20. If you pass an array with more than 20 elements, only the first 20 elements will be used, but no error will be returned.

tableIDs and fieldIDs are arrays of type Integer or Longint, containing the table and field numbers of the tables and fields to query.

logicalOperator and queryOperator are arrays of type Integer, Longint, Real, String or Text, containing the logical and query operators.

The logical operators are as follows:

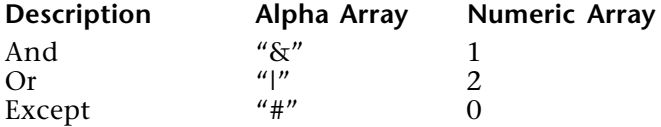

The logical operator connects each query line to the result obtained by the previous line(s). Therefore, the logical operator for the first search line is simply ignored.

The query operators are as follows:

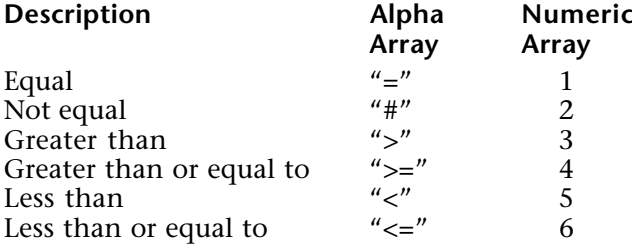

queryValue is an array of type String or Text that contains one or more values that can begin with, contain or end with the "@" symbol for wildcard queries.

Values for each data type are passed as strings. For example, to query for a date, pass "12/03/97" for December 3, 1997. To query for a Boolean value, pass "**false**" for False and "**true**" for True.

#### **Error Codes**

If OP Multi query executes successfully, it returns 0. Otherwise, this function returns one of the following errors:

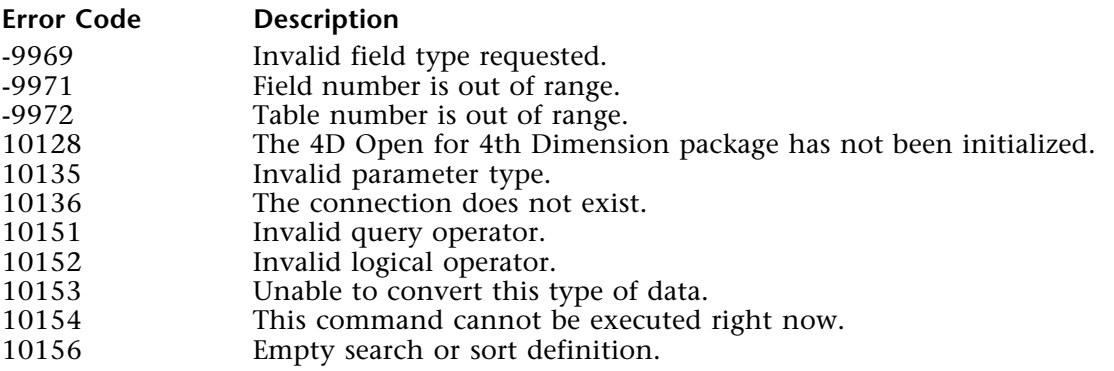

**Note**: If there is an error due to an element of one of the arrays that you have passed, OP Multi query sets the selected element number of each of the arrays to the number of the faulty element. For example, if there is an error in the fifth element of one of the arrays, the selected element number of all of the arrays is set to 5.

# **Example**

This example searches for invoices concerning customers located in Ohio or Texas with an invoice total greater than 2000. It uses the following structure:

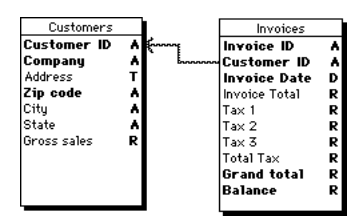

**C\_LONGINT**(\$ErrCode;\$TrgTable;vRecords) **ARRAY LONGINT**(arTableID;3) **ARRAY LONGINT**(arFieldID;3) **ARRAY TEXT**(arLogicalOp;3) **ARRAY TEXT**(arQueryOp;3) **ARRAY TEXT**(arValues;3)

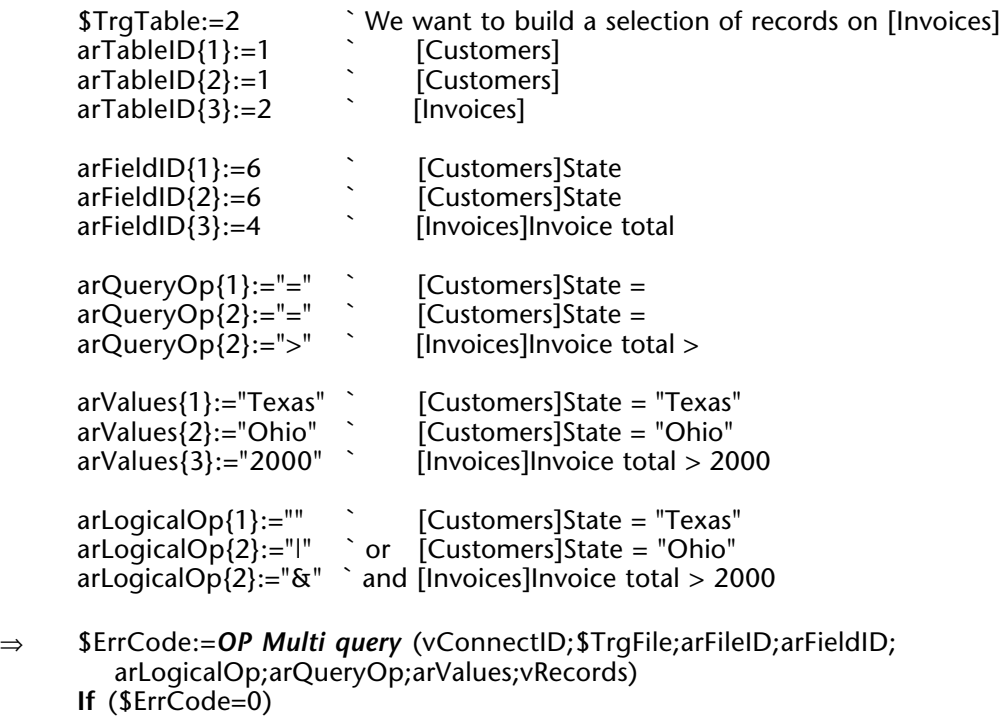

**ALERT**(**String**(vRecords)+" record(s) were found.") **End if**

# **See Also**

OP Multi query selection, OP Single order by, OP Single query, QUERY.

# **OP Multi query selection COP Multi query selection Query and Order**

OP Multi query selection (connectionID; tableID; tableIDs; fieldIDs; logicalOperators; queryOperators; queryValues; recordsFound) → Number

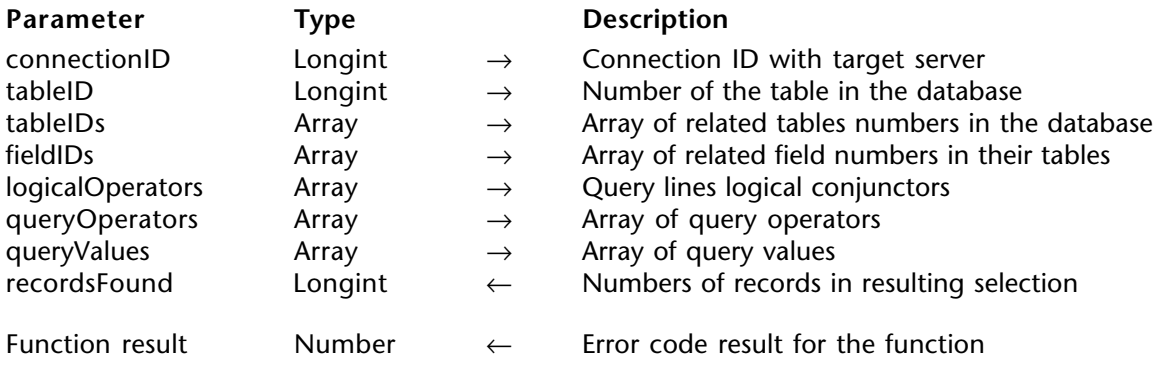

### **Description**

OP Multi query selection queries tableID using fields (from multiple tables) passed in fieldIDs. The new current selection is build from tableID 's current selection.

The maximum number of elements for any array is 20. If you pass an array with more than 20 elements, only the first 20 elements of the array will be used, but no error will be returned.

tableIDs and fieldIDs are arrays of type Integer or Longint, containing the table and field numbers of the tables and fields to query.

logicalOperator and queryOperator are arrays of type Integer, Longint, Real, String or Text, containing the logical and query operators.

The logical operators are as follows:

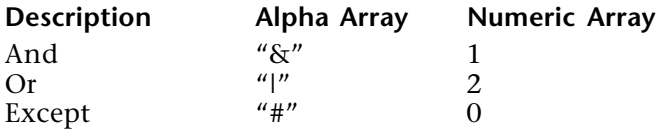

The logical operator connects each query line to the result obtained by the previous line(s). Therefore, the logical operator for the first search line is simply ignored.

The query operators are as follows:

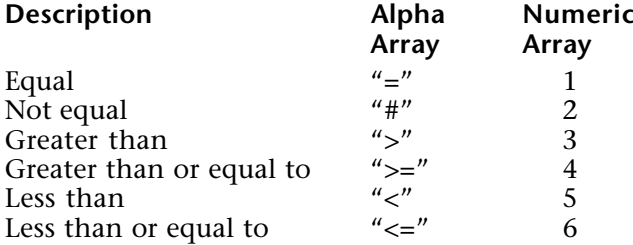

queryValue is an array of type String or Text that contains one or more values that can begin with, contain or end with the "@" symbol for wildcard queries.

Values for each data type are passed as strings. For example, to query for a date, pass "12/03/97" for December 3, 1997. To query for a Boolean value, you must pass "**false**" for False and "**true**" for True.

#### **Error Codes**

If OP Multi query executes successfully, it returns 0. Otherwise, this function returns one of the following errors:

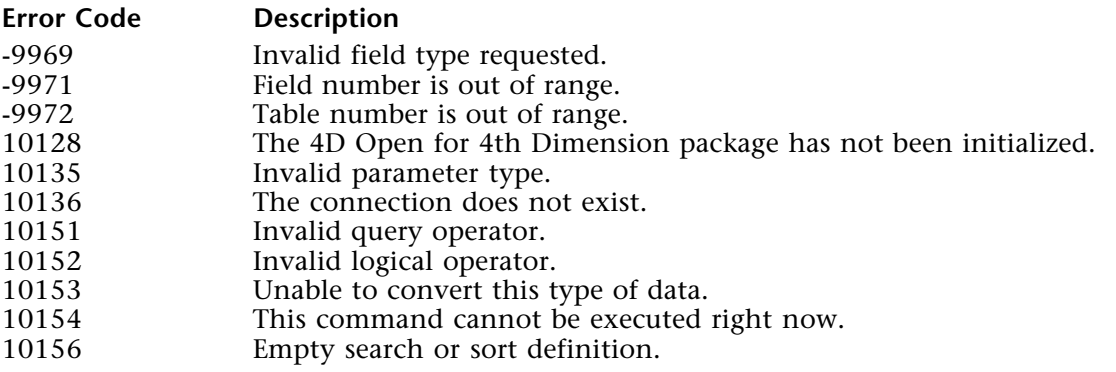

**Note**: If there is an error due to an element of one of the arrays that you have passed, OP Multi query sets the selected element number of each array to the number of the faulty element. For example, if there is an error in the fifth element of one of the arrays, the selected element number of all of the arrays is set to 5.

# **Example**

This example searches for invoices concerning customers located in Ohio or Texas on a selection of invoices prviously made by the user.

```
C_LONGINT($ErrCode;$TrgTable;vRecords)
ARRAY LONGINT(arTableID;0)
ARRAY LONGINT(arFieldID;0)
ARRAY TEXT(arLogicalOp;0)
ARRAY TEXT(arQueryOp;0)
ARRAY TEXT(arValues;0)
```
*UserSelectInvoices `*Display a dialog that let the user specify criteria

` Perform the query specified by the user *OP Multi query*(vConnectID;2;arFileID;arFieldID;arLogicalOp;arQueryOp;

arValues;vRecords)

**ARRAY LONGINT**(arTableID;3) **ARRAY LONGINT**(arFieldID;3) **ARRAY TEXT**(arLogicalOp;2) **ARRAY TEXT**(arQueryOp;2) **ARRAY TEXT**(arValues;2)

```
$TrgTable:=2 ` We want to build a selection of records on [Invoices]
```
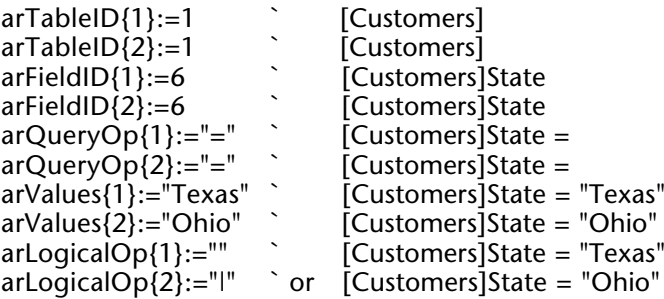

` Then queries the user-defined selection with new criteria

```
⇒ $ErrCode:=OP Multi query selection (vConnectID;$TrgFile;arFileID;arFieldID;
        arLogicalOp;arQueryOp;arValues;vRecords)
```

```
If ($ErrCode=0)
  ALERT(String(vRecords)+" record(s) were found.")
End if
```
### **See Also**

OP Multi query, OP Single order by, OP Single query, QUERY SELECTION.

OP Multi order by (connectionID; tableID; tableIDs; fieldIDs; orderDirections)  $\rightarrow$  Longint

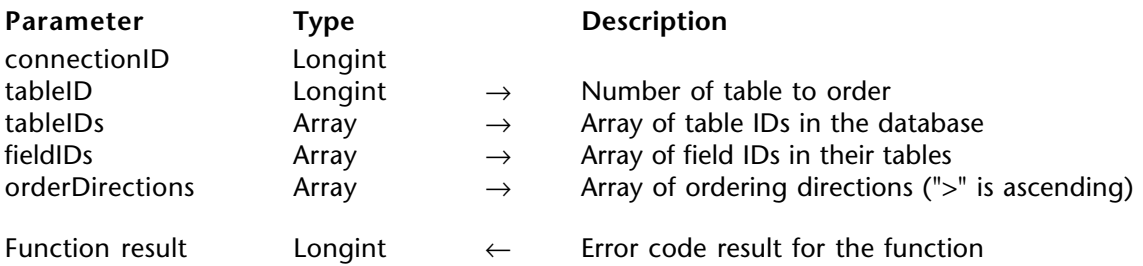

### **Description**

OP Multi order by orders the target table targetFileID 's current selection by the values in the fields specified by the tableleID and fieldID arrays.

The maximum number of elements for any array is 20. If you pass an array with more than 20 elements, only the first 20 elements of the array will be used, but no error will be returned.

tableIDs and fieldIDs are arrays of type Integer, Longint or Real.

orderDirections is an array of type String, Text, Real, Integer, Long Integer, or Boolean. If orderDirections is of type Text or String, the array should contain one of two values for each table/field to order: ">" to sort in ascending order or "<" to sort in descending order. If orderDirections is a numeric array, a positive value indicates an ascending sort, a zero or negative value indicates a descending sort. If orderDirections is a Boolean array, "**true**" indicates an ascending sort, while "**false**" indicates a descending sort.

If parameter checking is on and orderDirections is a Text or String array, any value other than "<" or ">" generates an error. If parameter checking is off, any value not starting with "<" is assumed to indicate ascending order.

4th Dimension performs a sequential sort on the fields chosen even if they are all indexed.

# **Error Codes**

If OP Multi order by executes successfully, it returns 0. Otherwise, this function returns one of the following errors:

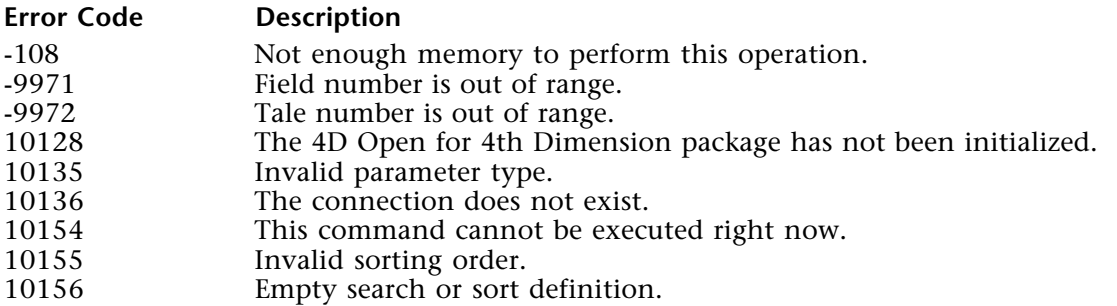

**Note**: If there is an error due to an element of one of the arrays that you have passed, OP Multi order by sets the selected element number of each of the arrays to the number of the faulty element. For example, if there is an error in the fifth element of one of the arrays, the selected element number of all of the arrays is set to 5.

### **Example**

This example orders the selection of invoices by customer company name and invoice date. This example uses the file structure shown in the example for OP Multi query.

**C\_LONGINT**(\$ErrCode;\$TrgFile)

**ARRAY LONGINT**(aTableID;2) **ARRAY LONGINT**(aFieldID;2)

**ARRAY STRING**(1;aOrder;2)

\$Trgtable:=2 `…we want to sort the invoice table

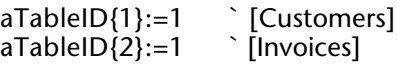

 $aFieldID{2}:=2$  [Customers]Company<br> $aFieldID{3}:=3$  [Invoices]Date  $\hat{}$  [Invoices]Date

aOrder{1}:=">"  $aOrder(2):="^"$ 

⇒ \$ErrCode:=*OP Multi order by* (vConnectID;\$TrgFile;aFileID;aFieldID;aOrder)

# **See Also**

OP Get one field number, OP Multi query, OP Order by, OP Single query, ORDER BY.

# **Selections**

**\_\_\_\_\_\_\_\_\_\_\_\_\_\_\_\_\_\_\_\_\_\_\_\_**

# **Selections, Introduction** Selections

### version 1.5

The routines described in this chapter allow you to manipulate selections of records as well place them in arrays:

• OP Records in table - returns the number of records in the specified table.

• OP Records in selection - returns the number of records in the current selection of the specified table.

- OP All records selects all the records in the specified table.
- OP Reduce selection creates a selection of arrays by reducing the current selection to the number you pass.
- OP Delete selection deletes the current selection of records.
- OP Many to one join creates a selection of records in the Many table.
- OP One to many join creates a selection of records in the One table.
- OP Scan index retrieves a selection of records from the table by specifying a number of records from the beginning or the end of the index.

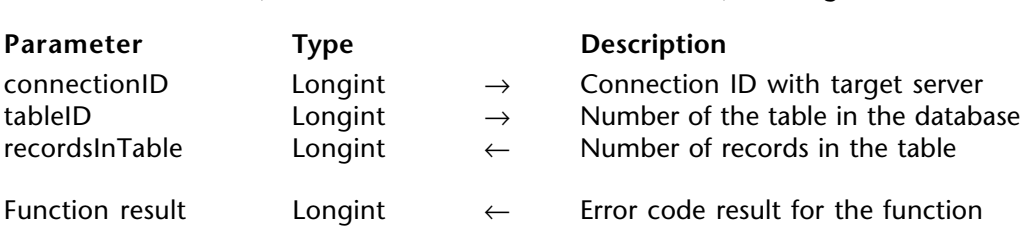

OP Records in table (connectionID; tableID; recordsInTable)  $\rightarrow$  Longint

### **Description**

OP Records in table returns the number of records in table tableID in the recordsInTable variable.

### **Error Codes**

If OP Records in table executes successfully, it return 0. Otherwise, this function returns one of the following errors:

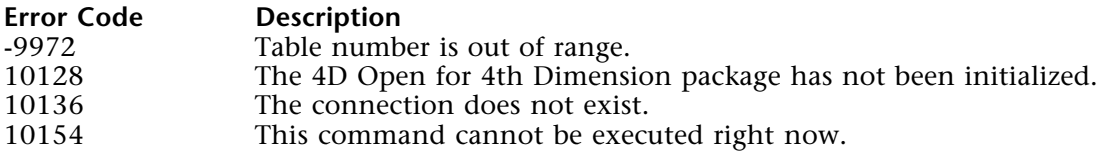

### **Example**

- **C\_LONGINT** (vTableID;vFieldID)
- **C\_LONGINT** (vRecords)
- **C\_LONGINT** (\$errCode;\$nbHours)
	- Get table ID
- \$errCode:=*OP Get one field number*(vConnectID;"[Invoices]Amount";vTableID;vFieldID) Get number of records in the table
- ⇒ \$errCode:=*OP Records in table* (vConnectID;vTableID;vRecords) ` Compute average time to process entire file

```
$nbHours:=vRecords*<>avgTimePerRecord
```
**If** (\$nbHours > 8) ` If more than eight hours to process, get user's OK

**CONFIRM** ("This operation will take more than eight hours"+**Char** (13)+"Proceed ?") **If** (OK=1)

*processInvoices*

**End if**

**End if**

# **See Also**

OP Get one field number, OP Records in selection, Records in table.

version 1.5

OP Records in selection (connectionID; tableID; recordsInSelection)  $\rightarrow$  Longint

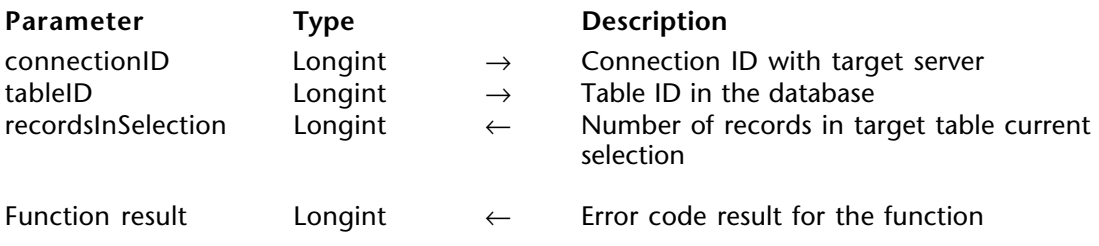

#### **Description**

OP Records in selection returns the number of records in the current selection of tableID in the recordsInSelection variable.

#### **Error Codes**

If OP Records in selection executes successfully, it returns 0. Otherwise, this function returns one of the following errors:

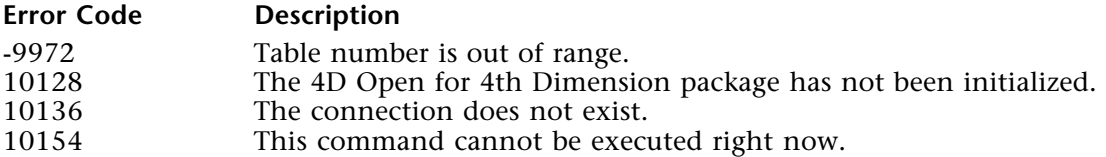

### **Example**

**C\_LONGINT** (vTableID;vFieldID) **C\_LONGINT** (vRecords) **C\_LONGINT** (\$errCode;\$nbHours)

*UserSelectInvoices `*Display a dialog that lets the user specify criteria Perform the query specified by the user

` Get number of records in the table ⇒ \$errCode:=*OP Records in selection* (vConnectID;2;vRecords)

` Compute average time to process user selection \$nbHours:=vRecords\*<>avgTimePerRecord

**If** (\$nbHours > 8) ` If more than eight hours to process, get user's OK **CONFIRM** ("This operation will take more than eight hours"+**Char** (13)+"Proceed ?") **If** (OK=1) *processInvoices* **End if End if**

# **See Also**

OP All records, OP Multi query, OP Records in table, OP Single query, OP Use named selection, Records in selection.

OP All records (connectionID; tableID)  $\rightarrow$  Longint

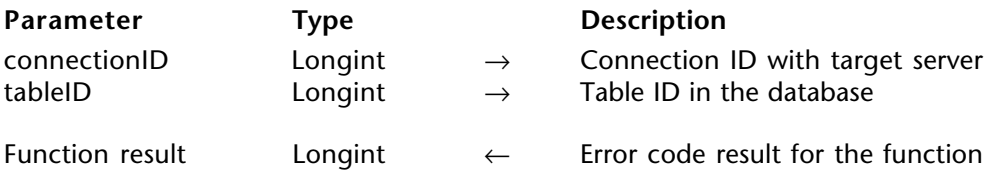

### **Description**

OP All records selects all the records in table tableID. The new current selection contains all the records of tableID that were there when the command was executed.

# **Error Codes**

If OP All records executes successfully, it returns 0. Otherwise, this function returns one of the following errors:

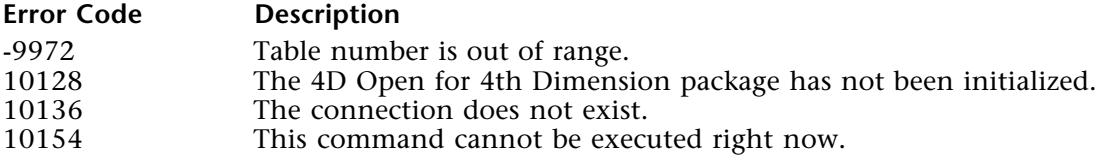

# **Example**

**C\_LONGINT** (\$errCode;\$nbHours)

*UserSelectInvoices `*Display a dialog that let the user specify criteria

# **Case of**

- :( userClickedQuery= 1) ` User clicked on 'query' button *UserQueryRun* ` Perform the query specified by the user :( userClickedCancel=1) `User cancels query request
- \$errCode:= OP Reduce selection (vConnectID;vTableID;0)
- :( userClickedAllInvoices=1) `User chose to process all invoices
- ⇒ \$errCode:=*OP All records* (vConnectID;vTableID) **End case**

` Get number of records in the table \$errCode:=*OP Records in selection* (vConnectID;vTableID;vRecords)

` Compute average time to process user selection \$nbHours:=vRecords\*<>avgTimePerRecord

**If** (\$nbHours > 8) ` If more than eight hours to process, get user's OK **CONFIRM** ("This operation will take more than eight hours"+**Char** (13)+ "Proceed ?") **If** (OK=1) *processInvoices* **End if End if**

# **See Also**

ALL RECORDS, OP Records in selection, OP Records in table, OP Reduce selection, OP Single query.

version 1.5

OP Reduce selection (connectionID; tableID; selectionSize)  $\rightarrow$  Longint

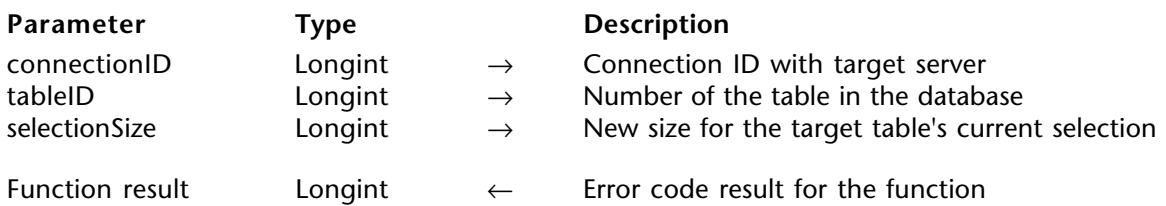

### **Description**

OP Reduce selection creates a new selection of records for table tableID. The new selection contains the first selectionSize records from previous current selection in table tableID.

If selectionSize is greater than the number of records in the current selection, all the records in the selection are selected.

### **Error Codes**

If OP Reduce selection executes successfully, it returns 0. Otherwise, this function returns one of the following errors:

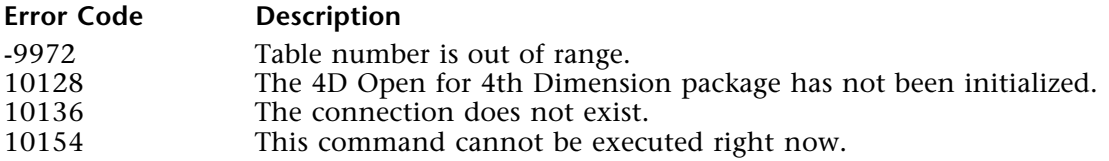

### **Example**

This example finds the average amount of the top ten invoices of last year.

**C\_LONGINT**(vRecords; \$ErrCode) **C\_REAL**(vValue;vMeanAmount) **C\_LONGINT**(vTable;vFieldDate;vFieldAmount)

\$errCode:=*OP Get one field number* (vConnectID;"[Invoices]Invoice date";vTable; vFieldDate) \$errCode:=*OP Get one field number* (vConnectID;"[Invoices]Invoice amount";vTable; vFieldAmount)

`Compute last year's 1st of January vValue:="01/01/" + **String** ( **year of** ( **Current date** ) -1;"####")

` Query for last year's invoices \$errCode:=*OP Single query* (vConnectID;vTable;vFieldDate;">";->vValue;vRecords)

`Order by decreasing amount (largest amount is first of selection) \$errCode:=OP Single order by (vConnectID; vTable; vFieldAmount; "<")

` Focus on the 10 largest invoices ⇒ \$errCode:=*OP Reduce selection* (vConnectID;vTable;10)

`compute mean value \$errCode:=*OP Sum* (vConnectID;vTable;vFieldAmount;vMeanAmount)

**ALERT** (" Mean value for last year's top ten invoices is :"+ **String** (vMeanAmount; "### ### ###.##"))

### **See Also**

OP All records, OP Single order by, OP Records in selection, OP Single query, REDUCE SELECTION.

OP Delete selection (connectionID; tableID)  $\rightarrow$  Longint

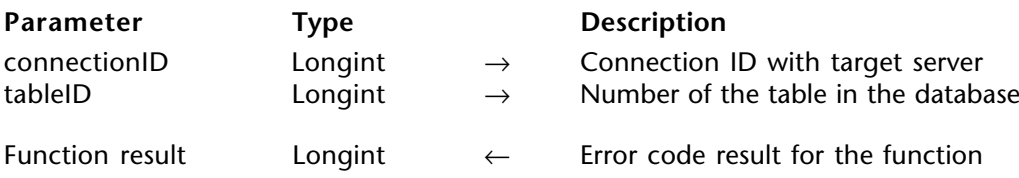

#### **Description**

OP Delete selection deletes all the records of the current selection of tableID. If there are no records in the current selection, this function has no effect.

#### **Error Codes**

If OP Delete selection executes successfully, it returns 0. Otherwise, this function returns one of the following errors:

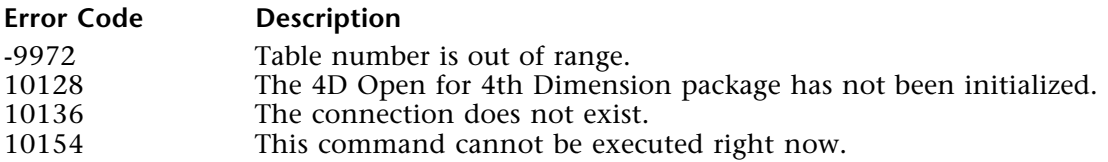

### **Example**

This example selects, archives and deletes all invoices from three years ago.

**C\_LONGINT**(vRecords; \$ErrCode) **C\_STRING** (50;vValue) **C\_LONGINT**(vTable;vFieldDate)

\$errCode:=*OP Get one field number* (vConnectID;"[Invoices]Invoice date";vTable;

vFieldDate)

` Compute 31st of December of three years ago vValue:="12/31/" + **String** ( **Year of** ( **Current date** ) -3 ;"####") Query for that year's invoices \$errCode:=*OP Single query* (vConnectID;vTable;vFieldDate;"<=";->vValue;vRecords) *ArchiveInvoices*

*`* Now we can delete the old invices

⇒ \$errCode:=*OP Delete selection* (vConnectId;vTable)

### **See Also**

DELETE SELECTION, OP All records, OP Records in selection, OP Single query.

OP Many to one join (connectionID; manyTableID; oneTableID)  $\rightarrow$  Longint

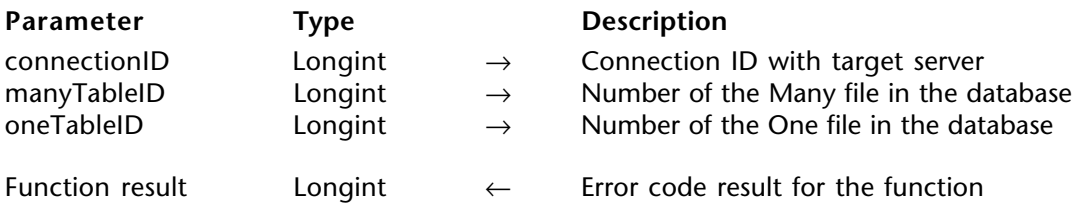

### **Description**

OP Many to one join creates a new selection of records in oneTableID based on the selection of records in manyTableID. For example, if you have a selection of records in the many table, you can retrieve the records in the One table that are related to that selection.

This command can work across several levels of relations. For example, according to the [Customers]/ [Invoices] table structure, a call to OP Many to one join with the Many file [Invoices] and the One file [Customers] selects the customers related to the selected records in [Invoices].

OP Many to one join works with both manual and automatic relations.

### **Error Codes**

If OP Many to one join executes successfully, it returns 0. Otherwise, this function returns one of the following errors:

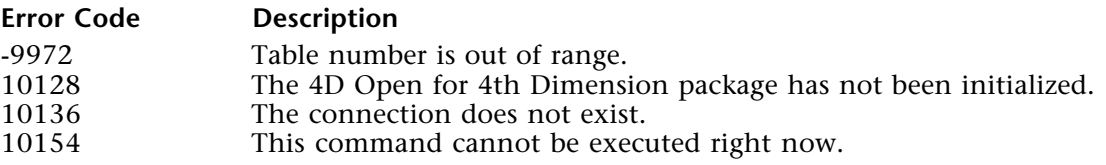

# **Example**

This example prints a list of the customers who received the 10 largest invoices for the current year:

**C\_LONGINT**(vRecords; \$ErrCode) **C\_STRING** (10;vValue) **C\_LONGINT**(vTableInvoices;vTableCustomers;vFieldDate;vFieldAmount;vFieldRef) \$errCode:=*OP Get one field number* (vConnectID;"[Invoices]Invoice date"; vTableInvoices;vFieldDate) \$errCode:=*OP Get one field number* (vConnectID;"[Invoices]Invoice amount"; vTableInvoices;vFieldAmount) \$errCode:=*OP Get one field number* (vConnectID;"[Customers]Ref"; vTableCustomers;vFieldRef)

`Compute this year's 1st of january vValue:="01/01/" + **String** ( **year of** ( **Current date** ) ;"####")

` Query for this year's invoices \$errCode:=*OP Single query* (vConnectID;vTableInvoices;vFieldDate;">";->vValue;

vRecords)

`Order by decreasing amount (largest amount is first of selection) \$errCode:=*OP Single order by* (vConnectID;vTableInvoices;vFieldAmount;"<")

` Focus on the 10 largest invoices \$errCode:=*OP Reduce selection* (vConnectID;vTableInvoices;10)

` Create a selection of customers for those invoices ⇒ \$errCode:=*OP Many to one join* (vConnectID;vTableInvoices;vTableCustomers)

` Find out how many customers in the new selection \$errCode := *OP Records in selection* (vConnectID;vTableCustomers;vRecords) **ALERT** (" This year's top ten invoice correspond to " + **String** (vRecords) + " customers")

*PrintCustomers*

# **See Also**

OP One to many join, OP Records in selection, RELATE ONE SELECTION.

version 1.5

OP One to many join (connectionID; oneTableID; manyFieldID)  $\rightarrow$  Longint

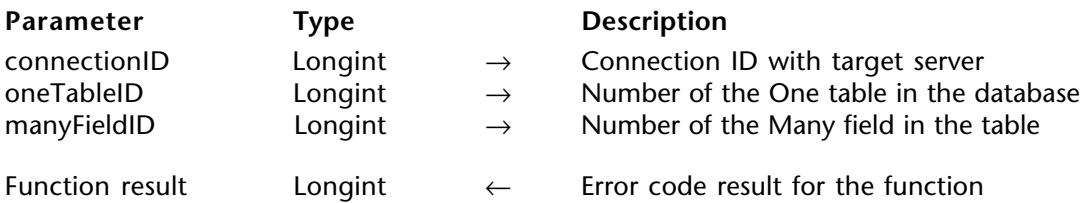

#### **Description**

OP One to many join creates a new selection of records in manyTableID based on the selection in the one file.

Based on the example for OP Many to one join example, in the [Customers]/[Invoices]table structure, a call to OP One to many join for [Invoice]Customer ID will select the invoices in the [Invoices] table that refer to the customers in the [Customers] table current selection.

OP Many to one join works with both manual and automatic relations.

#### **Error Codes**

If OP One to many join executes successfully, it returns 0. Otherwise, this function returns one of the following errors:

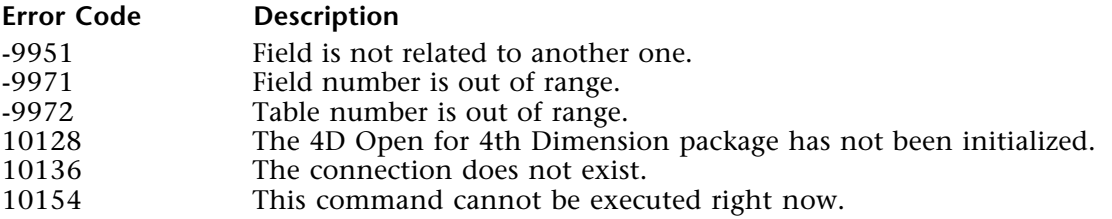

# **Example**

This example finds the list of all last year's invoices received by the customers who got the top 10 invoices of the current year. In other words, if the largest invoice of this year is to ACME Inc., then we want the list of all the invoices to ACME Inc. for last year.

**C\_LONGINT** (vRecords; \$ErrCode) **C\_STRING** (10;vValue1;vValue2;vValue3) **C\_LONGINT** (vTableInvoices;vTableCustomers;\$unused1) **C\_LONGINT** (vFieldDate;vFieldAmount;vFieldCustID;\$unused2) ` Get [Invoices] tableID and [Invoices]Invoice date fieldID \$errCode:=*OP Get one field number* (vConnectID;"[Invoices]Invoice date"; ` Get [Invoices]Invoice amount fieldID \$errCode:=*OP Get one field number* (vConnectID;"[Invoices]Invoice amount"; ` Get [Invoices]Customer ID fieldID \$errCode:=*OP Get one field number* (vConnectID;"[Invoices]Customer ID"; \$unused1;vFieldCustID) ` Get [Customers] tableID \$errCode:=*OP Get one field number* (vConnectID;"[Customers]Ref"; vTableCustomers;\$unused2) `Compute last year's 1st of January vValue1:="01/01/" + **String** ( **year of** ( **Current date** )-1 ;"####") `Compute last year's 31st of December vValue2:="12/31/" + **String** ( **year of** ( **Current date** )-1 ;"####") `Compute this year's 1st of January vValue3:="01/01/" + **String** ( **year of** ( **Current date** ) ;"####") ` Query for invoices dated after January 1st last year \$errCode:=*OP Single query* (vConnectID;vTableInvoices;vFieldDate;">="; ->vValue1;vRecords) ` Query in the resulting selection fo invoices dated before December 31st last year \$errCode:=*OP Single query selection*(vConnectID;vTableInvoices;vFieldDate; "<=";->vValue2;vRecords) `Order by decreasing amount (largest amount is first of selection) \$errCode:=*OP Single order by* (vConnectID;vTableInvoices;vFieldAmount;"<") ` Focus on the 10 largest invoices \$errCode:=**OP Reduce selection** (vConnectID;vTableInvoices;10) ` Create a selection of customers for those invoices \$errCode:=*OP Many to one join* (vConnectID;vTableInvoices;vTableCustomers) ` From that selection of customers, create the selection of all their invoices ⇒ \$errCode:=*OP One to many join* (vConnectID;vTableInvoices;vFieldCustID) ` Query the resulting selection for invoices dated afterJanuary 1st this year \$errCode:=*OP Single query selection*(vConnectID;vTableInvoices;vFieldDate;">=" ;->vValue3;vRecords)

*PrintInvoices*

### **See Also**

OP Many to one join, OP Single query, RELATE MANY SELECTION.

OP Scan index (connectionID; tableID; fieldID; selectionSize; scanOrigin)  $\rightarrow$  Longint

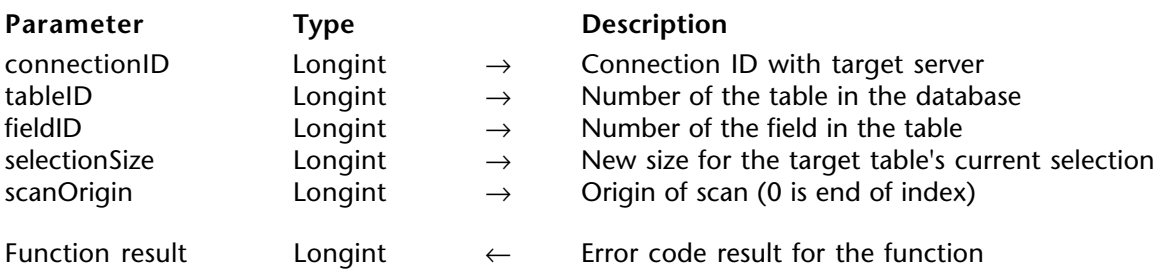

### **Description**

OP Scan index creates a new selection of selectionSize records for the table specified by taleID. OP Scan index returns a specific number of records from either the top or bottom of the index, depending on the specified direction.

fieldID must be an indexed field. fieldID must be a field from table tableID.

If selectionSize is greater than the number of records in tableID, all the records are selected.

If scanOrigin is less than 0, the records come from the end of the index. If scanOrigin is greater than or equal to  $0$ , the records come from the beginning of the index.

### **Error Codes**

If OP Scan index executes successfully, it returns 0. Otherwise, this function returns one of the following errors:

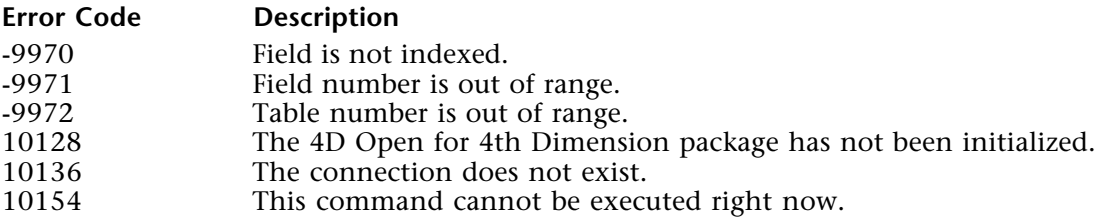

# **Example**

This example creates and prints a selection of this year's invoices out of the top 100 invoices.

**C\_LONGINT**(vRecords; \$ErrCode) **C\_REAL**(vValue;vMeanAmount) **C\_LONGINT**(vTable;vFieldDate;vFieldAmount;vFromEnd)

\$errCode:=*OP Get one field number* (vConnectID;"[Invoices]Invoice date";vTable; vFieldDate) \$errCode:=*OP Get one field number* (vConnectID;"[Invoices]Invoice amount";vTable; vFieldAmount)

` Scan will be processed from end of index  $v$ FromEnd: $= -1$ 

` Create a selection of the top 100 invoices

⇒ \$errCode := *OP Scan index* (vConnectID;vTable;vFieldAmount;100;vFromEnd)

` Compute this year's 1st of january

vValue:="01/01/" + **String** ( **year of** ( **Current date** ) ;"####")

` Query for this year's invoices out of the top 100

\$errCode:=*OP Single query selection* (vConnectID;vTable;vFieldDate;">"; ->vValue;vRecords)

*PrintInvoices*

# **See Also**

OP All records, OP Order by, OP Reduce selection, OP Single query, SCAN INDEX.

# **Arrays**

**\_\_\_\_\_\_\_\_\_\_\_\_\_\_\_\_\_\_\_\_\_\_\_\_**

The routines described in this chapter allow you to manage data in arrays:

• OP Selection to array - places the current selection of records into an array, which can be represented by pop-up menu(s) or scrollable area(s).

• OP Distinct values - creates an array containing the distinct values of an alphanumeric indexed field.

• OP Array to selection - copies one or more arrays into a selection of records.

• OP Subselection to array - places a portion of the records from the current selection into an array.

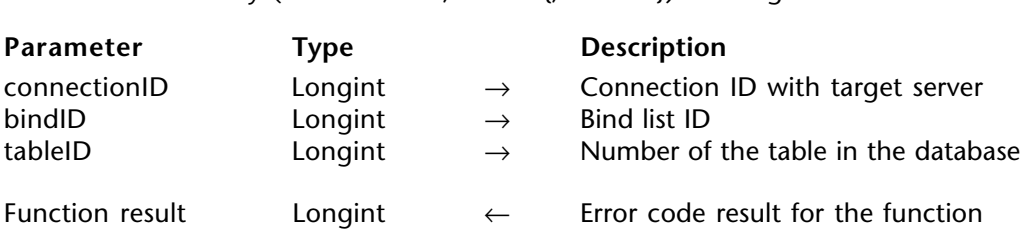

OP Selection to array (connectionID: bindID{: tableID})  $\rightarrow$  Longint

### **Description**

OP Selection to array places the server fields into arrays. Both the server fields and the arrays are defined in bindID by using OP Define bind by pointer and/or OP Define bind by numbers.

Using OP Selection to array, you can retrieve data from a single target table, or you can retrieve data from a target table and its related tables. To retrieve data from a target file and its related tables:

- The target table must be a Many table and the related table must be a One table.
- The relation must be automatic.

• The tables/fields to be retrieved from the target table and the related table must be in the same bind list.

tableID is the table number of the target table. If you omit this parameter or pass 0, the table number of the first table/field couple in the bind list is used as the target table.

### **Retrieving records across relations**

Consider the following structure:

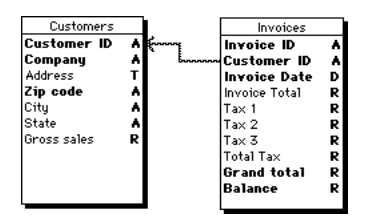

# **Case 1**

Suppose you want to retrieve the [Invoices]Invoice ID, [Invoices]Invoice Date, [Invoices]Invoice Total, [Customers]Company, and [Customers]City fields, in this order. You retrieve fields from the two tables using a relation, so the target table must be the Many table, in this case [Invoices]. Because the first field is from this table, you just need to build the bind appropriately, and you can omit the target table.

# **Case 2**

Suppose you want to retrieve the [Customers]Company and [Customers]City fields based on the selection in the [Invoices] table. You need to build the bind appropriately, and you have to pass [Invoices] as the target table. Here, you do not retrieve fields from the [Invoices] table even though you use it as the target table.

#### **Error Codes**

If OP Selection to array executes successfully, it returns 0. Otherwise, this function returns one of the following errors:

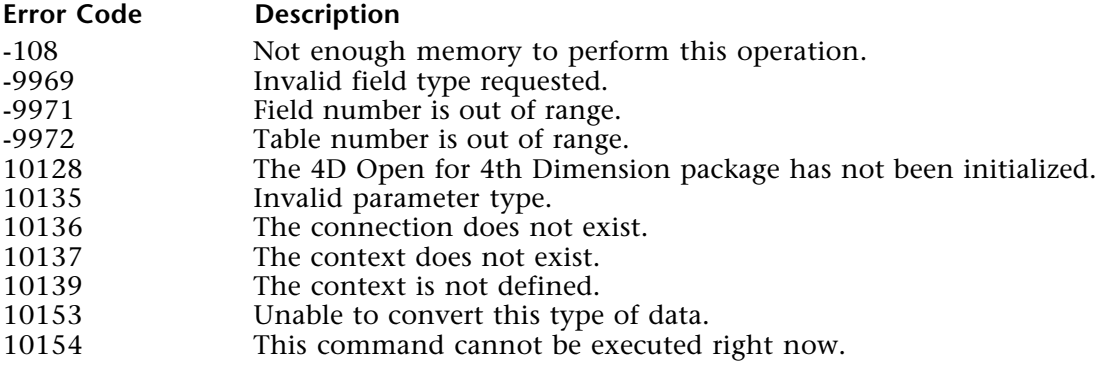

#### **Example**

See the example for OP Array to selection .

#### **See Also**

OP Define bind by numbers, OP Define bind by pointer, OP Selection to array, SELECTION TO ARRAY.

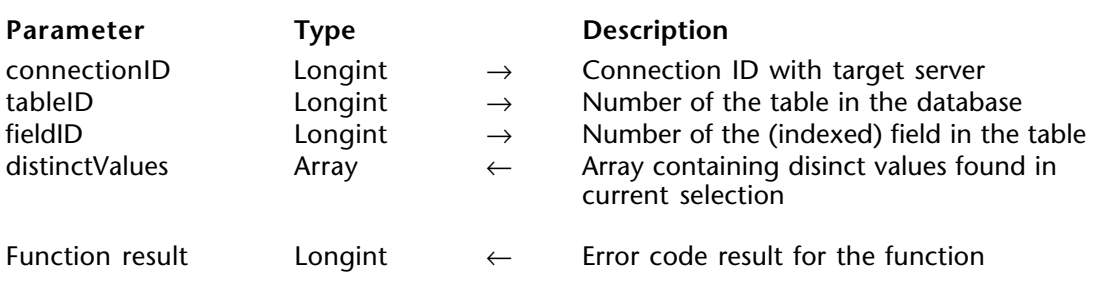

OP Distinct values (connectionID; tableID; fieldID; distinctValues)  $\rightarrow$  Longint

### **Description**

OP Distinct values fills distinctValues with the unique values from fieldID, which is in tableID, from the current selection.

fieldID must be the number of an indexed Alphanumeric field.

distinctValues is an array of type String, Text, Integer, Long Integer, Real, Date, or Boolean.

This function does not change the current selection or the current record.

#### **Error Codes**

If OP Distinct values executes successfully, it returns 0. Otherwise, this function returns one of the following errors:

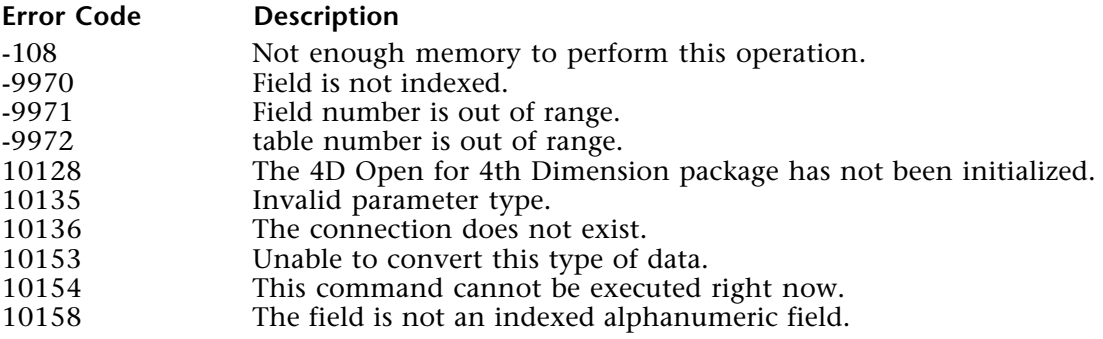

# **Example**

This example presents the user with a list (scrollable area) of today's customers cities.

```
C_LONGINT (vRecords; $ErrCode)
C_STRING (10;vValue)
ARRAY STRING (25; aCities;0)
```
`Compute today's date vValue:= **String** ( **Current date** )

` Query for invoices dated of the day, on the [Invoices]Invoice date field (2;3) \$errCode:=*OP Single query* (vConnectID;2;3;"=";->vValue;vRecords)

` Create a selection of customers for those invoices \$errCode:=*OP Many to one join* (vConnectID;1;2)

` Load distinct (no duplicates) city names from [Customers]City (1;5) into the ` aCities array

\$errCode := *OP Distinct values* (vConnectID;1;5;aCities)

#### **See Also**

DISTINCT VALUES, OP Get one field number, OP Selection to array, OP Single query.

OP Array to selection (connectionID; bindID)  $\rightarrow$  Longint

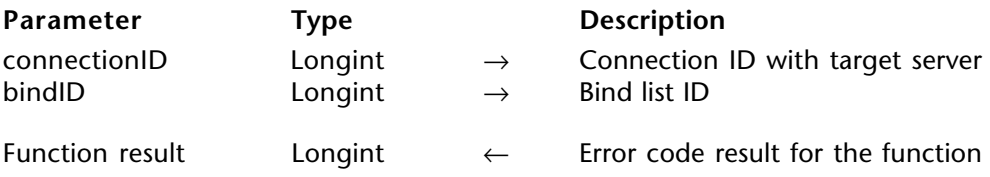

#### **Description**

OP Array to selection copies the arrays of the bind list bindID into a selection of records. All of the fields defined by bindID must be in the same table. If there is no current selection this routine has no effect.

If a selection exists, the elements of the array are put into the records based on the order of the array and the order of the records. If there are more elements than there are records, new records are created.

If the arrays are of different sizes, the array with the smallest number of elements is used to determine how many elements will be copied.

### **Error Codes**

If OP Array to selection executes successfully, it returns 0. Otherwise, this function returns one of the following errors:

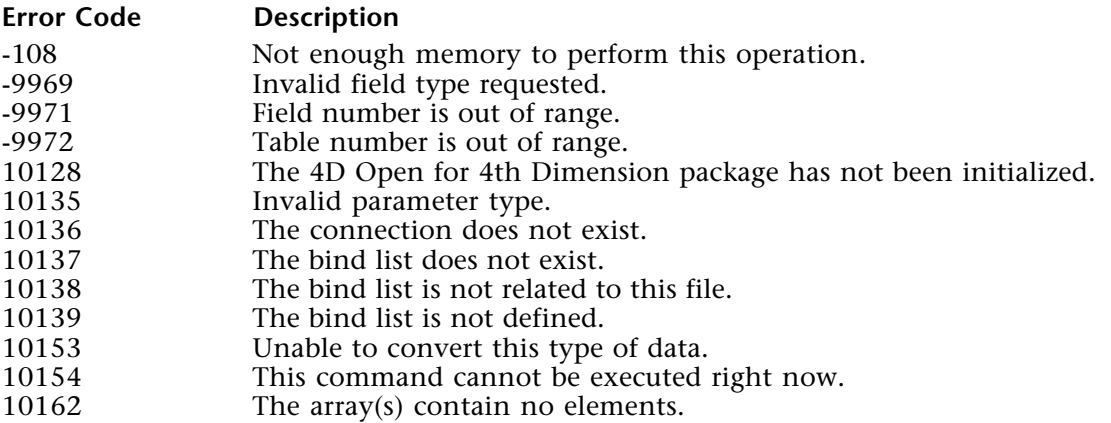
#### **Example**

This example loads the [Customers]Gross sales into an array, adds the invoice amount of the day to each individual entry, and stores the result back to the [Customers] table.

**C\_LONGINT**(\$i;\$ErrCode) **C\_LONGINT** (\$custSalesBind;\$invAmountBind)

**ARRAY REAL** (aCustSales;0) **ARRAY REAL** (aInvAmount;0) **ARRAY STRING** (10;aCustID;0) **ARRAY STRING** (10;aInvCustID;0)

` Create a new bind list \$ErrCode := *OP Create bind* (\$custSalesBind)

` Add to the list a bind between [Customers]Gross sales (1;7) and aCustSales array \$ErrCode := \$ErrCode + *OP Define bind by pointer* (\$custSalesBind;1;7;->aCustSales) ` Add to the list a bind between [Customers]Customer ID (1;1) and aCustID array \$ErrCode := \$ErrCode + *OP Define bind by pointer* (\$custSalesBind;1;1;->aCustID)

` Create a new bind list

\$ErrCode := *OP Create bind* (\$invAmountBind)

Add to the list a bind between [Invoices]Total  $(2;4)$  and the aInvAmount array \$ErrCode := \$ErrCode+*OP Define bind by pointer*(\$invAmountBind;2;4;->aInvAmount) Add to the list a bind between [Invoices]Customer ID  $(2,2)$  and aInvCustID array \$ErrCode := \$ErrCode + *OP Define bind by pointer* (\$invAmountBind;2;2;->aInvCustID)

**C\_LONGINT** (vRecords; \$ErrCode) **C\_STRING** (10;vValue)

`Compute today's date vValue:= **String** ( **Current date** )

` Query for invoices dated of the day \$errCode:=*OP Single query* (vConnectID;2;3;"=";->vValue;vRecords)

` Load today's invoice amounts into the aInvAmount array \$errCode:= *OP Selection to array* (vConnectID;\$invAmountBind;2)

` Create a selection of customers for those invoices \$errCode:=*OP Many to one join* (vConnectID;1;2)

` Load customers gross sales into the aCustSales array \$errCode:= *OP Selection to array* (vConnectID;\$custSalesBind;1)

```
` For each invoice
For ($i;1; Size of array (aInvAmount) )
       Find the customer's entry in the customer ID array
   $cust:= Find in array (aCustID;aInvCustID{$i})
   If ($cust>0)
        ` Accumulate invoice amount into customer gross sales array entry
    aCustSales{$cust} := aCustSales{$cust} + alnvAmount{$i}
   End if
End for
```
` Write back the gross sales values \$errCode:= *OP Array to selection* (vConnectID;\$custSalesBind)

# **See Also**

ARRAY TO SELECTION, OP Array to selection, OP Create bind, OP Many to one join, OP Selection to array, OP Single query.

OP Subselection to array (connectionID; bindID; firstRecord; lastRecord{; tableID})  $\rightarrow$  Longint

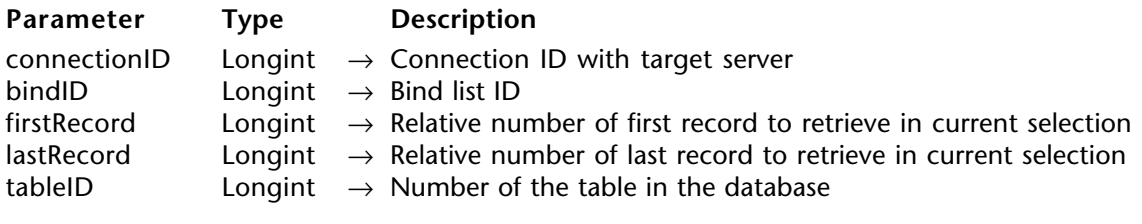

Function result Longint  $\leftarrow$  Error code result for the function

### **Description**

OP Subselection to array works exactly like OP Selection to array, except that instead of loading values from all records in the selection, it loads values from records relatively placed in the current selection, between firstRecord and lastRecord. For a complete discussion of this command functionalities refer to OP Selection to array.

### **Example**

This example exports customer names to a text file. In order to avoid creating large array from a large [Customers] table, it loads the values in 'chunks' of 100 at a time.

```
C_LONGINT ($errCode;vRecords;$custNamesBind)
      ARRAY STRING (40;aCustName;0)
          ` Create a new bind list
      $ErrCode := OP Create bind ($custNamesBind)
         ` Add to the list a bind between [Customers]Company (1;2) and aCustName array
      $ErrCode := $ErrCode +OP Define bind by pointer ($custNamesBind;1;2;->aCustName)
          Select all records in the [Customers] table (table 1)
      $ErrCode:= OP All records (vConnectID;1)
         ` Get the number of records selected
      $errCode := OP Records in selection (vConnectID;1;vRecords)
      \sin 0While ($i<vRecords) ` Load 100 customers names into the array
⇒ $errCode := OP Subselection to array ( vConnectID; $custNamesBind ; $i+1; $i+100)
         ExportCustNames (->aCustName)
        \sin^{\frac{1}{2}} = \sin + 100End while
      $errCode := OP Delete bind ($custNamesBind)
```
#### **See Also**

OP Define bind by pointer, OP Get one field number, OP Records in selection, OP Selection to array, OP Subselection to array.

# **Transactions**

**\_\_\_\_\_\_\_\_\_\_\_\_\_\_\_\_\_\_\_\_\_\_\_\_**

# **Transactions, Introduction** Transactions

version 1.5

Transactions are a series of related data modifications that are made to a database within a connection. A transaction is not saved permanently to a database until the transaction is validated. If a transaction is not completed, either because it was cancelled or because of some outside event, the modifications are not saved.

During a transaction, all changes that are made to the data within a connection are stored locally in a temporary buffer. If the transaction is accepted, the changes are saved permanently. If the transaction is cancelled, the changes are not saved.

After a transaction is validated or cancelled, the selection of each table for the current connection becomes empty, because transactions deal with temporary record addresses. For the same reason, you should be cautious when using named selections inside a transaction. After a transaction is validated or cancelled, a named selection created before or during the transaction may contain incorrect record addresses. For instance, a named selection may contain the address of a deleted record or the temporary address of a record added during the transaction.

The following functions manage transactions:

- OP Start transaction starta a transaction call.
- OP Validate transaction saves the changes made during the transaction started by OP Start transaction.
- OP Cancel transaction cancels the changes made.

OP Start transaction (connectionID)  $\rightarrow$  Longint

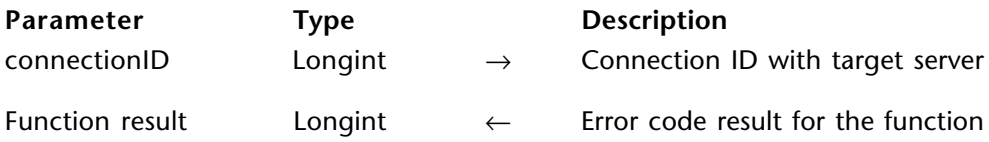

### **Description**

OP Start transaction starts a transaction for the current connection. All changes to the database will be stored temporarily until the transaction is accepted (validated, commited) or cancelled (rolled back).

For each open connection, you can start only one transaction. You cannot nest transactions. If you start a transaction inside another transaction, 4D Server ignores the second transaction.

### **Error Codes**

If OP Start transaction executes successfully, it returns 0. Otherwise, this function returns one of the following errors:

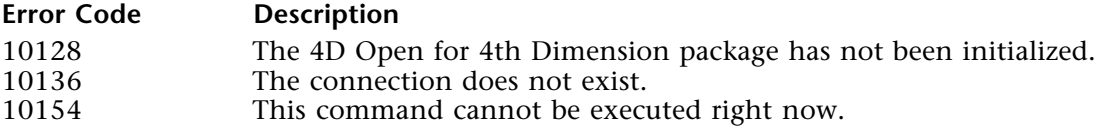

#### **Example**

In this example we are going to add a new invoice. We will also update the gross sales field of the customers table. We will use a transaction to guarantee that either both operations are carried-out or none.

**C\_LONGINT** (\$BindInvID;\$BindInvID;\$ErrCode) **C\_LONGINT** (\$transErr)

**C\_DATE** (vInvDate) **C\_REAL** (vInvTotal;vCustSales) **C\_STRING** (30;vCustID;vInvoiceID)

**C\_LONGINT** (vTableInvoices;vTableCustomers;vRecords;vIsLocked;\$unused1)

**C\_LONGINT** (vFieldAmount;vFieldInvCustID;vFieldInvDate;vFieldInvID;\$unused2)

**C\_LONGINT** (vFieldCustID;vFieldCustName;vFieldSales)

` Get [Invoices] tableID and [Invoices]Invoice ID fieldID

\$errCode:=*OP Get one field number* (vConnectID;"[Invoices]Invoice ID";vTableInvoices; vFieldInvID) ` Get [Invoices]Customer ID fieldID \$errCode:=*OP Get one field number* (vConnectID;"[Invoices]Customer ID";\$unused1; vFieldInvCustID) ` Get [Invoices]Invoice date fieldID \$errCode:=*OP Get one field number* (vConnectID;"[Invoices]Invoice date";\$unused1; vFieldInvDate) ` Get [Invoices]Invoice total fieldID \$errCode:=*OP Get one field number* (vConnectID;"[Invoices]Invoice total";\$unused1; vFieldAmount) ` Get [Customers] tableID and [Customers]Customer ID fieldID \$errCode:=*OP Get one field number* (vConnectID;"[Invoices]Customer ID"; vTableCustomers;vFieldCustID) ` Get [Customers]gross sales fieldID \$errCode:=*OP Get one field number* (vConnectID;"[Customers]Gross sales"; \$unused1;vFieldSales) ` Get [Customers]Company fieldID \$errCode:=*OP Get one field number* (vConnectID;"[Customers]Company";\$unused1; vFieldCustName) `…Connect to the server

` Create the bind list to create a new invoice \$ErrCode := *OP Create bind* (\$BindInvID) \$ErrCode := *OP Define bind by numbers* (\$BindInvID;vTableInvoices;vFieldInvID;0;0; "vInvoiceID") \$ErrCode := *OP Define bind by numbers* (\$BindInvID;vTableInvoices;vFieldInvCustID; 0;0;"vCustID") \$ErrCode := *OP Define bind by numbers* (\$BindInvID;vTableInvoices;vFieldInvDate; 0;0;"vInvDate") \$ErrCode := *OP Define bind by numbers* (\$BindInvID;vTableInvoices;vFieldAmount; 0;0;"vInvTotal") ` Create the bind list to load and modify a customer record

\$errCode := *OP Create bind* (\$BindCustID) \$ErrCode := *OP Define bind by numbers* (\$BindCustID;vTableCustomers;vFieldSales; 0;0;"vCustSales") \$ErrCode := *OP Define bind by numbers* (\$BindCustID;vTableCustomers;vFieldCustID; 0;0;"vCustID")

` Enclose all coming REMOTE database operations in a transaction ⇒ \$transErr := *OP Start transaction* (vConnectID)

` Make the customer record, the current record vValue:= "ACME Inc." \$errCode := *OP Single query* (vConnectID;vTableCustomers;vFieldCustName;"="; ->vValue;vRecords)

` Let's assume the record exist

` Set the table to Read/write in order to lock the record

\$errCode := *OP Set access mode* (vConnectID;vTableCustomers;1)

` Load the record

#### **Repeat**

 $vlsLocked := 0$ 

The \$BindCustID bind list OP Load record where to put the record data when it ` loads it.

\$errCode := **OP Load record** (vConnectID;\$BindCustID;vTableCustomers;vIsLocked) **Until** (vIsLocked =0) `assuming it does not remain locked for too long

` Create/collect/generate invoice data

 $v$ InvoiceID := "0102030405"

vInvDate := **Current date**

 $v$ InvTotal := 100

` vCustID has already been set by loading the customers record, thanks to the ` \$BindCustID bind list

` Send the new invoice to the server

\$transErr := \$transErr + *OP New record* (vConnectID;\$BindInvID)

```
` Let's update the customer record
vCustSales := vCustSales + vInvTotal
$transErr := $transErr + OP Update record (vConnectID;$BindCustID)
```
**If** (\$transErr = 0) ` if all went well Save changes to both tables

⇒ \$errCode := *OP Validate transaction* (vConnectID)

#### **Else**

` Let's cancel all operations since Start Transaction (New record, Update record)

⇒ \$errCode := *OP Cancel transaction* (vConnectID) **End if**

> \$ErrCode:=*OP Delete bind* (\$BindInvID) \$ErrCode:=*OP Delete bind* (\$BindCustID)

#### **See Also**

OP Cancel transaction, OP Validate transaction, START TRANSACTION.

# **OP Validate transaction** Transactions **Transactions**

## version 1.5

OP Validate transaction (connectionID)  $\rightarrow$  Longint

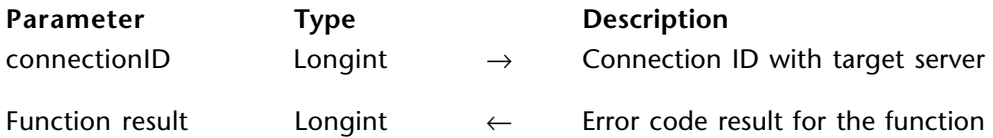

#### **Description**

OP Validate transaction validates the transaction in the current connection that was started with OP Start transaction. OP Validate transaction saves the changes to the database that occurred during the transaction.

#### **Error Codes**

If OP Validate transaction executes successfully, it returns 0. Otherwise, this function returns one of the following errors:

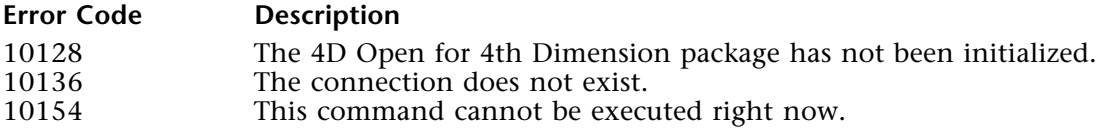

#### **Example**

See example for OP Start transaction.

#### **See Also**

OP Cancel transaction, OP Start transaction, VALIDATE TRANSACTION.

# **OP Cancel transaction** Transactions **Transactions**

version 1.5

OP Cancel transaction (connectionID)  $\rightarrow$  Longint

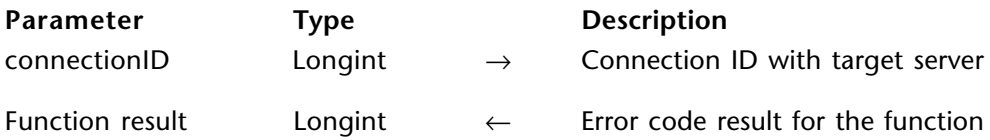

#### **Description**

OP Cancel transaction cancels the transaction in the current connection that was started with OP Start transaction. OP Cancel transaction leaves the database unchanged by cancelling the operations executed during the transaction.

#### **Error Codes**

If OP Cancel transaction executes successfully, it returns 0. Otherwise, this function returns one of the following errors:

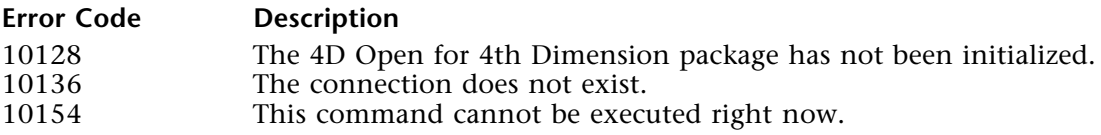

#### **Example**

See example for OP Start transaction.

#### **See Also**

CANCEL TRANSACTION, OP Start transaction, OP Validate transaction.

# **Named Selections**

**\_\_\_\_\_\_\_\_\_\_\_\_\_\_\_\_\_\_\_\_\_\_\_\_**

# version 1.5

Named selections offer an easy way to manipulate several selections simultaneously. A named selection is an ordered list of records for a table in a connection. This ordered list of records—along with the order of the records in the selection and the current record—can be given a name and kept in memory.

If you change the selection of records for a table, you can immediately return to a particular selection of records by using a previously created named selection. You can have multiple named selections for each file in a connection.

The following functions are discussed in this section:

- OP Copy named selection copies the current selection of records into a named selection.
- OP Cut named selection removes the current selection of records and place them into a named selection.
- OP Use named selection enables use of a named selection previously created with either OP Copy named selection or OP Cut named selection .
- OP Clear named selection clears (from memory) a named selection that was previously created with OP Copy named selection.

#### **Process and Interprocess Named Selections**

A single user can be connected to the same 4D Server database more than once. Each connection is independent, allowing the user to perform different operations in each. For example, the user could enter a record in one connection and print a series of records in another connection.

When you are creating a named selection, you can decide whether or not the named selection can be shared among all the user's processes.

A shared named selection is called an **interprocess named selection**. Because it is interprocess, any process can use the named selection to recreate the selection of records.

A named selection that is not shared is called a **process named selection**. This type of named selection can be used only by the process in which it was created.

You denote whether a named selection should be process or interprocess through its name. The name of an interprocess named selection must start with the interprocess variable symbol <>. For example, "<>GoodCustomers" denotes an interprocess named selection.

OP Copy named selection (connectionID; tableID; selectionName)  $\rightarrow$  Longint

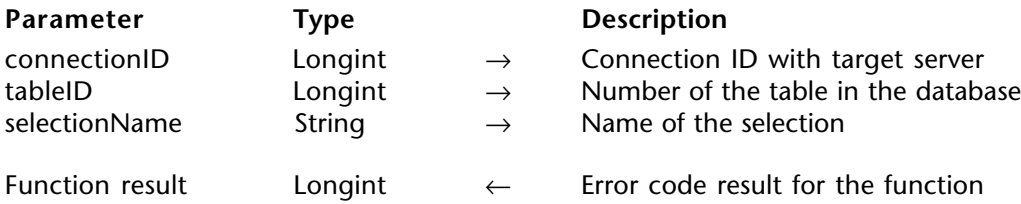

### **Description**

OP Copy named selection copies the current selection for tableID to SelectionName. This function does not affect the current selection of tableID.

### **Error Codes**

If OP Copy named selection executes successfully, it returns 0. Otherwise, this function returns one of the following errors:

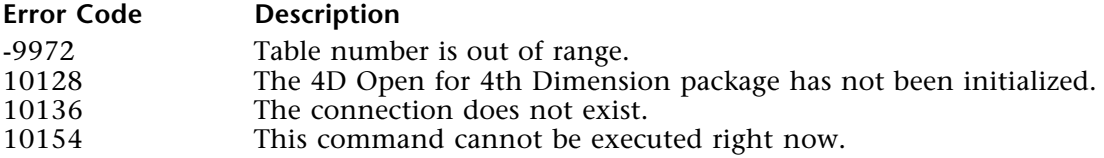

# **Example**

This example lets the user create a selection of invoices. Then it launches a background process that prints the selection of invoices while the user continues to work with the selection.

**C\_LONGINT**(\$ErrCode;vRecords)

**ARRAY LONGINT**(arTableID;0) **ARRAY LONGINT**(arFieldID;0)

**ARRAY TEXT**(arLogOp;0) **ARRAY TEXT**(arQueOp;0) **ARRAY TEXT**(arValues;0)

*UserSelectInvoices `*Display a dialog that let the user specify his criteria

` Perform the query specified by the user \$errCode := *OP Multi query* (<>vConnectID;2;arFileID;arFieldID;arLoglOp;arQueOp; arValues;vRecords)

` Make a copy of [Invoices] current selection into an Interprocess named selection ⇒ \$errCode := *OP Copy named selection* (<>vConnectID;2;"<>Invoices to print") ` Using OP Copy instead of OP Cut preserves the current selection for futher usage \$printProcess := **New process** ("PrintInvoices";32000;"Background printing")

` Let's display the list of invoice for the user to work with *UserDisplayInvoices* ...

This is a possible implementation of the 'PrintInvoices' method.

*`* Command *PrintInvoices* Prints in the background the invoices

` designated by the "<>Invoices to print" named selection

` Make the current selection a 'replica' of the named selection \$errCode:= *OP Use named selection* (<>vConnectID;2;"<>Invoices to print")

**If** (\$errCode=0)

 ` Clear the named selection to release server memory \$errCode := *OP Clear named selection* (<>vConnectID;"<>Invoices to print") ` Count records in current selection \$errCode := *OP records in selection* (<>vConnectID;2;vRecords)

 **For** (\$i;1;vRecords) \$errCode := *OP Goto selected record* (<>VconnectID;2;\$i) *PrintOneInvoice* (<>vConnectID) **End for**

**End if**

# **See Also**

OP Clear named selection, OP Cut named selection, OP Use named selection.

OP Cut named selection (connectionID; tableID; selectionName)  $\rightarrow$  Longint

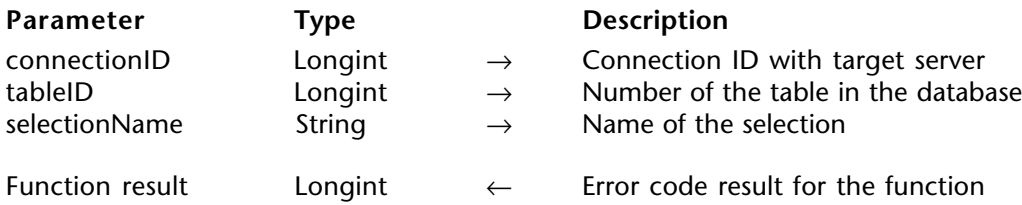

### **Description**

OP Cut named selection creates a selection named selectionName and moves the current selection for tableID to it. After this routine is called, the selection in tableID becomes empty.

When you use that named selection by calling OP Use named selection, it gets deleted.

# **Error Codes**

If OP Cut named selection executes successfully, it returns 0. Otherwise, this function returns one of the following errors:

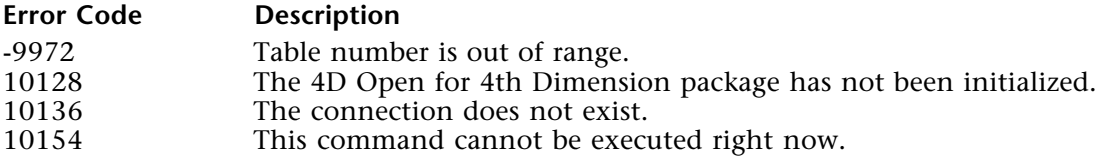

# **Example**

This example is very similar to the example for OP Copy named selection. The difference is that it lets the user create several named selections and print them in the background. Since the user will create the selections but not display them, we do not need to use OP Copy named selection to preserve the current selection. Instead, we use OP Cut named selection to avoid wasting server memory.

```
C_LONGINT($ErrCode;vRecords)
```
**ARRAY LONGINT**(arTableID;0) **ARRAY LONGINT**(arFieldID;0)

**ARRAY TEXT**(arLogOp;0) **ARRAY TEXT**(arQueOp;0) **ARRAY TEXT**(arValues;0)

**ARRAY STRING** (0;<>arPrintRequests;0)

#### **Repeat**

*`*Display a dialog that let the user specify his criteria *UserSelectInvoices* 

` Perform the query specified by the user \$errCode := *OP Multi query* (<>vConnectID;2;arFileID;arFieldID;arLoglOp;arQueOp; arValues;vRecords)

` First get a unique name in the form : <>InvoicesToPrint0001,

` <>InvoicesToPrint0002 ...

```
 $selectionName := "<>InvoicesToPrint" + String (Size of array (<>arPrintRequest)+1;
                                                                            "0000")
```
`Append an entry to the print requests array  **INSERT ELEMENT** (<>arPrintRequest;**Size of array** (<>arPrintRequest)+1;1)

` Move [Invoices] current selection into an Interprocess named selection using

```
` OP Cut instead of OP Copy in order to empty the current selection saving memory
 ` on the server
```
⇒\$errCode := *OP Cut named selection* (<>vConnectID;2;\$selectionName) <>arPrintRequest{**Size of array** (<>arPrintRequest)} := \$selectionName

```
Until (UserClickedPrintAndQuit=1)
```
...

This is a possible implementation of the BackgroundPrinter method.

- *`* Command BackgroundPrinter Prints in the background the invoices
- $\degree$  designated by the  $\degree$  arPrintRequest array. Print occur from the bottom.
- ` process is launched at startup and remains in the background waiting for requests

```
While (True) ` loop will end on exit
   If (Size of array (<>arPrintRequest)=0)
      `If no print request available go to sleep for 10 secs
      DELAY PROCESS (Current process;60*10)
   Else
        ` Get the name of the selection
      $SelectionName := <>arPrintRequest{1}
      ` Remove it from the queue
      DELETE ELEMENT (<>arPrintRequest;1;1)
      ` Move the named selection at bottom of request queue to the current selection
      ` since named selection was created with a OP Cut calling OP Use will clear the
       ` named selection
      $errCode:= OP Use named selection (<>vConnectID;2;$SelectionName)
      If ($errCode=0)
            ` Count records in current selection
         $errCode := OP records in selection (<>vConnectID;2;vRecords)
         For ($i;1;vRecords)
            $errCode := OP Goto selected record (<>VconnectID;2;$i)
            PrintOneInvoice (<>vConnectID)
         End for
      End if
   End if
End while
```
#### **See Also**

OP Clear named selection, OP Copy named selection, OP Single query, OP Use named selection.

OP Use named selection (connectionID; tableID; selectionName)  $\rightarrow$  Longint

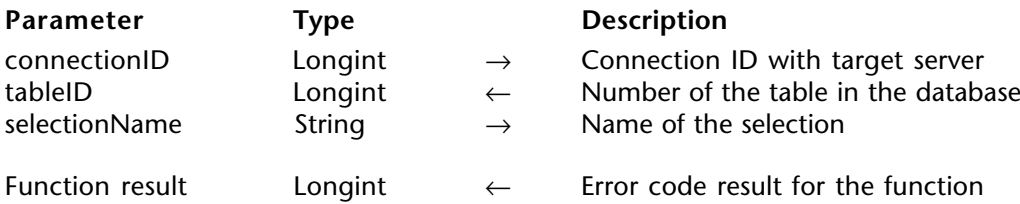

#### **Description**

OP Use named selection makes selectionName the current selection. The table number is returned in tableID.

When you create a named selection, the current record is "remembered" by the named selection. OP Use named selection retrieves the position of the current record and makes it the new current record of the new current selection.

Like the current selection, a named selection does not contain actual records—rather, it contains a list of references to the records. For this reason, if you delete or modify any of the records after you have created the named selection, the following may occur when you reuse the named selection:

• Deleted records will appear as blank records in the new current selection,

• Records added to the same table that have reused the space freed by deleted records may appear in the new current selection,

• Modified records will appear modified in the new current selection.

If the named selection was originally copied, you can call OP Clear named selection to clear the named selection when you are done with it. If the named selection was originally cut, OP Use named selection automatically clears it.

# **Error Codes**

If OP Use named selection executes successfully, it returns 0. Otherwise, this function returns one of the following errors:

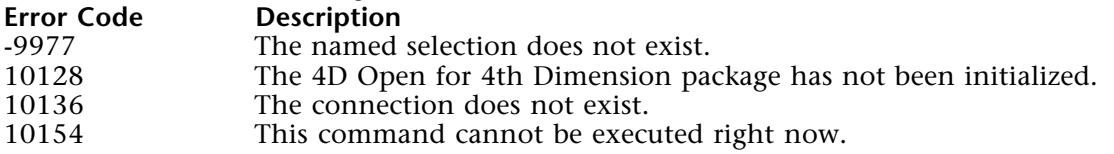

# **Example**

See the examples for OP Copy named selection and OP Cut named selection.

#### **See Also**

OP Clear named selection, OP Copy named selection, OP Cut named selection.

OP Clear named selection (connectionID; tableID; selectionName)  $\rightarrow$  Longint

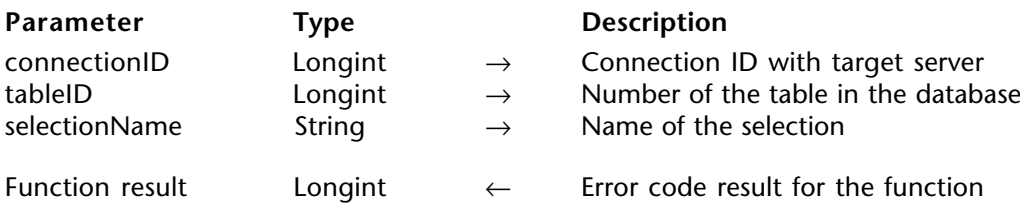

### **Description**

OP Clear named selection clears selectionName from the server and thus frees the memory it was using. This function does not affect the current selection.

You do not need to clear a named selection that was originally cut and then used.

# **Error Codes**

If OP Clear named selection executes successfully, it returns 0. Otherwise, this function returns one of the following errors:

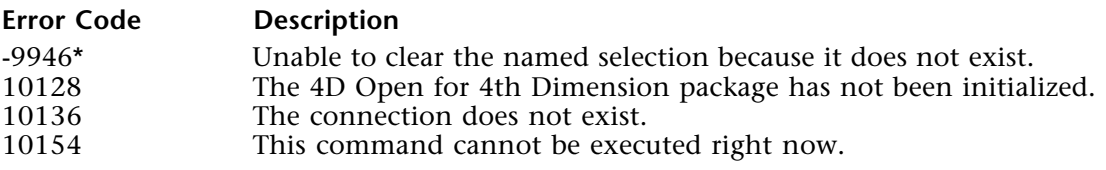

# **Example**

See the example for OP Copy named selection.

# **See Also**

OP Copy named selection, OP Cut named selection, OP Use named selection.

**11**

# **On a Series**

**\_\_\_\_\_\_\_\_\_\_\_\_\_\_\_\_\_\_\_\_\_\_\_\_**

# **On a Series, Introduction CON A Series On a Series**

The routines in this section perform calculations on a series of values in the current selection of records. These routines work on numeric fields only. Numeric fields include Integer, Longint and Real fields.

- OP Sum calculates the sum of all values in the current selection.
- OP Average calculates the average of all values in the current selection.
- OP Min calculates the minimum value in the current selection.
- OP Max calculates the maximum value in the current selection.

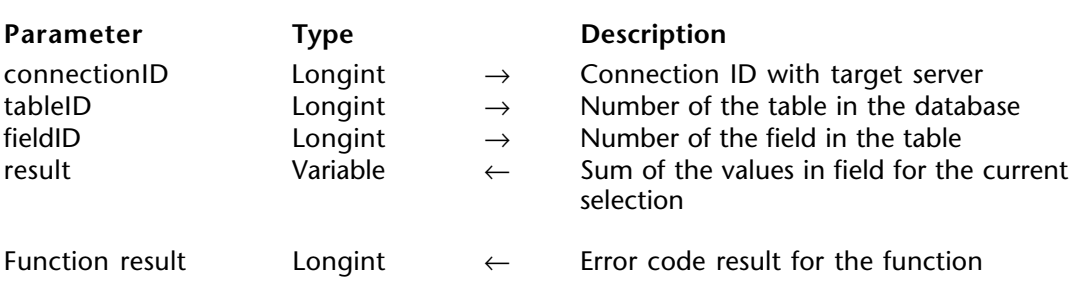

OP Sum (connectionID; tableID; fieldID; result)  $\rightarrow$  Longint

### **Description**

OP Sum returns the sum of all the values for fieldID in the current selection in result. If fieldID is an indexed field the index is used to sum the values (i.e. the response time is shorter).

### **Error Codes**

If OP Sum executes successfully, it returns 0. Otherwise, this function returns one of the following errors:

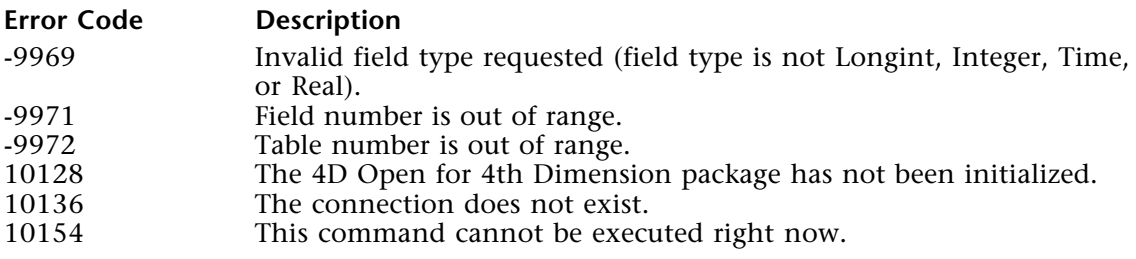

### **Example**

This example presents the user with a message displaying the amount of the smallest invoice of the day, the largest amount, the average amount and the total sales fo the day.

```
C_LONGINT (vTable;vFieldAmount;vFieldDate;$errCode;vRecords)
      C_STRING (10;vValue)
      C_REAL (vAverage;vMax;vMin;vSum)
         ` Get table and field IDs
      $errCode:=OP Get one field number (vConnectID;"[Invoices]Total";vTable;
                                                                            vFieldAmount)
      $errCode:=OP Get one field number (vConnectID;"[Invoices]Invoice date";vTable;
                                                                               vFieldDate)
         ` Compute today's date
      vValue:= String ( Current date )
         ` Make a selection of today's invoices
      $errCode:=OP Single query selection (vConnectID;vTable;vFieldDate;"=";»vValue;
                                                                                vRecords)
         ` Get total amount
⇒ $errCode := $ErrCode + OP Sum (vConnectID;vTable;vFieldAmount;vSum)
         ` Get smallest amount
      $errCode := $ErrCode + OP Min (vConnectID;vTable;vFieldAmount;vMin)
         ` Get largest amount
      $errCode := $ErrCode + OP Max (vConnectID;vTable;vFieldAmount;vMax)
         ` Get average amount
      $errCode := $ErrCode + OP Average (vConnectID;vTable;vFieldAmount;vAverage)
      If ($ErrCode=0)
         $mes := " Today' results are " + Char (Carriage return)
        $mes := $mes + " smallest invoice : " + String (vMin; "### ###.00) +
                                                                    Char (Carriage return)
        $mes := $mes + " largest invoice : " + String (vMax;" # # # #4.00 ) +Char (Carriage return)
        $mes := $mes + " average invoice : " + String (vAverage;" # # # #4.00 ) +Char (Carriage return)
        $mes := $mes + " total invoiced : " + String (vSum;" # # # #4.00 ) ALERT ($mes)
      End if
```
#### **See Also**

OP Average, OP Max, OP Min.

OP Average (connectionID; tableID; fieldID; result)  $\rightarrow$  Longint

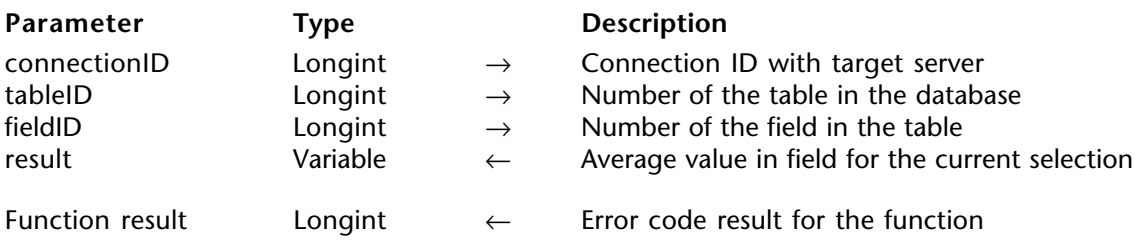

## **Description**

OP Average returns the mean value of all the values for fieldID in the current selection in result. If fieldID is an indexed field, the index is used to compute the mean value (i.e., the response time is shorter).

### **Error Codes**

If OP Average executes successfully, it returns 0. Otherwise, this function returns one of the following errors:

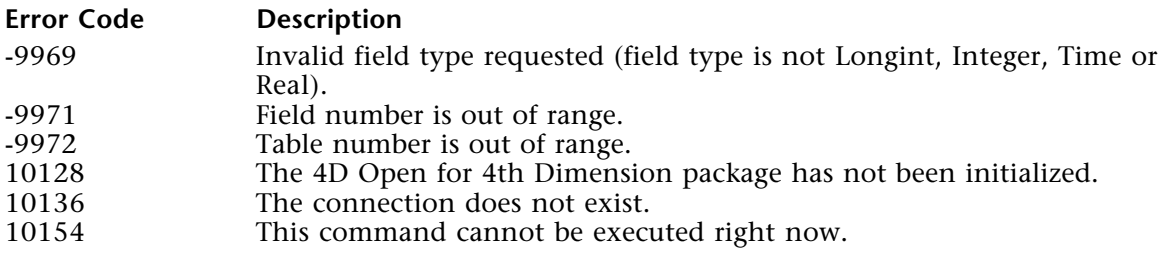

# **Example**

See example for OP Sum.

#### **See Also**

OP Max, OP Min, OP Sum.

OP Min (connectionID; tableID; fieldID; result)  $\rightarrow$  Longint

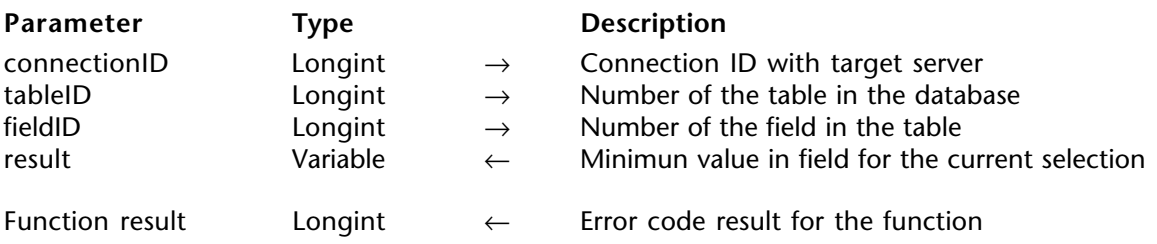

### **Description**

OP Min returns the smallest of all the values for fieldID in the current selection in result. If fieldID is an indexed field, the index is used to find the smallest value (i.e., the response time is shorter).

#### **Error Codes**

If OP Min executes successfully, it returns 0. Otherwise, this function returns one of the following errors:

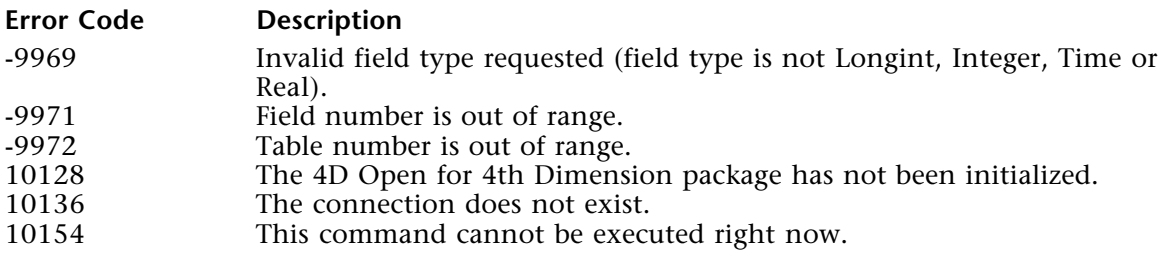

#### **Example**

See example for OP Sum.

#### **See Also**

OP Average, OP Max, OP Sum.

OP Max (connectionID; tableID; fieldID; result)  $\rightarrow$  Longint

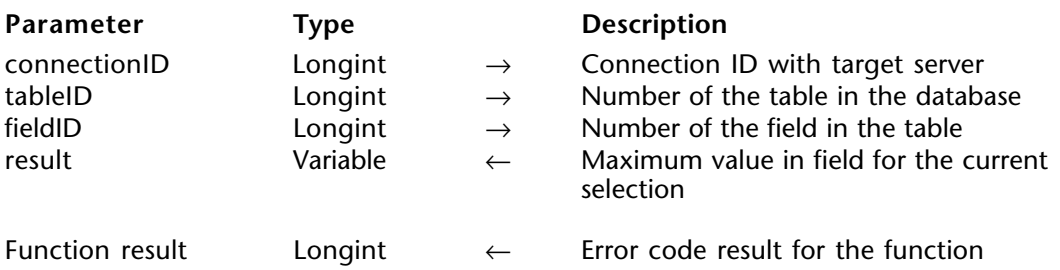

### **Description**

OP Max returns the largest of all the values for fieldID in the current selection in result. If fieldID is an indexed field, the index is used to find the largest value (i.e., the response time is shorter).

# **Error Codes**

If OP Max executes successfully, it returns 0. Otherwise, this function returns one of the following errors:

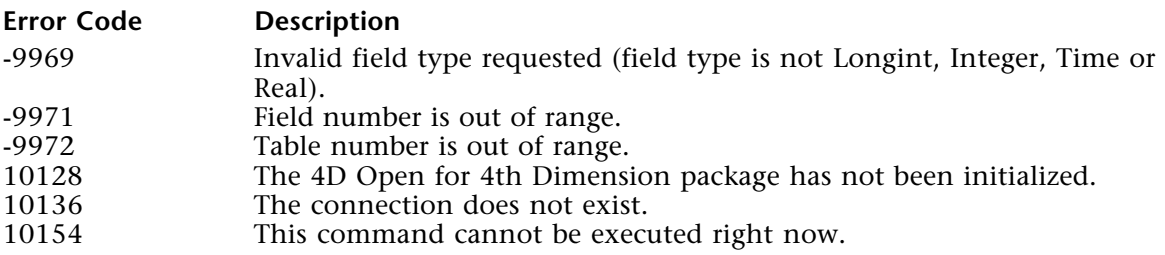

# **Examples**

See example for OP Sum.

# **See Also**

OP Average, OP Min, OP Sum.

# **Binds**

**\_\_\_\_\_\_\_\_\_\_\_\_\_\_\_\_\_\_\_\_\_\_\_\_**

# **Binds, Introduction Binds**

version 1.5

A bind is a link that you establish between a table/field—called a "couple"—on the server and a local table/field, variable, or array.

To modify a record, create a new record or load the data from a current record, you create a bind and establish a link between the server fields and the local fields or variables in which the data will be displayed and/or modified.

To retrieve or send data from the 4D Server database by using arrays, you create a bind and establish a link between the server fields and the local arrays that will contain the data.

The routines that you use for data manipulation depend on whether your binds involve fields, variables or arrays. The following table describes which routines can be used with each type of 4th Dimension object.

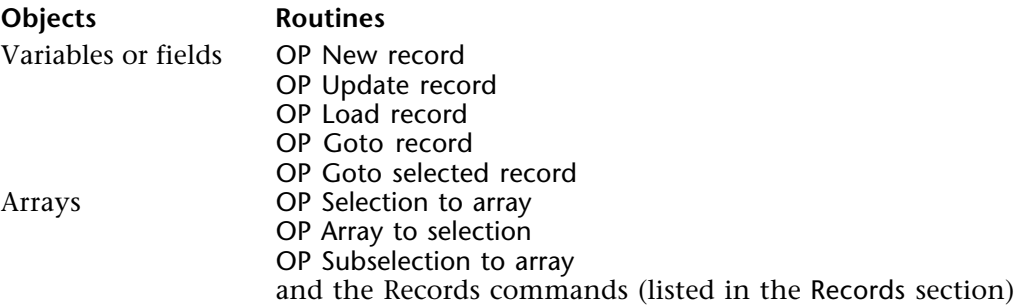

The following routines allow you to create, define and delete binds:

• OP Create bind creates an empty bind list in memory.

• OP Define bind by numbers and/or OP Define bind by pointer - define a bind that has been created with OP Create bind.

**Note**: You can use OP Define bind by numbers or OP Define bind by pointer on the same bind.

• OP Delete bind - allows you to free the memory used by a bind created with OP Create bind.

• OP Set format - sets the format used when non-alphanumeric values are converted to alphanumeric values and vice versa.

OP Create bind (bindID)  $\rightarrow$  Longint

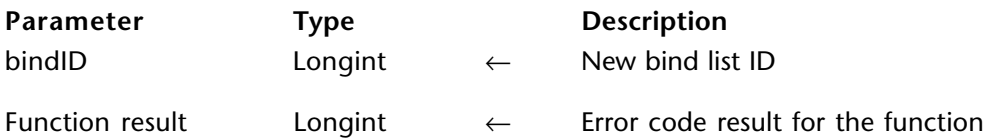

# **Description**

OP Create bind creates an empty bind list in memory and returns its bind reference number in bindID.

You add binds to an existing bind list by using OP Define bind by numbers or OP Define bind by pointer.

During data manipulation, pass the reference number of the bind list to indicate which server objects are associated with which local objects.

When you have finished using the bind list, call OP Delete bind to release the memory used by the bind list.

See the examples for OP Define bind by numbers and OP Define bind by pointer.

# **Error Codes**

If OP Create bind executes successfully, it returns 0. Otherwise, this function returns one of the following errors:

#### **Error Code Description**

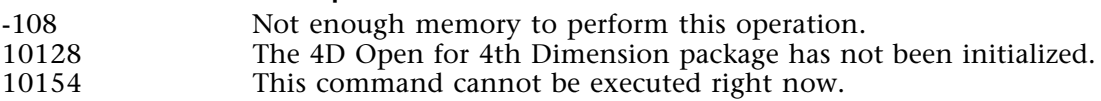

#### **See Also**

OP Define bind by numbers, OP Define bind by pointer, OP Delete bind.

OP Delete bind (bindID)  $\rightarrow$  Longint

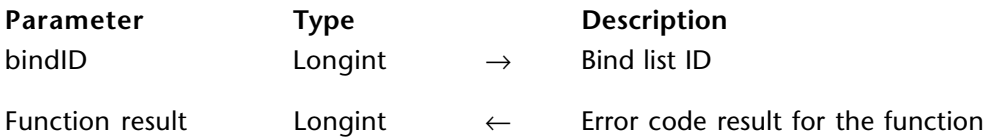

### **Description**

OP Delete bind releases the memory used by bindID bind list. Use this function only after you have finished using bindID.

#### **Error Codes**

If OP Delete bind executes successfully, it returns 0. Otherwise, this function returns one of the following errors:

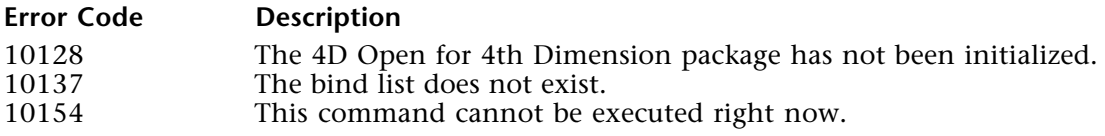

# **See Also**

OP Create bind, OP Define bind by numbers, OP Define bind by pointer.

OP Define bind by numbers (bindID; tableID; fieldID; localTableID; localFieldID; variableName)  $\rightarrow$  Longint

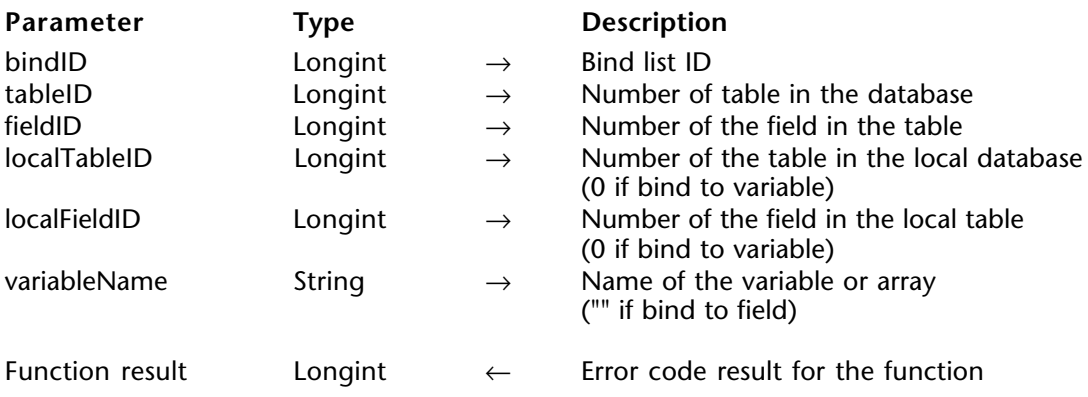

# **Description**

OP Define bind by numbers adds a bind to the bindID bind list for tableID and fieldID on the server, indicated by passing their numbers.

For example, to bind the [Invoices]Invoice ID, and Invoice ID is the first field in the [Invoices] table, which is the second file on the server database, pass 1 as fieldID and 2 as tableID.

In the same way, if you bind a field from the server to a local field, pass the numbers of the table and field to localTableID and to localFieldID and "" to variableName.

To bind tableID and fieldID to a local object such as a variable or an array, pass its name to variableName and pass 0 to localTableID and localFieldID.

variableName can be an interprocess or process variable or array name. variableName cannot be a local variable or array (i.e., using the dollar sign "\$").

# **Error Codes**

If OP Define bind by numbers executes successfully, it returns 0. Otherwise, this function returns one of the following errors:

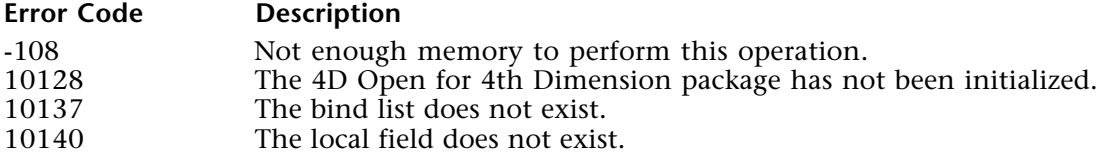
# **Example**

This example lists binds between the [Invoices] table fields and several arrays to be used as scrollable areas on a form. This would be a way to display a list of invoices to the user.

**C\_LONGINT** (\$BindID;\$ErrCode;\$ConnectID) **ARRAY DATE** (aInvDate;0) **ARRAY REAL** (aInvTotal;0) **ARRAY STRING** (30;aCity;0) **ARRAY STRING** (30;aCustID;0) **ARRAY STRING** (30;aCompany;0) **C\_LONGINT** (vTableInvoices;vTableCustomers;\$unused1) **C\_LONGINT** (vFieldDate;vFieldAmount;vFieldCustID;\$unused2) **C\_LONGINT** (vFieldCompany;vFieldCity) ` Get [Invoices] tableID and [Invoices]Invoice date fieldID \$errCode:=*OP Get one field number* (vConnectID;"[Invoices]Invoice date"; vTableInvoices;vFieldDate) ` Get [Invoices]Invoice amount fieldID \$errCode:=*OP Get one field number* (vConnectID;"[Invoices]Invoice amount"; \$unused1;vFieldAmount) ` Get [Invoices]Customer ID fieldID \$errCode:=*OP Get one field number* (vConnectID;"[Invoices]Customer ID";\$unused1; vFieldCustID) ` Get [Customers] tableID and [Customers]Company fieldID \$errCode:=*OP Get one field number* (vConnectID;"[Customers]Company"; vTableCustomers;vFieldCompany) ` Get [Customers]City fieldID \$errCode:=*OP Get one field number* (vConnectID;"[Customers]Company"; \$unused1;vFieldCity) ` Connect to the server, perform a query on invoices to create a selection of records \$ErrCode := *OP Create bind* (\$BindID) ⇒ \$ErrCode := \$ErrCode + *OP Define bind by numbers* (\$BindID;vTableInvoices; vFieldCustID;0;0;"aCustID") ⇒ \$ErrCode := \$ErrCode + *OP Define bind by numbers* (\$BindID;vTableInvoices; vFieldCustID;0;0;"aInvDate") ⇒ \$ErrCode := \$ErrCode + *OP Define bind by numbers* (\$BindID;vTableInvoices; vFieldAmount;0;0;"aInvTotal") ⇒ \$ErrCode := \$ErrCode + *OP Define bind by numbers* (\$BindID;vTableCustomers; vFieldCity;0;0;"aCity") ⇒ \$ErrCode := \$ErrCode + *OP Define bind by numbers* (\$BindID;vTableCustomers; vFieldCompany;0;0;"aCompany") ` On a known stable structure one could also write ` \$ErrCode := \$ErrCode+OP Define bind by numbers (\$BindID;1;2;0;0;"aCompany") **If** (\$ErrCode=0) \$ErrCode:=*OP Selection to array* (\$ConnectID;\$BindID) **End if** \$ErrCode:=*OP Delete bind* (\$BindID)

OP Define bind by pointer (bindID; tableID; fieldID; boundObject)  $\rightarrow$  Longint

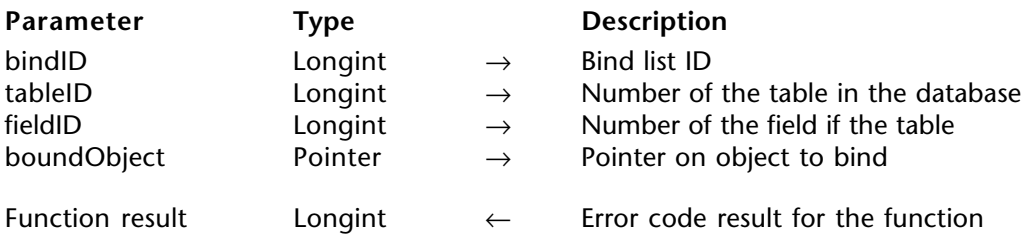

# **Description**

OP Define bind by pointer is similar to OP Define bind by numbers. However, OP Define bind by pointer takes a pointer to the local object: field, variable, or array. This syntax allows for more flexibility when one does not know in advance what local objects are going to be bound.

OP Define bind by pointer adds a bind to bindID bind list for tableID and fieldID on the server, indicated by passing their numbers.

In boundObject, pass a pointer to a field in the local database, to a variable or to an array. For example, you can pass ->[AFile]AField,->Var, -><>Var,->Array1, or -><>Array1. Variables or arrays can be process or interprocess only.

# **Error Codes**

If OP Define bind by pointer executes successfully, it returns 0. Otherwise, this function returns one of the following errors:

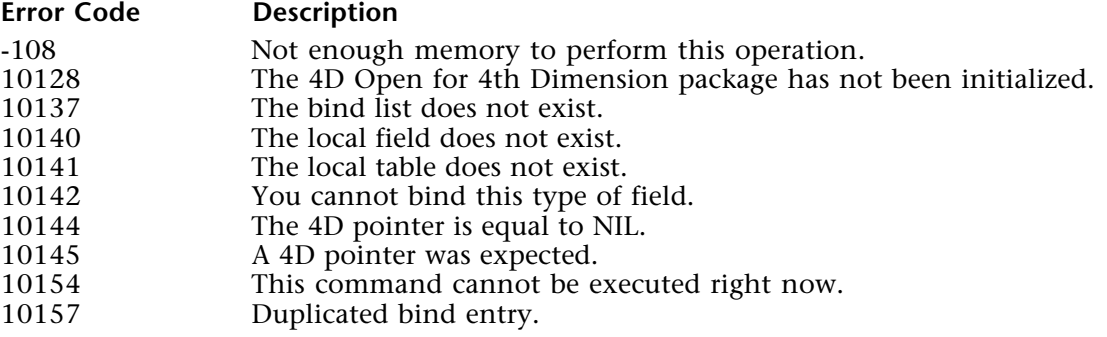

# **Example**

This example is essentially the same as the example for OP Define bind by numbers, except that it will carries out the definitions using pointers rather than variable names.

**C\_LONGINT** (\$BindID;\$ErrCode;\$ConnectID) **ARRAY DATE** (aInvDate;0) **ARRAY REAL** (aInvTotal;0) **ARRAY STRING** (30;aCity;0) **ARRAY STRING** (30;aCustID;0) **ARRAY STRING** (30;aCompany;0) **C\_LONGINT** (vTableInvoices;vTableCustomers;\$unused1) **C\_LONGINT** (vFieldDate;vFieldAmount;vFieldCustID;\$unused2) **C\_LONGINT** (vFieldCompany;vFieldCity) ` Get [Invoices] tableID and [Invoices]Invoice date fieldID \$errCode:=OP Get one field number (vConnectID;"[Invoices]Invoice date"; vTableInvoices;vFieldDate) ` Get [Invoices]Invoice amount fieldID \$errCode:=*OP Get one field number* (vConnectID;"[Invoices]Invoice amount"; \$unused1;vFieldAmount) ` Get [Invoices]Customer ID fieldID \$errCode:=*OP Get one field number* (vConnectID;"[Invoices]Customer ID";\$unused1; vFieldCustID) ` Get [Customers] tableID and [Customers]Company fieldID \$errCode:=*OP Get one field number* (vConnectID;"[Customers]Company"; vTableCustomers;vFieldCompany) ` Get [Customers]City fieldID \$errCode:=*OP Get one field number* (vConnectID;"[Customers]Company"; \$unused1;vFieldCity) `Connect to the server, perform a query on invoices to create a selection of records \$ErrCode := *OP Create bind* (\$BindID) ⇒ \$ErrCode := \$ErrCode + *OP Define bind by pointer* (\$BindID;vTableInvoices; vFieldCustID;->aCustID) ⇒ \$ErrCode := \$ErrCode + *OP Define bind by pointer* (\$BindID;vTableInvoices; vFieldCustID;->aInvDate) ⇒ \$ErrCode := \$ErrCode + *OP Define bind by pointer* (\$BindID;vTableInvoices; vFieldAmount;->aInvTotal) ⇒ \$ErrCode := \$ErrCode + *OP Define bind by pointer* (\$BindID;vTableCustomers; vFieldCity;->aCity) ⇒ \$ErrCode := \$ErrCode + *OP Define bind by pointer* (\$BindID;vTableCustomers; vFieldCompany;->aCompany) ` On a known stable structure one could also write  $\{$   $\{$   $\}$   $\{$   $\}$   $\{$   $\}$   $\{$   $\}$   $\{$   $\}$   $\{$   $\}$   $\{$   $\}$   $\{$   $\}$   $\{$   $\}$   $\{$   $\}$   $\{$   $\}$   $\{$   $\}$   $\{$   $\}$   $\{$  $\}$  $\{$  $\}$  $\{$  $\}$  $\{$  $\}$  $\{$  $\}$  $\{$  $\}$  $\{$  $\}$  $\{$  $\}$  $\{$  $\}$  $\{$  $\}$  $\{$ **If** (\$ErrCode=0) \$ErrCode:=*OP Selection to array* (\$ConnectID;\$BindID) **End if** \$ErrCode:=*OP Delete bind* (\$BindID)

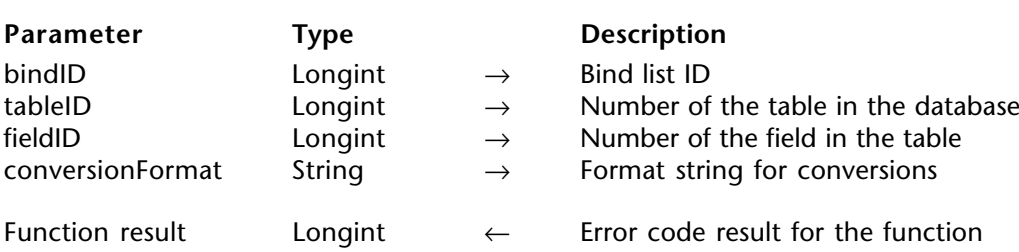

OP Set format (bindID; tableID; fieldID; conversionFormat)  $\rightarrow$  Longint

# **Description**

OP Set format allows you to set the format used when you convert non-alphanumeric values to alphanumeric and text values, and vice versa.

To clear a format, pass an empty string in the conversionFormat parameter.

This command accepts two syntactical forms:

- Pass a valid bind list number in bindlD
- Pass a negative number that denotes a data type

If you pass a valid bind list number in bindID, you also pass the numbers of the table and field whose formats you want to set. The format applies only to the field in this bind.

If you pass a negative number, tableID and fieldID are ignored; you can pass 0 for those parameters. The format applies to all conversions that do not have a format already set.

The following table lists the data type codes and some examples of the formats you can use:

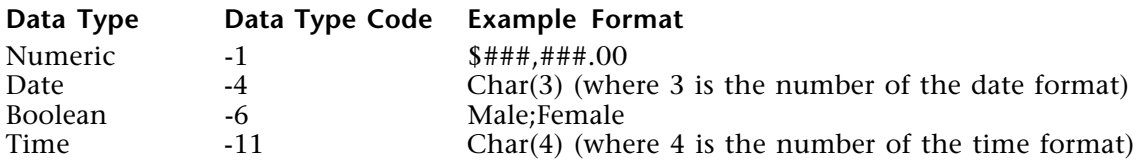

For a complete description of valid data types and conversion format, refer to the 4D command SET FORMAT.

# **Error Codes**

If OP Set format executes successfully, it returns 0. Otherwise, this function returns one of the following errors:

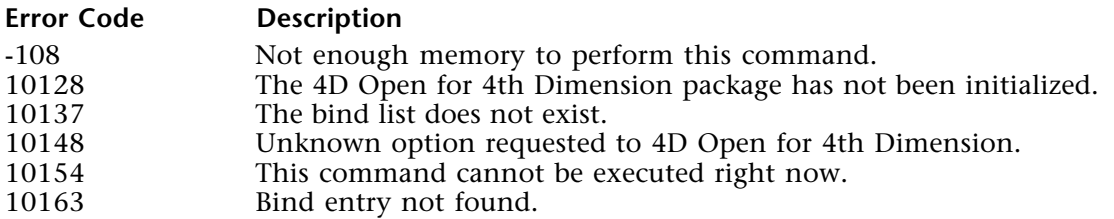

# **Example**

This example binds a string array to a date field on the server. We use the format comment to specify how the conversion should occur.

**C\_LONGINT** (\$BindID;\$ErrCode;\$ConnectID) **ARRAY STRING** (35;aInvDate;0) **C\_LONGINT** (vTableInvoices) **C\_LONGINT** (vFieldDate)

` Get [Invoices] tableID and [Invoices]Invoice date fieldID \$errCode:=*OP Get one field number* (vConnectID;"[Invoices]Invoice date"; vTableInvoices;vFieldDate)

\$ErrCode := *OP Create bind* (\$BindID) \$ErrCode := \$ErrCode + *OP Define bind by pointer* (\$BindID;vTableInvoices; vFieldDate;->aInvDate)

` On a known stable structure one could also write

` \$ErrCode := \$ErrCode + OP Define bind by pointer (\$BindID;2;3;0;0;->aCompany)

` Specify (non default) conversion format for use when transfering data with THIS

` bind. We want invoices date read through this bind to be converted to string ` using the Abbreviated ,6, or Abbr Month Date

⇒ \$errCode:= *OP Set format* (vConnectID;\$BindID;vTableInvoices;vFieldDate;

**Char** (Abbr Month Date))

**If** (\$ErrCode=0) \$ErrCode:=*OP Selection to array* (vConnectID;\$BindID) **End if**

\$ErrCode:=*OP Delete bind* (\$BindID)

### **See Also**

OP Array to selection, OP Define bind by numbers, OP Define bind by pointer, OP Selection to array, OP Set format.

# **Records**

**\_\_\_\_\_\_\_\_\_\_\_\_\_\_\_\_\_\_\_\_\_\_\_\_**

# **Records, Introduction** Records

version 1.5

To modify a record, create a new record, or load the data from a current record, you create a bind and establish a link between the server fields and the local fields or variables in which the data will be displayed and/or modified.

The following graphic describes the steps involved in creating and defining a bind so that you can eventually manipulate the data from the 4D Server database.

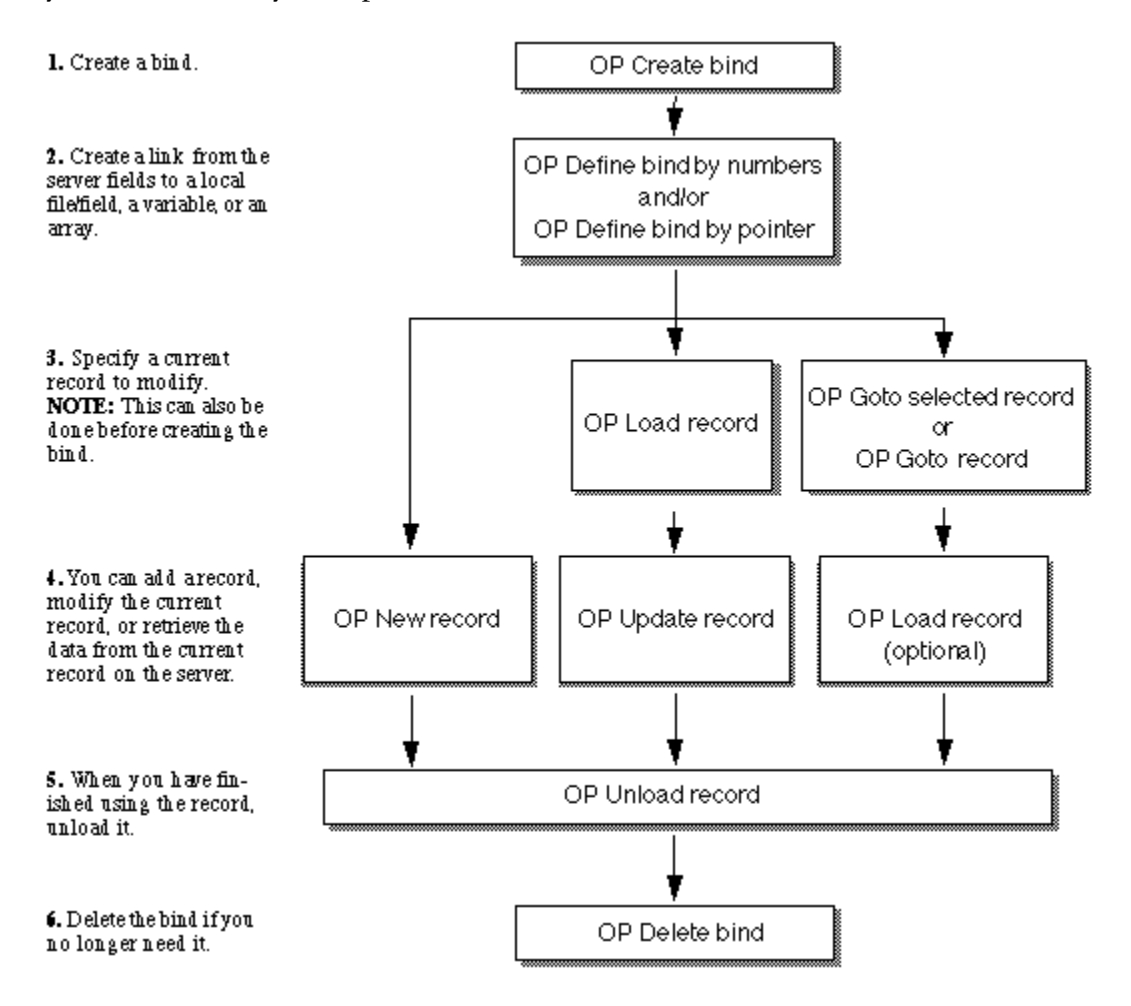

The following routines allow you to manipulate records:

• OP Set access mode - sets the access mode of a table by setting a table to read/write or to read-only mode.

• OP Goto selected record - goes to a specified record in the current selection and makes it the current record. This function optionally loads the field data.

• OP Load record - after you have set a current record by using OP Goto selected record or OP Goto record or by querying, this loads the field data with the fields that you have defined in your bind.

• OP Unload record - unloads a record.

• OP Update record - to modify the current record with the fields that you have defined in your bind, specify the data to use and call this routine.

• OP New record - to create a new record with the fields that you have defined in your bind, specify the data to use and call this routine.

• OP Sequence number - to assign a sequence number to a new record, assign the number returned by this routine.

• OP Delete record - deletes the current record.

• OP Goto record - makes a record the current and only record in the selection.

• OP Get record numbers - gets the record numbers for the current selection of records. The numbers returned can be passed to OP Goto record to make the specified record the current and only one in the selection. This function optionally loads the field data.

• OP Current record number - returns the number of the current record.

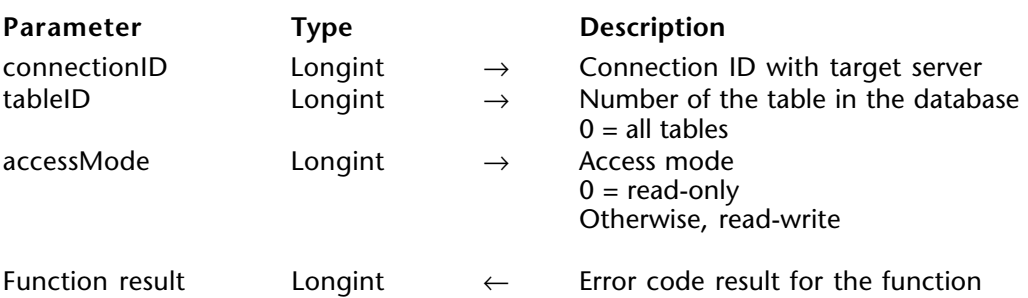

OP Set access mode (connectionID; tableID; accessMode)  $\rightarrow$  Longint

### **Description**

OP Set access mode sets the access mode for tableID to either read-only or read/write for this connection.

If you pass 0 in tableID, the function sets the access mode for all the tables in the database.

In read-only mode, the records in tableID that you retrieve on your local machine by using binds are locked. This means that you cannot delete or update those records. You can, however, add records.

When a new connection is opened, all the tables of the database are in read/write mode for this connection.

### **Read-Only Mode**

While a table is in read-only mode, you will be able to display or print records in the table but not modify them. If you just want to display records, set the file to read-only mode. This ensures that other users will be able to access records in the table in read/write mode.

Note that read-only mode only applies to editing existing records. It does not affect the creation of new records. You can add records to a read-only table.

### **Read/Write Mode**

If you want to modify records in a table, the table must be in read-write mode. By default, all tables are in read/write mode when you open a connection.

In read/write mode, you can save a modified record as long as no other user or process has acquired a lock on that record first. If the record is locked, you will be able to view the record but not modify it.

Accessing a table in read/write mode does not mean that a particular record is in read/write mode. In fact, a record might already be in use by another client; in this case, the record is returned to you in read-only mode and it is said to be locked.

To test whether or not a record is locked, you must download at least one field from the record. Three routines allow you to test the lock status of a record: OP Goto selected record, OP Goto record, and OP Load record.

# **Error Codes**

If OP Set access mode executes correctly, it returns 0. Otherwise, this function returns one of the following errors:

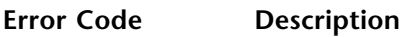

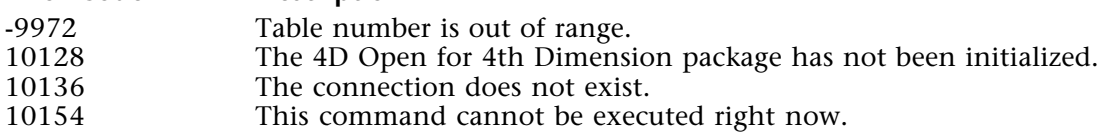

# **Example**

In this example, we create a selection of customer records in order to print them. Since we do not intend to modify the content of these records, we set the access mode of the [Customers] table to read/only, allowing other processes access to the records.

**C\_LONGINT** (vTableID) **C\_LONGINT** (vFieldCompany;vCompValue) **C\_LONGINT** (\$errCode;vRecords)

` Get tabel [Customers] ID and field [Customers]Company ID \$errCode := *OP Get one field number* (vConnectID;"[Customers]Company";vTableID; vFieldCompany)

` Query the table for all company with a name begining with Ab vCompValue := "Ab@" \$errCode := *OP Single query* (vConnectID;vTableID;vFieldCompany;"=";->vCompValue; vRecords)

` Order the selection by Company name \$errCode := *OP Single order by* (vConnectID;vTableID;vFieldCompany;">")

` Set access mode to read only, setting it is only necessary BEFORE loading a record ⇒ \$errCode := *OP Set access mode* (vConnectID;vTableID;0)

*PrintCustomerRecords*

# **See Also**

OP Load record, OP Unload record, READ ONLY, READ WRITE.

OP Goto selected record (connectionID; tableID; recordNumber{; bindID{; lockStatus}})  $\rightarrow$ Longint

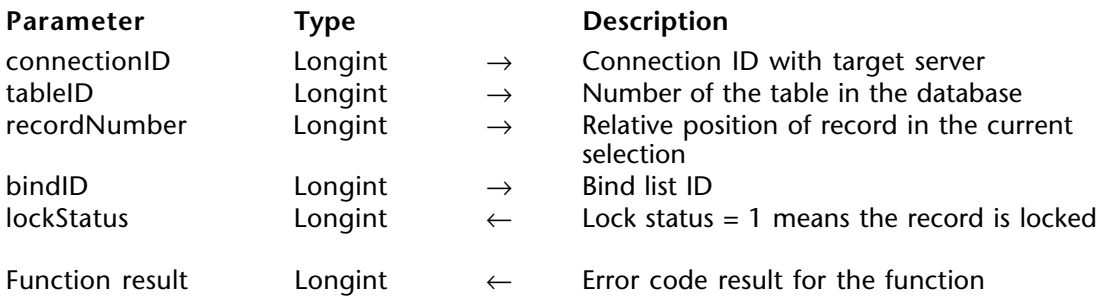

# **Description**

OP Goto selected record moves the current record pointer to the specified record in the current selection in tableID and makes that record the current record. The current selection for tableID is not altered.

If you pass 0 in bindID or omit the last two parameters, OP Goto selected record changes only the current record pointer. If you pass a valid bind list ID, the function downloads the fields accordingly. In this case, if the access mode to the table is read/write, the function will also try to give you access to the record in read/write mode. If this operation is successful, the function returns 0 in lockStatus. If the record is already in use by another process, the function returns 1 in lockStatus.

By testing the lockStatus parameter, you know whether or not you can subsequently modify or delete the record using OP Update record or OP Delete record.

If you obtained the current record in read/write mode, after you are done with the record (unless you deleted it), you must release it for the other processes by using OP Unload record.

# **Error Codes**

If OP Goto selected record executes successfully, it returns 0. Otherwise, this function returns one of the following errors:

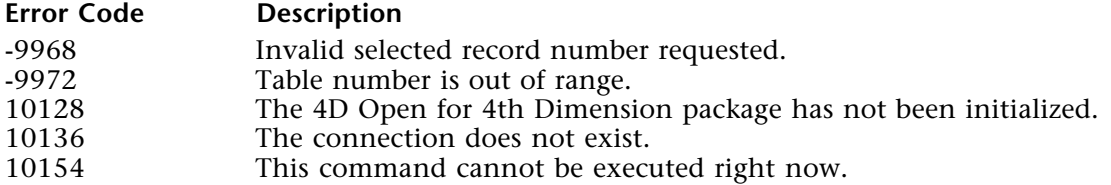

# **Example**

This example implements the PrintCustomerRecords method used in other examples. This method prints all records in the current selection of the [Customers] table.

**C\_LONGINT** (vTable;\$unused1) **C\_LONGINT** (vFieldID;vFieldCompany;vFieldAddress;vFieldZip;vFieldCity;vFieldState) **C\_STRING** (10;vCustID) **C\_STRING** (30;vCustName;vCustCity) **C\_STRING** (5;vCustZip) **C\_STRING** (2;vCustState) **C\_TEXT** (vCustAddress) **C\_LONGINT** (vRecords;lockStatus)

` Get [Customers] tableID and [Customers]Customer ID fieldID \$errCode:=*OP Get one field number* (vConnID;"[Customers]Customer ID"; vTable;vFieldID)

` Get [Customers]Company fieldID

\$errCode:=*OP Get one field number* (vConnID;"[Customers]Company";

\$unused1;vFieldCompany)

` Get [Customers]Address fieldID \$errCode:=**OP Get one field number** (vConnID;"[Customers]Address";

\$unused1;vFieldAddress)

` Get [Customers]Zip code fieldID \$errCode:=*OP Get one field number* (vConnID;"[Customers]Zip code";\$unused1;

vFieldZip) ` Get [Customers]City fieldID \$errCode:=*OP Get one field number* (vConnID;"[Customers]City";\$unused1;vFieldCity) ` Get [Customers]State fieldID

\$errCode:=*OP Get one field number* (vConnID;"[Customers]State";

\$unused1;vFieldState)

```
` Define the bind list that we will use to load the records to print
      $ErrCode := OP Create bind ($BindID)
      $ErrCode := $ErrCode + OP Define bind by pointer ($BindID;vTable;vFieldID;->vCustID)
      $ErrCode := $ErrCode + OP Define bind by pointer ($BindID;vTable;
                                                             vFieldCompany;->vCustName)
      $ErrCode := $ErrCode + OP Define bind by pointer ($BindID;vTable;
                                                              vFieldAddress;->vCustAddress)
      $ErrCode := $ErrCode + OP Define bind by pointer ($BindID;vTable;
                                                                      vFieldZip;->vCustZip)
      $ErrCode := $ErrCode + OP Define bind by pointer ($BindID;vTable;
                                                                     vFieldCity;->vCustCity)
      $ErrCode := $ErrCode + OP Define bind by pointer ($BindID;vTable;
                                                                   vFieldState;->vCustState)
         ` The CustRecords form contains the variable that will be loaded through the bind list
      OUTPUT FORM ([Dialogs];"CustRecords")
      Si := 1Get the number of records in the current selection of [Customers]
      $errCode := OP Records in selection (vConnID;vTable;vRecords)
      While ($i <= vRecords)
⇒ $errCode := OP Goto selected record (vConnID;vTable;$i;$BindID;LockStatus)
```
`Values are loaded, print them with the print record command **PRINT RECORD** ([Dialogs])  $Si := Si +1$ **End while**

\$errCode := *OP Delete bind* (\$BindID)

### **See Also**

OP Get record numbers, OP Goto record.

OP Load record (connectionID; bindID; tableID; lockStatus)  $\rightarrow$  Longint

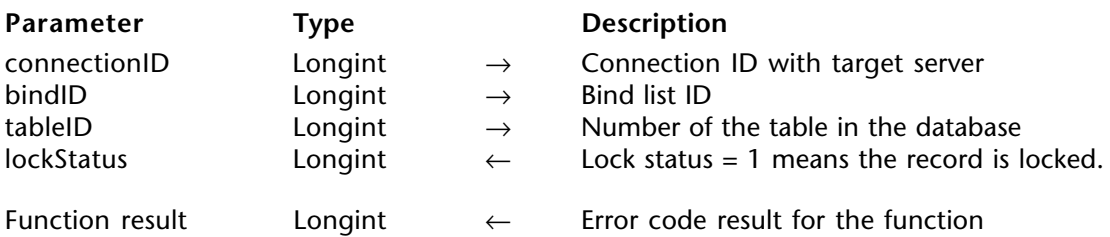

# **Description**

OP Load record loads and tries to lock the current record(s) of the table(s) listed in the bind list. It loads only the data defined in bindID.

For example, if you bind only the first three fields in a table, only the data from these three fields will be loaded, instead of loading all the fields for that record.

If lockStatus returns 0, this means that you have obtained the record(s) in read/write mode and can modify or delete the record(s). If you obtain a record in read/write mode, you must later release it using OP Unload record. This ensures that other users and processes will be able to access the record in read/write mode.

If the record is already in use, or if you accessed the table(s) in read-only mode, lockStatus = 1. If you need to access the current record in read/write mode, you must re-execute OP Load record until lockStatus returns 0 or until you choose to abort the operation you wanted to perform.

OP Load record always returns the values of the fields you requested, regardless of the access mode.

If there is no current record, OP Load record has no effect.

# **Error Codes**

If OP Load record executes successfully, it returns 0. Otherwise, this function returns one of the following errors:

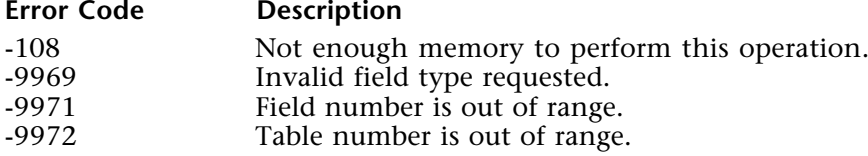

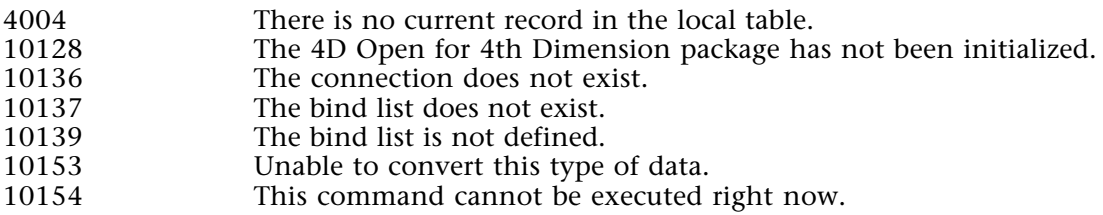

# **Example**

In this example, the LoadAndLock method attempts to load a record and lock it in order to update it later.

- ` Method LoadAndLock (Conn,TableID;BindID;MaxWait) -> LockStatus
- ` Conn, Connection ID
- ` TableID, number of the table for whitch to load the current record
- BindID, bind list ID to be used for loading values
- ` MaxWait, Maximum nuber of lock attempts before returning failure

**C\_LONGINT** (Conn,TableID,BindID,MaxWait) **C\_LONGINT** (\$errCode;Lock;\$0;\$i)

```
SConn := S1$TableID := $2$$BindID := $3MaxWait := $4\sin := 0$Lock:=0
```
` Set access mode to read write so that next load operation will attempt to lock the ` record

\$errCode := *OP Set access mode* (Conn;TableID;1)

# **Repeat**

⇒ \$errCode:= *OP Load record* (\$Conn;\$TableID;\$BindID;\$Lock) **If** (  $(\frac{\epsilon}{\epsilon} = \frac{\epsilon}{\epsilon})$  )  $\epsilon$  (  $\frac{\epsilon}{\epsilon}$  (  $\frac{\epsilon}{\epsilon}$  )  $\epsilon$ If the record is locked by another process, and we have some attempts left **DELAY PROCESS** (Current process;15) `Sleep 1/4 of a second **End if**  $$ i:= $i + 1$ **Until** (  $(\$i> = $maxWait)$  |  $(\$lock = 0)$  ) ` Return lock status  $$0 := $lock$ 

# **See Also**

OP Goto selected record, OP Set access mode, OP Unload record.

OP Unload record (connectionID; tableID)  $\rightarrow$  Longint

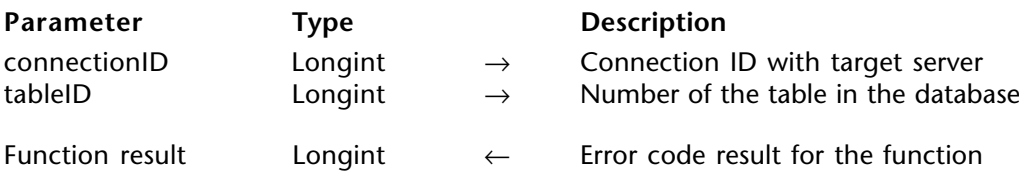

# **Description**

OP Unload record releases the current record in tableID, which was returned in read/write mode by OP Load record, OP Goto selected record or OP Goto record.

If there is no current record, OP Unload record has no effect.

# **Error Codes**

If OP Unload record executes successfully, it returns 0. Otherwise, this function returns one of the following errors:

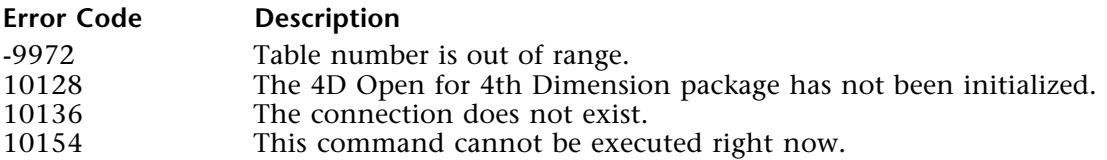

# **See Also**

OP Load record, OP Set access mode, OP Update record, UNLOAD RECORD.

OP Update record (connectionID; bindID)  $\rightarrow$  Longint

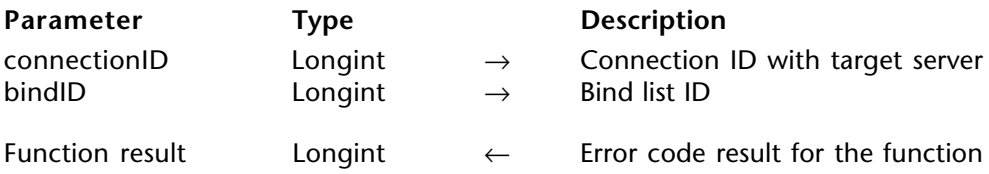

### **Description**

OP Update record saves the changes made to a record that you have bound. Only the fields defined in bindID are modified.

You must first specify a current record (by using OP Goto selected record or OP Goto record ), load it with OP Load record if necessary, assign new values to the fields you want to modify, and then call OP Update record to save the changes.

After loading the record, remember to check whether or not it is locked.

The bind list that you use to test whether or not a record is locked and the bind list that you use to update the record can be different. For example, you may use a one-field bind for testing the lock status of a record, and then use a ten-field bind list for updating the fields of the record.

If the record is locked, the record is not updated and OP Update record does not return an error. You must check the lockStatus parameter of the OP Load record, OP Goto record or OP Goto selected record function.

# **Error Codes**

If OP Update record executes successfully, it returns 0. Otherwise, this function returns one of the following errors:

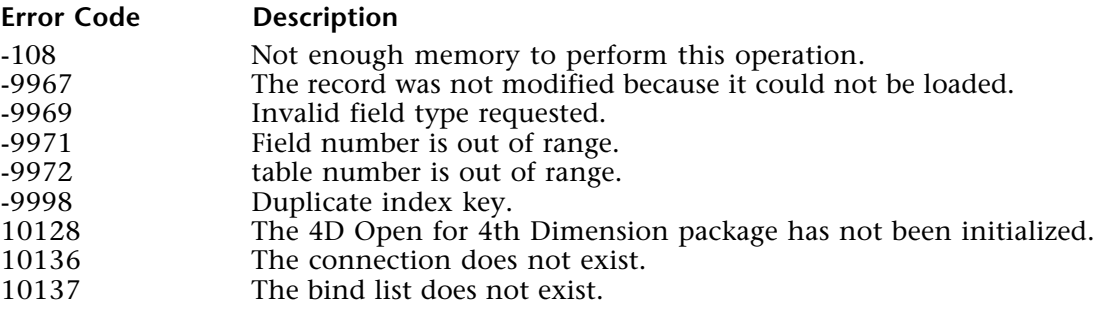

- 10138 The bind list is not related to this table.<br>10139 The bind list is not defined.
- 10139 The bind list is not defined.<br>10153 Unable to convert this type
- 10153 Unable to convert this type of data.<br>10154 This command cannot be executed in
- This command cannot be executed right now.

# **Example**

This example updates the gross sales field of a customer's record to reflect the day's invoices.

**C\_LONGINT** (\$BindInvID;\$ErrCode)

**C\_LONGINT** (\$transErr;\$lock;vRecords)

**C\_STRING** (8;vInvDate) **C\_REAL** (vInvTotal;vCustSales) **C\_STRING** (30;vCustID)

**C\_LONGINT** (vTableInvoices;vTableCustomers;vRecords;vIsLocked;\$unused1) **C\_LONGINT** (vFieldAmount;vFieldInvCustID;vFieldInvDate;vFieldInvID;\$unused2) **C\_LONGINT** (vFieldCustID;vFieldSales)

**ARRAY STRING** (30;CustIDs;0) **ARRAY STRING** (30;InvCustIDs;0) **ARRAY REAL** (addToGrossSales;0) **ARRAY REAL** (InvAmounts;0)

` Get [Invoices] tableID and [Invoices]Customer ID fieldID \$errCode:=*OP Get one field number* (vConnectID;"[Invoices]Customer ID"; vTableInvoices;vFieldInvCustID)

` Get [Invoices]Invoice date fieldID \$errCode:=*OP Get one field number* (vConnectID;"[Invoices]Invoice date";

\$unused1;vFieldInvDate)

` Get [Invoices]Invoice total fieldID \$errCode:=*OP Get one field number* (vConnectID;"[Invoices]Invoice total"; \$unused1;vFieldAmount)

` Get [Customers] tableID and [Customers]Customer ID fieldID \$errCode:=*OP Get one field number* (vConnectID;"[Invoices]Customer ID"; vTableCustomers;vFieldCustID) ` Get [Customers]gross sales fieldID

\$errCode:=*OP Get one field number* (vConnectID;"[Customers]Gross sales";\$unused1; vFieldSales)

` Get [Customers]Company fieldID

\$errCode:=*OP Get one field number* (vConnectID;"[Customers]Company";

\$unused1;vFieldCustName)

` Create the bind list to load and modify a customer record \$errCode := *OP Create bind* (\$BindCustID)

\$ErrCode := *OP Define bind by pointer* (\$BindCustID;vTableCustomers;

vFieldSales;->vCustSales)

\$ErrCode := *OP Define bind by pointer* (\$BindCustID;vTableCustomers; vFieldCustID;->vCustID)

` Create the bind list to load invoices amounts and customer IDs \$errCode := *OP Create bind* (\$BindInvID) \$ErrCode := *OP Define bind by pointer* (\$BindInvID;vTableInvoices; vFieldAmount;->InvAmounts) \$ErrCode := *OP Define bind by pointer* (\$BindInvID;vTableInvoices; vFieldInvCustID;->InvCustIDs)

` Make the day's invoices the current selection vInvDate:= **String** (**Current date**)

\$errCode := **OP Single query** (vConnectID; vTableInvoices; vFieldInvDate;

"=";->vInvDate;vRecords)

` Load the invoices values in an array, along with the customer IDs.

\$errCode := *OP Selection to array* (vConnectID;\$BindInvID)

` Make an array of UNIQUE customer's ID to be updated

\$errCode := *OP Distinct values* (vConnectID;vTableInvoices;vFieldInvCustID;CustIDs) ` Make the day's sales the same size

**ARRAY REAL** (addToGrossSales;**Size of array**(CustIDs))

` Loop through the invoices array to cumulate invoice amounts into unique ` customer's gross sales entry

**For** (\$i;1; **Size of array** (InvCustIDs) )

\$uniqCustEntry := **Find in array** (CustIDs;InvCustIDs{\$i})

addToGrossSales{uniqCustEntry}:=addToGrossSales{uniqCustEntry}+InvAmounts{\$i} **End for**

` Create a selection of customers for those invoices \$errCode:=*OP Many to one join* (vConnectID;vTableInvoices;vTableCustomers)

` Find out how many records were found, even though we already know from the size of the CustIDs array.

\$errCode := *OP Records in selection* (vConnectID;vTableCustomers;vRecords)

` Set the table to Read/write in order to lock the record \$errCode := *OP Set access mode* (vConnectID;vTableCustomers;1)

` Browse through all customers records

**For** (\$i;1; vRecords)

\$errCode := *OP Goto selected record* (vConnectID;vTableCustomers;\$i;

BindCustID;\$lock)

` Let's assume the customer record is safely loaded and locked

` The OP Goto selected record command was also used to load the record values

` Find the entry for the current customer record in the addToGrossSales array \$uniqCustEntry := **Find in array** (CustIDs;vCustID)

` Accumulate into the existing gross sales value vCustSales := addToGrossSales{\$uniqCustEntry}

` UPDATE the customer record

⇒ \$errCode := *OP Update record* (vConnectID;\$BindCustID) **End for**

` All previously loaded (and locked) record were automatically released by loading

another record

` The last processed record has to by unloaded 'manually' \$errCode := **OP Unload record** (vConnectID; vTableCustomers)

\$ErrCode:=*OP Delete bind* (\$BindInvID) \$ErrCode:=*OP Delete bind* (\$BindCustID)

# **See Also**

OP Goto selected record, OP Load record, OP Set access mode, OP Unload record, SAVE RECORD.

OP New record (connectionID; bindID)  $\rightarrow$  Longint

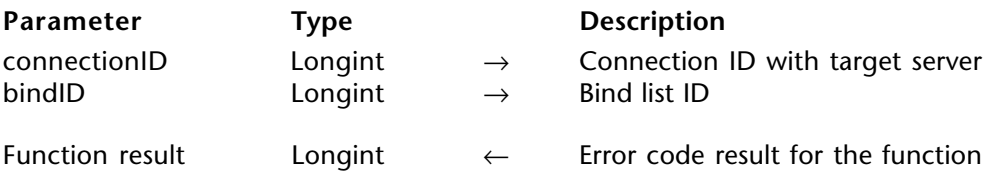

### **Description**

OP New record adds a record in the file specified by bindID. The new record will contain the values specified for the fields defined in bindID. All other fields in the same table will be initialized to the default value.

To add a new record, you must first create and define the bind, assign the values to be used in the new record, and then call OP New record. The values to be given to the fields can also be defined before creating and defining the bind.

The new record is automatically unloaded after it has been added.

# **Error Codes**

If OP New record executes successfully, it returns 0. Otherwise, this function returns one of the following errors:

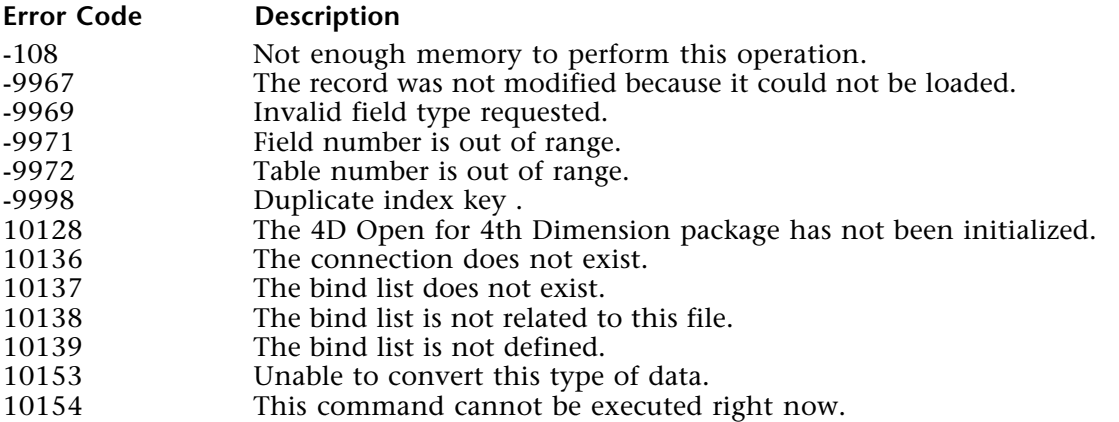

# **Example**

This example lets you copy customer records in the local database to the remote database. Assume that the same [Customers] table structure exists in both the local and the remote database.

**C\_LONGINT** (\$custBindID) **C\_LONGINT** (remTableID;remFieldID) **C\_LONGINT** (\$errCode;vRecords;\$unused) get local table name (in case it changes) and number \$CustTableName := **Table name** (->[Customers]) \$CustTable := **Table** (->[Customers]) \$fieldName := \$CustTableName + **Field name** (\$CustTable;1) ` Get the remote table ID \$errCode := *OP Get one field number* (vConnectID;\$fieldName;remTableID;\$unused) ` Create the bind list. It will be made of binds on the local database fields. \$errCode := *OP Create bind* (\$custBindID) **For** (\$i;1; **Count fields**(\$CustTable)) ` Get the local field name in the [Table]Field format, it MUST have the same name as ` the remote field \$fieldName :=\$CustTableName+ **Field name** (\$custTable;\$i) ` Bind using a pointer to the local field \$errCode := *OP Define bind by pointer* (\$custBindID;remTableID;\$i; **Field** (\$CustTable;\$i)) **End for ALL RECORDS** ([Customers]) Get a pointer to the field holding the customer ID to lookup \$custID:= ->[Customers]Customer ID ` Browse all the records in the local table **While** ( **Not** ( **End selection** ([Customers]))) ` Lookup the remote table to see if the record exists \$errCode := *OP Single query* (vConnectID;remTableID;1;"=";\$custID;vRecords) **If** (vRecords  $= 0$ ) ` If the remote record does not exist : create it. The values to be used in the new record are in the local current record as defined in the bind list ⇒ \$errCode := *OP New record* (vConnectID;\$custBindID) **Else** The code here could take care of updating the remote record with the current ` local values. **End if NEXT RECORD** ([Customers]) **End while** \$errCode := *OP Delete bind* (\$custBindID)

# **See Also**

OP Load record, OP Set access mode, OP Update record, SAVE RECORD.

version 1.5

OP Sequence number (connectionID; tableID; sequenceNumber)  $\rightarrow$  Longint

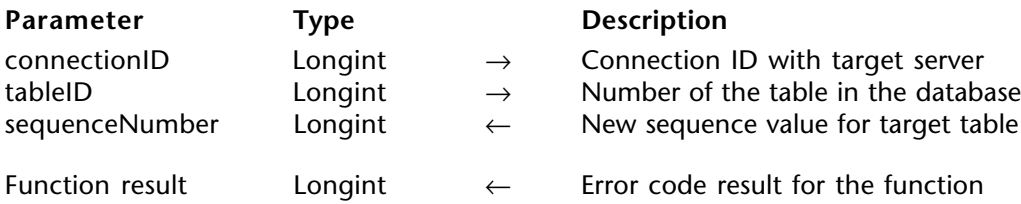

# **Description**

OP Sequence number returns the next available sequence number in sequenceNumber for tableID.

# **Error Codes**

If OP Sequence number executes successfully, it returns 0. Otherwise, this function returns one of the following errors:

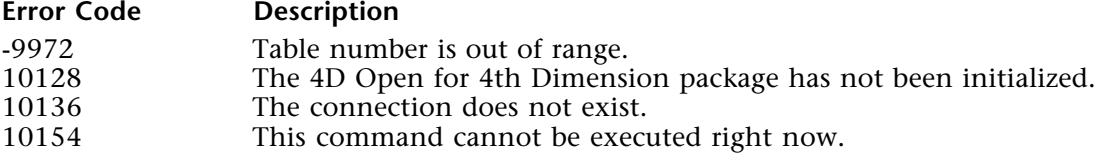

# **See Also**

OP New record, OP Update record, Sequence number.

OP Delete record (connectionID; tableID)  $\rightarrow$  Longint

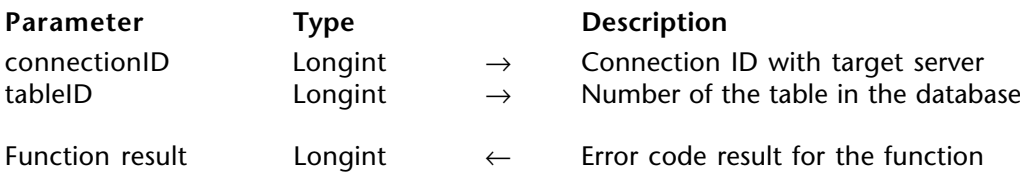

# **Description**

OP Delete record deletes the current record from tableID.

If there is no current record in tableID or if tableID is in read-only mode, OP Delete record has no effect.

If the record is locked, the record is not deleted and OP Delete record does not return an error. You must check the isLocked parameter of the OP Load record, OP Goto record, or OP Goto selected record function.

# **Error Codes**

If OP Delete record executes successfully, it returns 0. Otherwise, this function returns one of the following errors:

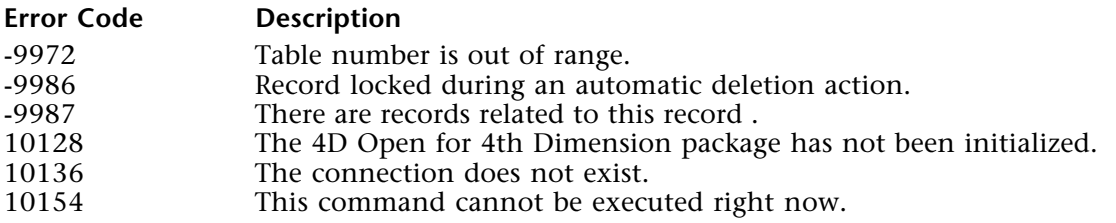

# **Example**

This example lets you delete customer records in the remote database if they do not exist in the local database. Assume that the same [Customers] table structure exists in both the local and the remote database.

**C\_LONGINT** (remTableID;remFieldID) **C\_LONGINT** (\$errCode;vRecords;\$unused;\$lock) **C\_LONGINT** (\$CustBind;\$custLockBind) **C\_STRING** (10;remCustID) **ARRAY STRING** (10;locCustIDs;0) **ARRAY STRING** (10;remCustIDs;0) **ARRAY LONGINT** (remCustRecordID;0)

```
` Get local table name (in case it changes) and number
```

```
$CustTableName := Table name (->[Customers])
```
\$CustTable := **Table** (->[Customers])

\$fieldName := \$CustTableName + **Field name** (->[Customers]Customer ID) Get the remote table ID

\$errCode := *OP Get one field number* (vConnectID;\$fieldName;remTableID;remFieldID) ` Create a bind list to load remote customer IDs

\$errCode:= *OP Create bind* (\$custBind)

\$errCode:=*OP Define bind by pointer* (\$custBind;remTableID;remFieldID;->remCustIDs) ` Create another bind list to test record locks

\$errCode := *OP Create bind* (\$custLockBind)

\$errCode := *OP Define bind by pointer* (\$custLockBind;remTableID;

remFieldID;->remCustID)

```
ALL RECORDS ([Customers])
```

```
Load the local customer IDs in an array
Selection to array ([Customers];[Customers]Customer ID;locCustIDs)
```
\$errCode := *OP All records* (vConnectID;remTableID)

` Load the remote customer IDs in an array

\$errCode := *OP Selection to array* (vConnectID;\$custBind)

` Load also the record numbers for faster retrieval later

\$errCode := *OP Get record numbers* (vConnectID;remTableID;remCustRecordID) \$deleteCount := 0

For each entry in the remote customer IDs

**For** (\$i;1; Size of array (remCustIDs))

` Look up the remote customer ID into the local customer IDs array \$local := **Find in array** (locCustIDs;remCustIDs {\$i}) If  $(Slocal = -1)$ ` If it was not found, the delete it from the remote table. First make it the ` current record, load the ID and lock it, by going to its direct record number

```
$errCode := OP Goto record (vConnectID;remTableID;remCustRecordID{$i};
```

```
$custLockBind;$lock)
```

```
` We want to make sure that the record was not deleted and replaced by another
` one so we check that the Customer ID is really the one we are looking for.
If (remCustID = locCust|Ds {\{ii\}}
```

```
`we'll assume the record is not already locked by another process (i.e. $lock=0)
```

```
⇒ $errCode := OP Delete record (vConnectID;remTableID)
```

```
$deleteCount := $deleteCount +1
```
**End if End if**

```
End for
```
**ALERT** ("There was "+ String (\$deleteCount) + " records deleted on the remote table") \$errCode := *OP Delete bind* (\$custBind)

```
$errCode := OP Delete bind ($custLockBind)
```
# **See Also**

DELETE RECORD, OP Delete selection, OP Single query, OP Update record.

OP Goto record (connectionID; tableID; recordNumber; bindID; lockStatus)  $\rightarrow$  Longint

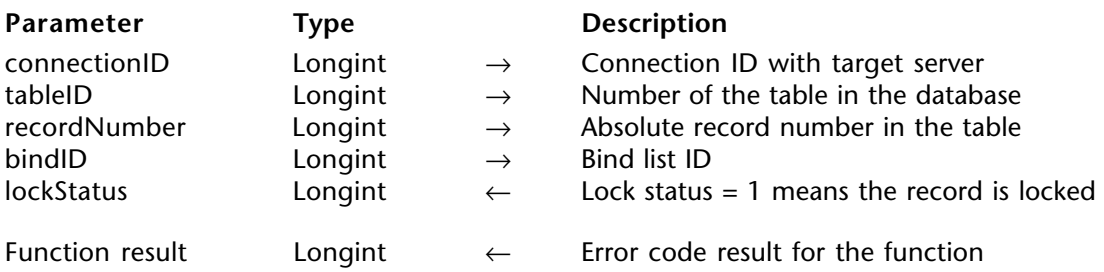

# **Description**

OP Goto record makes recordNumber the current and only record in the selection. If you pass 0 in bindID or omit the last two parameters, OP Goto record changes only the current record pointer. If you pass a valid bind list ID, the routine will also download the fields accordingly. In this case, if the access mode to the table is read/write, the routine will additionally try to give you access to the record in read/write mode. If this last operation is successful, the routine returns 0 in lockStatus. If the record is already in use by another process, the routine returns 1 in lockStatus.

By testing the lockStatus parameter, you know whether or not you can subsequently modify or delete the record using OP Update record or OP Delete record.

If you obtained the current record in read/write mode, you must release the record for the other processes by using OP Unload record once you are done with the record (unless you deleted it).

# **Error Codes**

If OP Goto record executes successfully, it returns 0. Otherwise, this function returns one of the following errors:

### **Error Code Description**

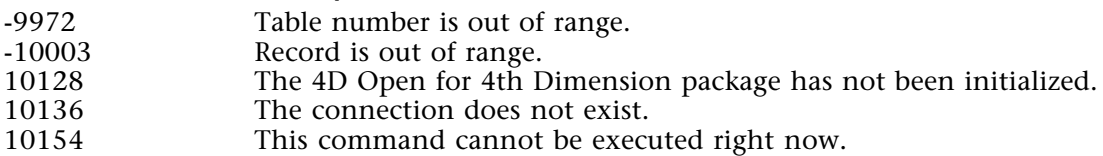

# **Example**

See example for OP Delete record.

# **See Also**

GOTO RECORD, OP Delete record, OP Current Record Number, OP Get record numbers, OP Goto selected record, OP Load record, OP Single query.

OP Get record numbers (connectionID; tableID; recordNumbers{; firstRecordNumber{; lastRecordNumber}}) → Longint

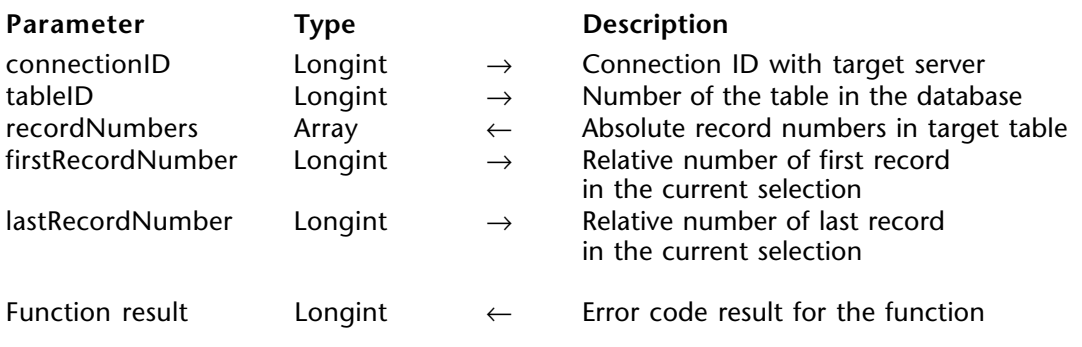

# **Description**

OP Get record numbers returns in recordNumbers the record numbers for the selection of records in tableID. recordNumbers is an array of type Longint or Real.

You can enter values in the optional firstRecordNumber and lastRecordNumber parameters to limit the number of records whose numbers are returned in recordNumbers. If firstRecordNumber = 0, OP Get record numbers returns the record numbers of all selected records. Remember that firstRecordNumber and lastRecordNumber are selected record numbers, but the numbers returned in the recordNumbers array are record numbers.

# **Error Codes**

If OP Get record numbers executes successfully, it returns 0. Otherwise, this function returns one of the following errors:

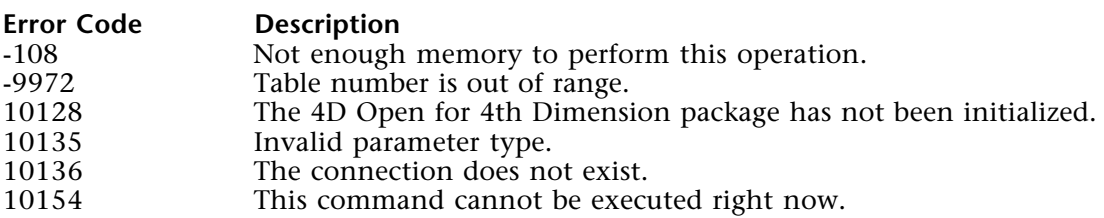

# **Example**

See example for OP Delete record.

# **See Also**

OP Delete record, OP Current Record Number, OP Selection to array, OP Single query, SELECTION TO ARRAY.

OP Current Record Number (connectionID; tableID; recordNumber; recordsInSelection)  $\rightarrow$ Longint

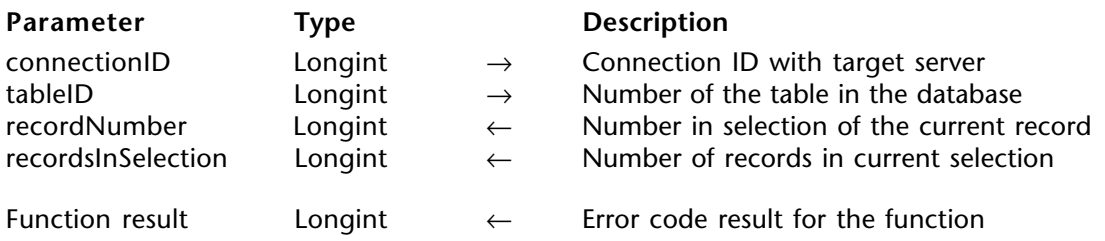

# **Description**

OP Current Record Number returns in recordNumber the number of the current record. It returns in recordsInSelection the number of records in the current selection of tableID.

# **Error Codes**

If OP Current Record Number executes successfully, it retursn 0. Otherwise, this function returns one of the following errors:

# **Error Code Description**

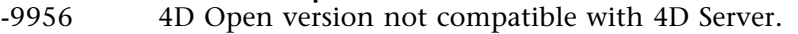

- -32001 A query in asynchronous mode is already in progress.<br>-9972 Table number is out of range.
- -9972 Table number is out of range.<br>10128 The 4D Open for 4th Dimensi
- 10128 The 4D Open for 4th Dimension package has not been initialized.<br>10136 The connection does not exist.
- 10136 The connection does not exist.<br>10154 This command cannot be execu-
- This command cannot be executed right now.

# **See Also**

OP Get record numbers.

# **Utilities**

**\_\_\_\_\_\_\_\_\_\_\_\_\_\_\_\_\_\_\_\_\_\_\_\_**

# **Utilities, Introduction Utilities**

version 1.5

The following routines are described in this section:

• OP Get error text - gets a description of an error that you received after calling a 4D Open for 4th Dimension function. When you pass the error number, this routine returns the error message associated with that error number.

- OP Set option sets a variety of options for 4D Open for 4th Dimension.
- OP Get option finds the value of an option that has been set by OP Set option.
- OP Flush Buffers immediately saves the data buffers to disk.
- OP Get version number returns the version number of 4D Open for 4D.

OP Set option (optionNumber; optionValue)  $\rightarrow$  Longint

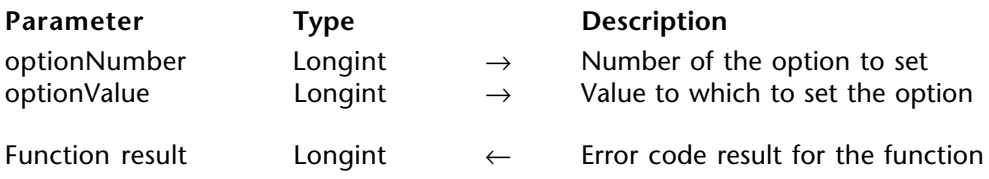

# **Description**

OP Set option lets you set some operating options for 4D Open for 4th Dimension.

The codes for optionNumber and optionValue are listed in the following table:

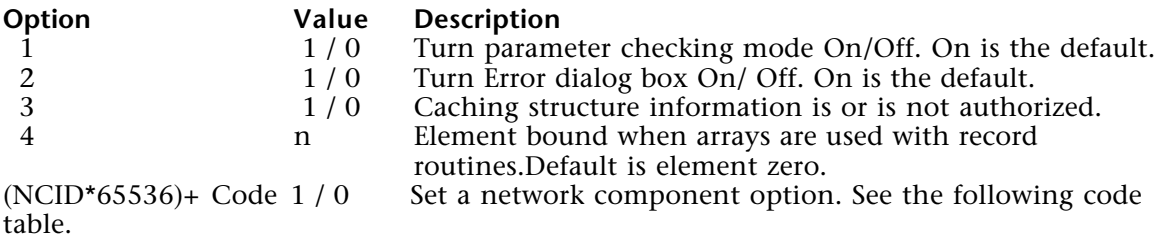

# **Option 1 - Parameter checking mode**

When parameter checking is on, 4D Open for 4th Dimension checks the validity of the parameters. For example, if a parameter is the table number of the served database, the program senda a request to check whether or not the table exists. This option is on by default. You can turn it off by calling  $OP$  Set option $(1;0)$ . Checking the parameters slows down operations.

# **Option 2 - Error dialog box option**

This option, which is on by default, displays the Error dialog box when an error occurs.

# **Option 3 - Caching structure information**

This option, which is off by default, tells 4D Open for 4th Dimension whether or not caching structure calls can be made. You can turn it on by calling OP Set option $(3;1)$ . Once the option has been turned on, you can use the OP Cache structure routine. Caching the structure speeds up some operations.

# **Option 4 - Binding with arrays**

When you use arrays in binds, the element 0 is used for record routines by default. You may change this element using OP Set option (4;ElementNumber).

### **Network component options**

OP Set option allows you to set some options for your network component. This features allows expert users to change some of the connection parameters. 4D Open for 4th Dimension does not check the options you have set; some changes may lead to problems. When used this way,

optionValue =  $(NCID * 65536) + Code of option to set$ 

You can obtain NCID (the network component ID) using OP Get network component info.

Use OP Set option to set a network component option only when the network component is not currently initialized.

The codes for the options to set require detailed knowledge of the network components and should be used only by expert programmers. The codes are:

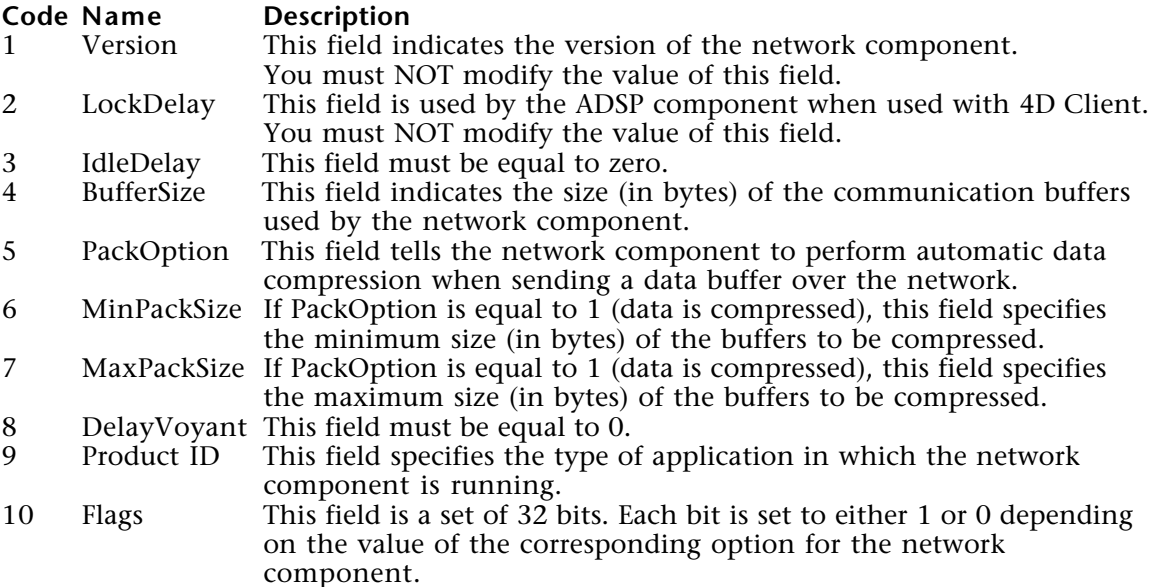

# **Error Codes**

If OP Set option executed successfully, it returns 0. Otherwise, it returns the following errors:

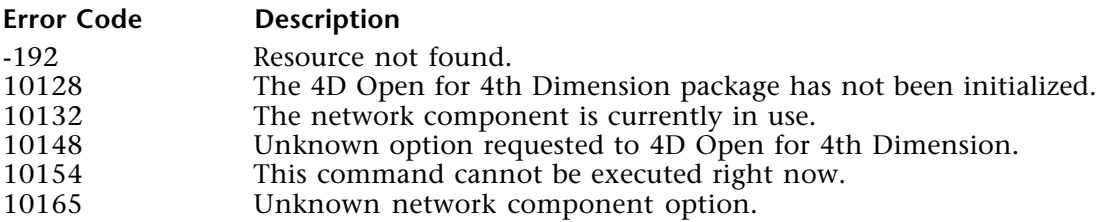

# **Example**

In this example, 4D Open for 4D checks the validity of parameters while in a debugging phase. At a more advanced stage of debugging, it also turns structure caching ON.

```
If (<>vDebugLevel >= checkParams )
    Debug phase is in progress, set parameter checking on for improved security
    Set parameters checking option(option 1) ON (value 1) for 4D Open
   $errCode := OP Set option (1;1 )
Else
   ` Debug phase is very advanced, remove parameter checking for improved
                                                                           performance
   ` Set parameters checking option(option 1) OFF (value 0) for 4D Open
   $errCode := OP Set option (1;0 )
   If (\leq) DebugLevel = final )No more debugging, server structure is final, start caching structure information
      \text{SerrCode} : = OP Set option (3;1)
      $errCode := OP Cache structure (vConnectID;1)
   Else
```

```
$errCode : = OP Set option (3;0)
  End if
End if
```

```
See Also
OP Get option.
```
OP Get option (optionNumber; optionValue)  $\rightarrow$  Longint

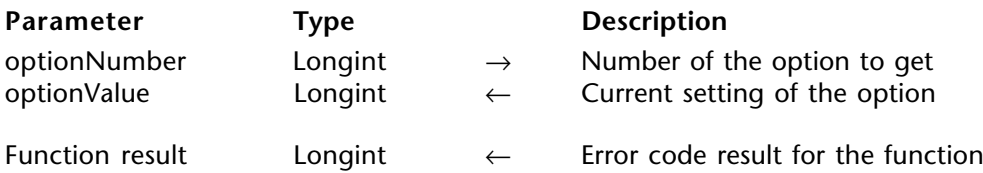

#### **Description**

OP Get option gets the current values for the options that you can set with OP Set option. You can use OP Get option at any time.

The codes for optionNumber and optionValue are listed in the table for OP Set option.

#### **Error Codes**

If OP Get option executes successfully, it return 0. Otherwise, this function returns one of the following errors:

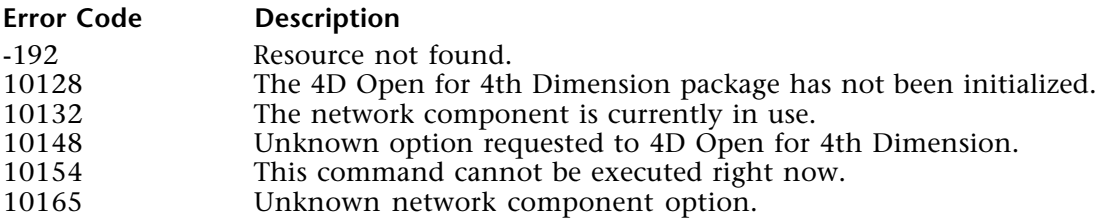

#### **See Also**

OP Set option.

OP Flush Buffers (connectionID)  $\rightarrow$  Longint

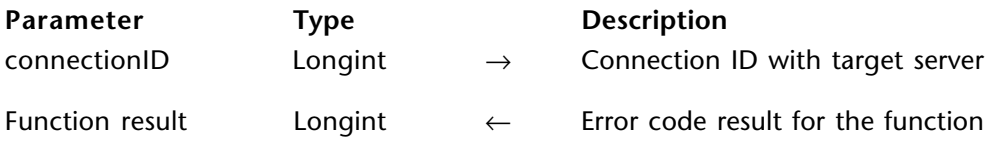

#### **Description**

OP Flush Buffers immediately saves the data buffers to disk. All changes that have been made to the database are stored on disk.

#### **Error Codes**

If OP Flush Buffers executes successfully, it returns 0. Otherwise, this function returns one of the following errors:

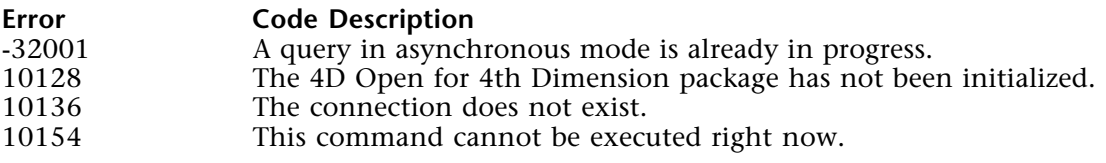

## **OP Get version number** Utilities

version 6.0

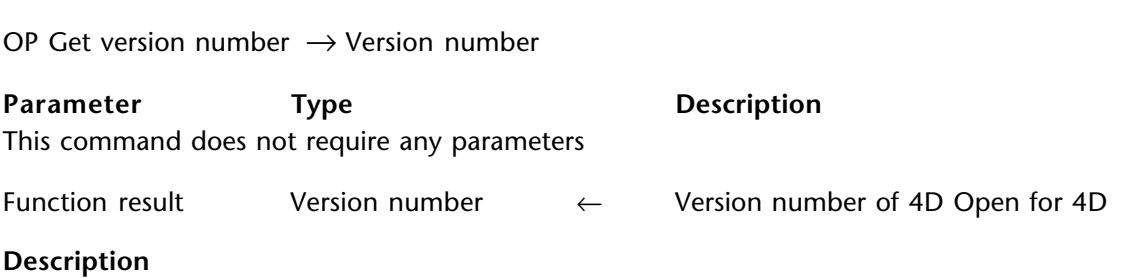

OP Get version number gives you the version number of 4D Open for 4D.

This command returns the version number (6xx) in the High Word and the build number in the Low Word.

#### **Examples**

- 1. Version 5:
- ⇒ \$Version:=*OP Get Version Number* ` In order to get the High Word StringVers:=**String**(\$Version\ 65536) ` In order to get the Low Word StringVers:=StringVers+" Build: "+**String**(\$Version% 65536)
- 2. Version 6:
- ⇒ \$Version:=*OP Get Version Number* ` In order to get the High Word StringVers:=**String**(\$Version >> 16) ` In order to get the Low Word StringVers:=StringVers+" Build: "+**String**(\$Version & 65535)

# **Users and Groups**

**\_\_\_\_\_\_\_\_\_\_\_\_\_\_\_\_\_\_\_\_\_\_\_\_**

## **Users and Groups, Introduction** Users and Groups

The following routines are described in this section:

• OP Get user list - gets the user list for either the Designer or the Administrator of the database.

• OP Enter password - to use the 4th Dimension password dialog boxes and then retrieve the selected user name as well as the entered password.

• OP Get users and groups - gets detailed information about the users and groups defined for a database.

OP Get user list (connectionID; listSelect; userNames; userConnections; userLastLogin)  $\rightarrow$ Longint

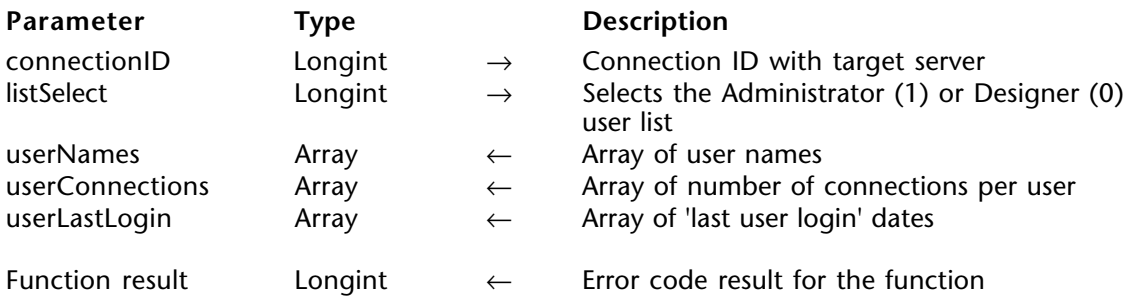

#### **Description**

OP Get user list retrieves the user list for either the Designer or the Administrator of the database. It also retrieves the number of connections for each user and the date of each user's last connection.

There are two sets of users in a 4th Dimension structure file: the Designer and Administrator maintain their own sets of users. listSelect determines which set of users is retrieved by this command.

UserNames can be an array of type String or Text.

UserConnections can be an array of type String, Text, Real, Integer, or Long Integer.

UserLastLogins can be an array of type String, Text, or Date.

#### **Example**

This example uses the OP Get user list function to find login information about the users.

```
ARRAY TEXT (arUserNames;0)
ARRAY DATE (arLastLog;0)
ARRAY INTEGER (arUserConns;0)
C_LONGINT ($errCode)
C_TEXT ($message)
```
` Gather infor about Administrator-created accounts ⇒ \$errCode := *OP Get user list* (vConnectID;1;arUserNames;arUserConns;arLastLog)

```
$message:=""
```

```
For ($i;1;Size of array (arUserNames))
  If (asLastLog {$i} < Current date -7)
   ` If no login for that user has occured
      ` Alert Administrator
      smessage := $message + arUserNames { $i} +".End if
End for
```

```
$message := $message + Char (Carriage return) + " have not logged in for a week"
$message := $message + Char (Carriage return) + " you should disable their account
                                                                       until their return"
```
*SendMessage* (\$mess;"admin\_4D@acme.com")

#### **See Also**

OP Get users and groups.

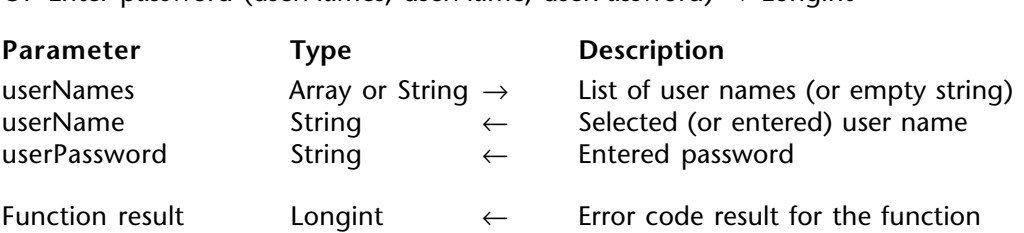

OP Enter password (userNames: userName: userPassword)  $\rightarrow$  Longint

#### **Description**

OP Enter password allows you to display the 4th Dimension password dialog boxes so that users can select or enter a name as well as a password.

This routine only displays the 4th Dimension password dialog box. It does not check the users or their passwords in the databases. To do so, use the OP Open connection routine.

userName is the user name that was either entered or selected depending on the dialog box displayed. In 4th Dimension, the maximum length for a user name is 30 characters.

userPassword is the password entered by the user. In 4th Dimension, the maximum length for a password is 15 characters.

If userNames is a non-empty array of type Alpha or Text, the following dialog box appears:

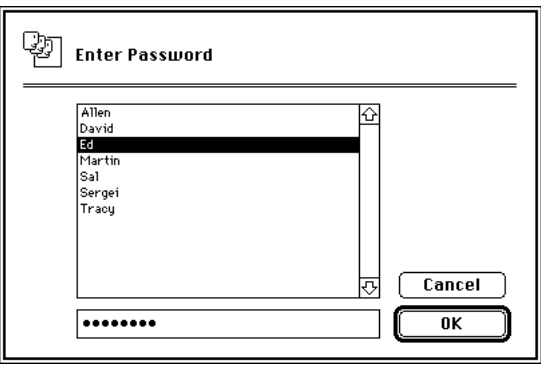

If userNames is an empty array, the following dialog box appears:

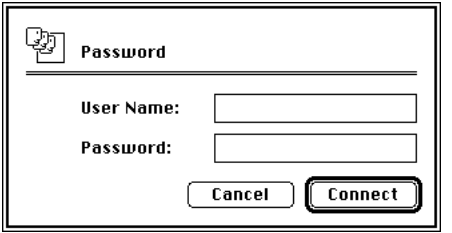

#### **Error Codes**

If the user clicked the OK or Connect button, OP Enter password returns 0. Otherwise, this function returns one of the following errors:

#### **Error Code Description**

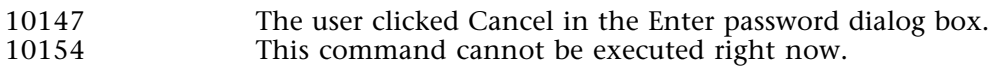

#### **Example**

This example stores the user name and password in the application preference table. It allows for automatic login at any time.

` Method GetUserPasswd **C\_LONGINT** (\$errcode) **ARRAY TEXT** (arUserNames;0) **ARRAY DATE** (arLastLog;0) **ARRAY INTEGER** (arUserConns;0) **C\_STRING** (30;vUserName) **C\_STRING** (15;vUserPasswd)

` Get the list of user names from the remote server \$errCode := *OP Get user list* (vConnectID;arUserNames;arLastLog;arUserConns)

` Get the user to select his remote name and enter his password

⇒ \$errCode := *OP Enter password* (arUserNames;vUserName;vUserPasswd)

**READ WRITE** ([Preferences]) `Look for an existing UserName preference **QUERY** ([Preferences];[Preferences]Token = "RemoteLoginName") **If** (Records in selection ([Preferences])=0) **NEW RECORD** ([Preferences]) **End if** [Preferences]Token := "RemoteLoginName" [Preferences]Value := vUserName **SAVE RECORD** ([Preferences]) `Look for an existing UserPassword preference **QUERY** ([Preferences];[Preferences]Token = "RemoteLoginPasswd")

```
If (Records in selection ([Preferences])=0)
         NEW RECORD ([Preferences])
      End if
      [Preferences]Token := "RemoteLoginPasswd"
      [Preferences]Value := vUserPasswd
      SAVE RECORD ([Preferences])
      UNLOAD RECORD ([Preferences])
      ARRAY TEXT (arUserNames;0)
      ARRAY DATE (arLastLog;0)
      ARRAY INTEGER (arUserConns;0)
         ` Method OpenRemoteConnection -> connectionID
      C_LONGINT (netCompID;$serverID;$connectID)
      C_LONGINT ($0)
      READ ONLY ([Preferences])
      QUERY ([Preferences];[Preferences]Token = "RemoteServerAdress")
      $address := [Preferences]Value
      QUERY ([Preferences];[Preferences]Token = "RemoteServerProtocol")
      $protocol := [Preferences]Value
      QUERY ([Preferences];[Preferences]Token = "RemoteLoginName")
      $userName := [Preferences]Value
      QUERY ([Preferences];[Preferences]Token = "RemoteLoginPasswd")
      $userPasswd := [Preferences]Value
      If ( ($address="") | ($protocol="") | ($userName="") | ($userPasswd="") )
            `Return 'prefs not availbale' error code
         $0 := -1Else
         $errCode := LoadNetComp ($protocol;->netCompID)
         If (<math>8</math>errCode = 0)` Turn the adress string into a server entry
            $errCode := OP Find 4D Server (netCompID;$address;serverID)
         End if
         If (<math>\text{SerCode} = 0</math>)` Open connection with the server
            $errCode := OP Open connection ($servID; $connID; "CustService"; $userName;
                                                                 $userPasswd;"OrderEntry")
         End if
         If (SerrCode = 0)$0 := $connD
         Else
            $0 := $errCode
         End if
      End if
See Also
```

```
OP Open connection.
```
## **OP Get users and groups CP Get users and Groups**

OP Get users and groups (connectionID; listSelect; userNames; userConnections; userStartMethod; userLastLogins; ownerList; groupNames; groupSizes; groupOwners;

 $m$ embers)  $\rightarrow$  Longint

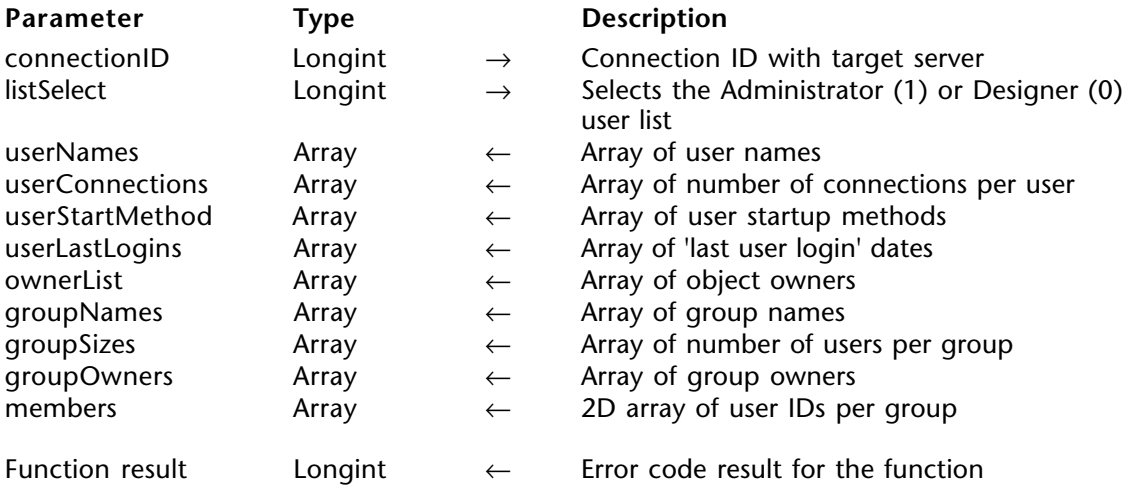

#### **Description**

OP Get users and groups returns information about the users and groups defined for a database.

You can obtain this information only if you are connected as the Designer or the Administrator.

There are two sets of users in a 4th Dimension structure file. The Designer and Administrator maintain their own set of users. listSelect determines which set of users is retrieved by this command.

userNames, userStartMethod, and groupNames can be arrays of type Text or String.

userConnections, ownerList, groupSizes, and groupOwners can be arrays of type String, Text, Real, Integer, or Long Integer.

userLastLogins can be an array of type String, Text, or Date.

members is a two-dimensional array of type String, Text, Integer, or Long Integer. Each element in the array represents a group and is an array of user or group IDs in that group. The values returned in the second dimension are numeric and can be positive or negative depending on the nature of the members.

The following table shows how to interpret the values returned in the Members array:

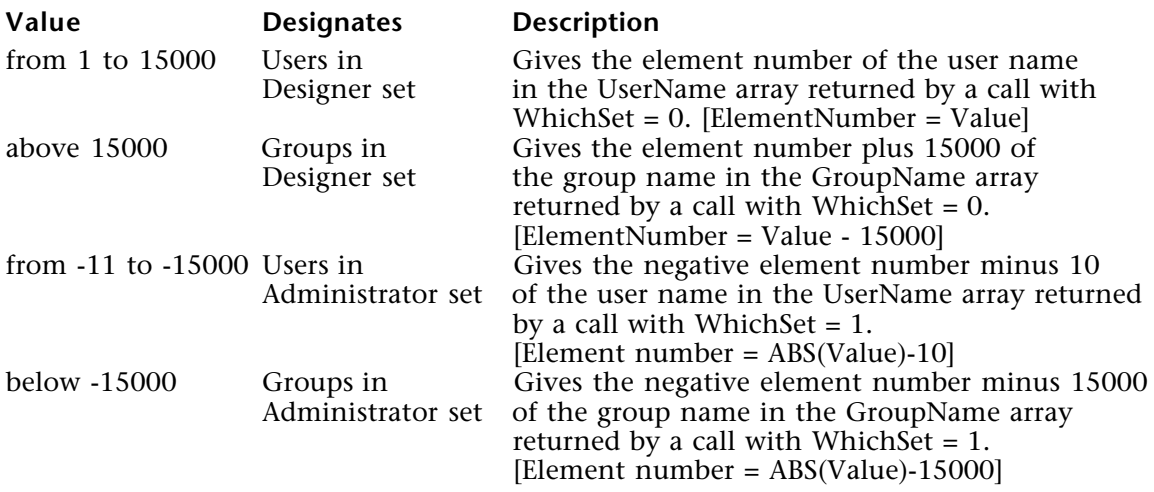

#### **See Also**

OP Get User List.

# **Server Information**

**\_\_\_\_\_\_\_\_\_\_\_\_\_\_\_\_\_\_\_\_\_\_\_\_**

The following routines are described in this section:

- OP Get server date retrieves the date on the server.
- OP Get server time retrieves the time on the server.
- OP Get server version gets the version, release and update numbers of 4D Server.

• OP Count connected users - gets the number of users currently connected to the same 4D Server database.

• OP Count user processes - gets the number of user processes.

• OP Get process list - gets information about the processes running on the server machine.

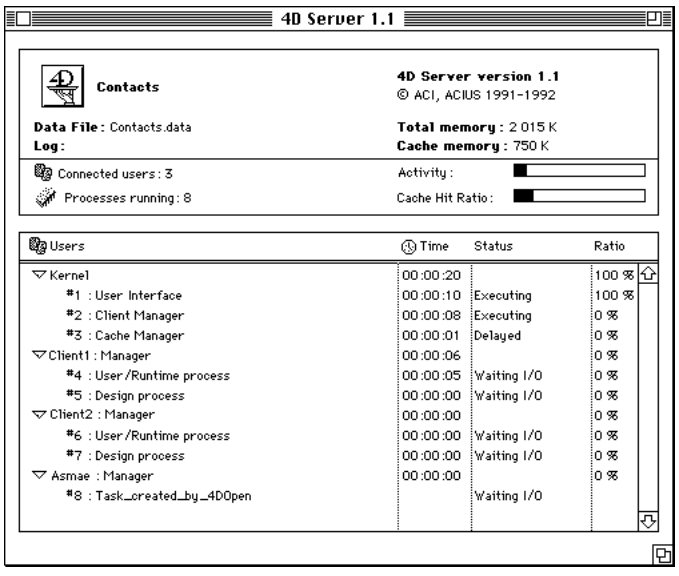

OP Get server date (connectionID; serverDate)  $\rightarrow$  Longint

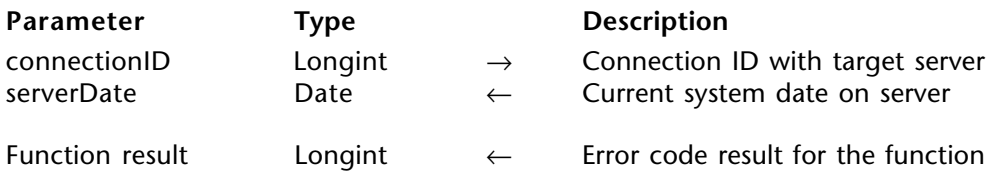

#### **Description**

OP Get server date returns in serverDate the system's date on the server indicated by connectionID.

#### **Error Codes**

If OP Get server date executes successfully, it returns 0. Otherwise, this function returns one of the following errors:

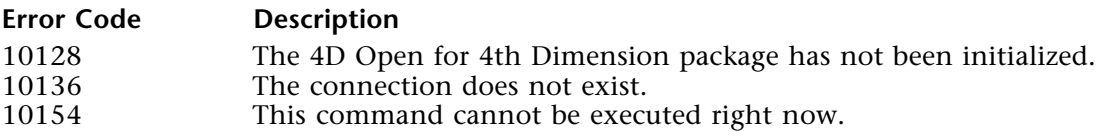

#### **Example**

This example uses the server's system date and time to timestamp order entry. The 'getTimeStamp' method ensures that even if some of the worstations have a wrong time or date, they will get the proper settings from the server.

` GetTimeStamp (connectionID) -> Timestamp ` ConnectionID number -> connection ID with targer server -> YYYYMMDDHHMMSS **C\_LONGINT** (\$1;\$connID) **C\_STRING** (14;\$ts;\$0) **C\_LONGINT** (\$errCode) **C\_DATE** (\$serverDate) **C\_TIME** (\$serverTime)  $$Comnd := $1$ ⇒ \$errCode := *OP Get server date* (\$connID;\$serverDate) \$errCode := *OP Get server time* (\$connID;\$serverTime) \$ts := **String** ( **Year of** (\$serverDate); "####") \$ts := \$ts + **String** ( **Month of** (\$serverDate); "##") \$ts := \$ts + **String** ( **Day of** (\$serverDate); "##") \$ts := \$ts + **Substring** ( **Time string** (\$serverTime); 1 ; 2 ) \$ts := \$ts + **Substring** ( **Time string** (\$serverTime); 4 ; 2 ) \$ts := \$ts + **Substring** ( **Time string** (\$serverTime); 7 ; 2 )  $$0 := $ts$ 

#### **See Also**

Current date, Current time, OP Get server time.

OP Get server time (connectionID; serverTime)  $\rightarrow$  Longint

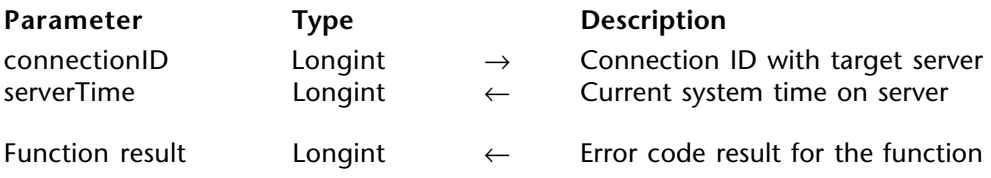

#### **Description**

OP Get server time returns in serverTime the system's time on the server indicated by connectionID.

#### **Error Codes**

If OP Get server time executes successfully, it returns 0. Otherwise, this function returns one of the following errors:

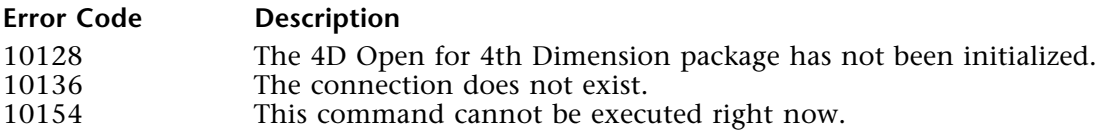

#### **Example**

See example for OP Get server date.

#### **See Also**

Current time, OP Get server date.

OP Count connected users (connectionID; countUsers)  $\rightarrow$  Longint

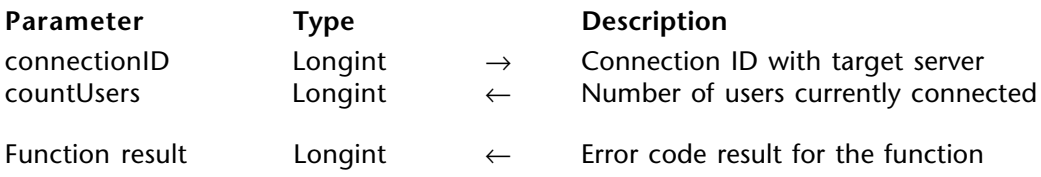

#### **Description**

OP Count connected users returns in countUsers the number of users currently connected to the same 4D Server designated by connectionID.

#### **Error Codes**

If OP Count connected users is executed successfully, it returns 0. Otherwise, this function returns one of the following errors:

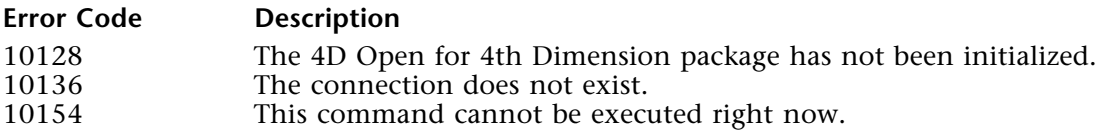

#### **See Also**

Count users.

OP Count user processes (connectionID; countProcesses)  $\rightarrow$  Longint

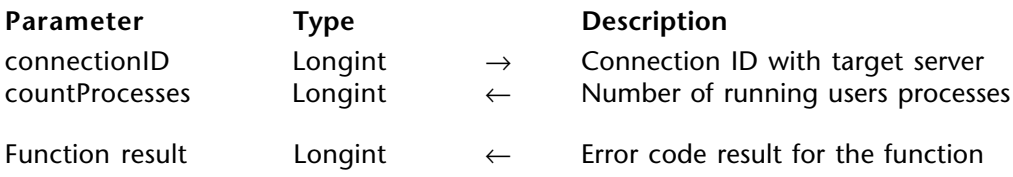

#### **Description**

OP Count user processes returns in countProcesses the number of user processes on the designated server.

#### **Error Codes**

If OP Count user processes executes successfully, it returns 0. Otherwise, this function returns one of the following errors:

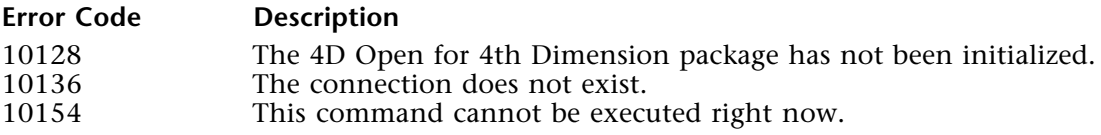

#### **See Also**

Count user processes, OP Count connected users.

## version 1.5

OP Get server version (connectionID; serverVersion; serverRelease; serverUpdate)  $\rightarrow$  Longint

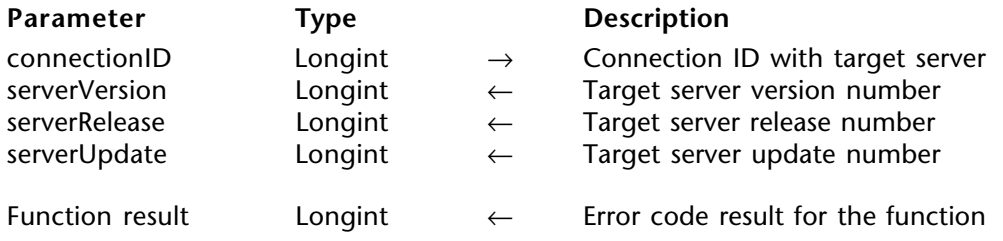

#### **Description**

OP Get server version returns the version, release and update numbers of 4D Server. For example, 4D Server 1.2 would be returned as: serverVersion = 1, serverRelease = 2, and  $s$ erverUpdate = 0.

#### **Error Codes**

If OP Get server version executes successfully, it returns 0. Otherwise, this function returns one of the following errors:

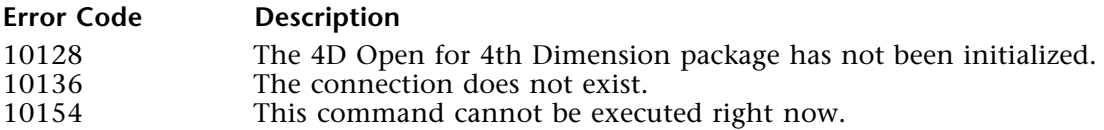

OP Get process list (connectionID; countProcesses; userNames; stationNames; taskNames; timeSpent; taskStatus)  $\rightarrow$  Longint

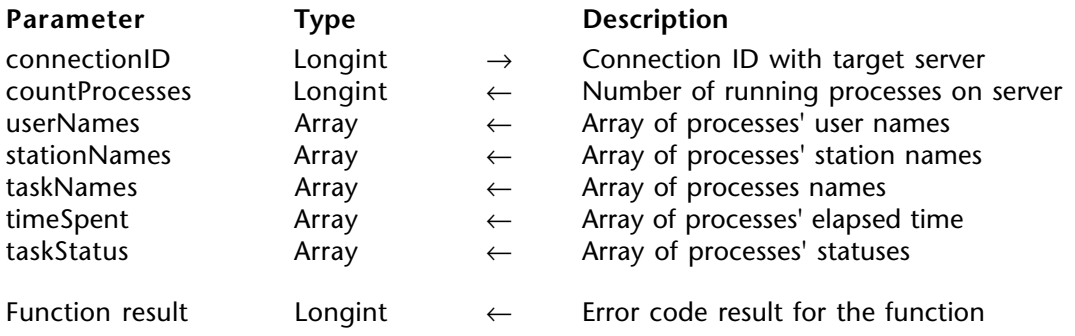

#### **Description**

OP Get process list gets information about the processes running on the server machine. userNames, stationNames, and taskNames are String or Text arrays.

timeSpent and taskStatus are String, Text, Integer, Long Integer, or Real arrays. The values returned in the taskStatus array depend on the type of array passed, based on the following table:

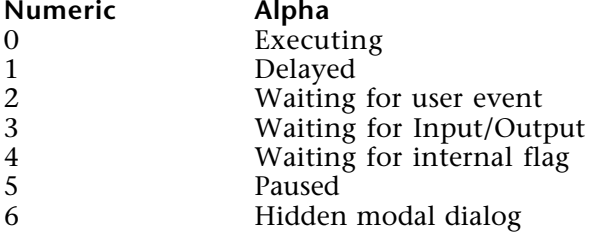

### **Error Codes**

If OP Get process list executes successfully, it returns 0. Otherwise, this function returns one of the following errors:

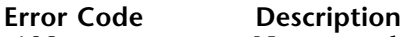

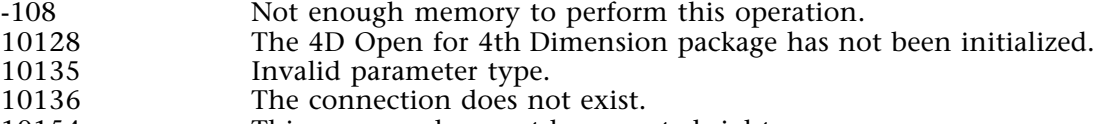

10154 This command cannot be executed right now.

### **See Also**

PROCESS PROPERTIES, OP Count user processes.

## **Processes**

**\_\_\_\_\_\_\_\_\_\_\_\_\_\_\_\_\_\_\_\_\_\_\_\_**

OP Process number (connectID; processName; processID)  $\rightarrow$  Longint

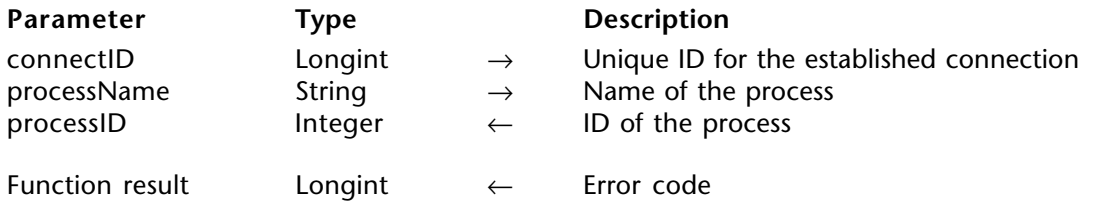

#### **Description**

The command OP Process number returns the process number (processID) of the process specified by processName.

#### **See Also**

OP Execute On Server.

OP Set Process Variable (connectID; processID; procVar; locVar) → Longint

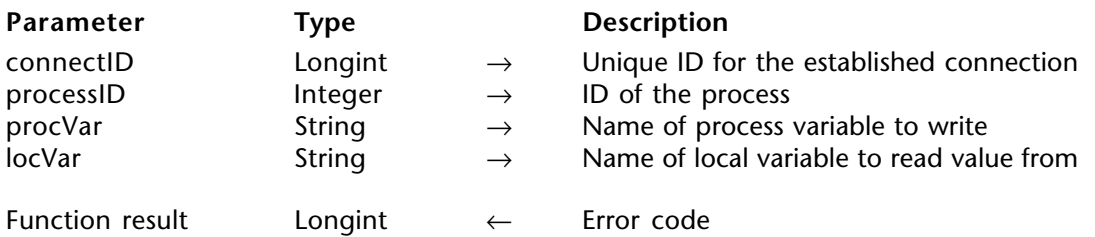

#### **Description**

The command OP Set Process Variable assigns the value of the process variable locVar to the process variable procVar, specified by processID.

#### **See Also**

OP Get Process Variable.

OP Get Process Variable (connectID; processID; procVar; locVar) → Longint

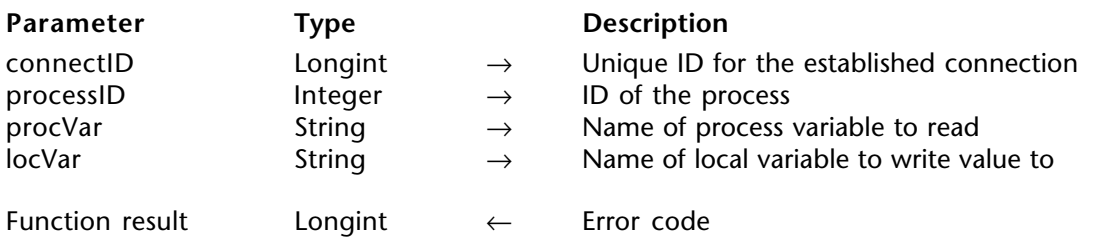

#### **Description**

The command OP Get Process Variable assigns the value of the process variable procVar, specified by processID, to the local variable locVar.

#### **See Also**

OP Set Process Variable.

OP Execute On Server (connectID; methodName; stackSize; processName; processID{; param} $\{$ ; param2; ...; paramN $\}) \rightarrow$  Longint

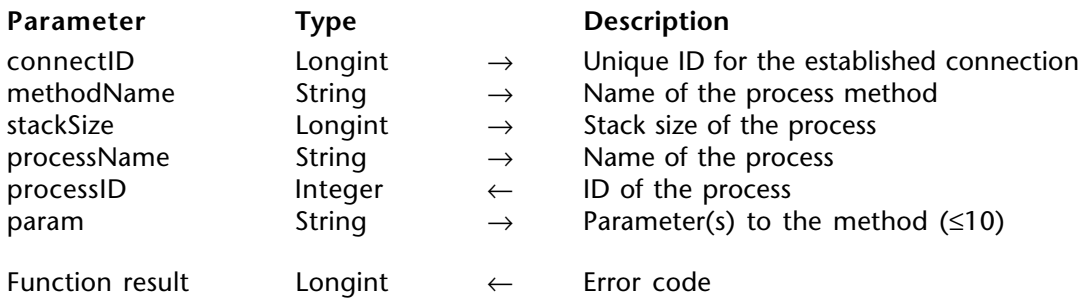

#### **Description**

The command OP Execute On Server starts a new process on the server machine. It has a limit of 10 optional parameters.

**Note:** This function may return a processID equal to 0 (zero).

OP Execute On Server does not return any error code if the method does not exist on the server — this case means that the process hasn't been started properly and should be handled as an error.

Note that you must pass variable names as strings in the param parameter, and not the values themselves. See the following example:

Param1:="Smith" Param2:="John" Param3:="M"

⇒ \$error:=**OP Execute On Server**(\$connID;"myMeth";1024\*64;\$procID;"Param1";

"Param2";"Param3")

**See Also** OP Process number.

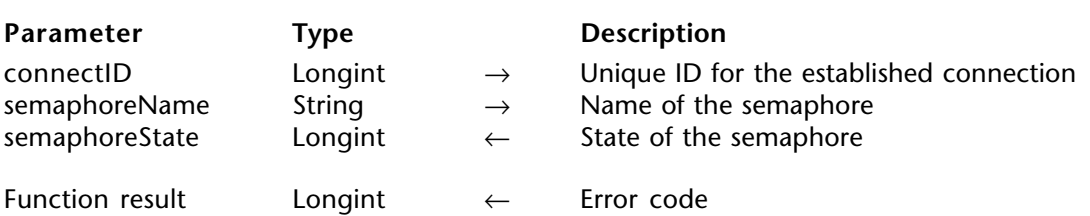

OP Set Semaphore (connectID; semaphoreName; semaphoreState)  $\rightarrow$  Longint

#### **Description**

The command OP Set Semaphore sets semaphoreName and returns its current state in semaphoreState (1=semaphoreName is set, else 0).

#### **See Also**

OP Check Semaphore, OP Clear Semaphore.

OP Clear Semaphore (connectID; semaphoreName)  $\rightarrow$  Longint

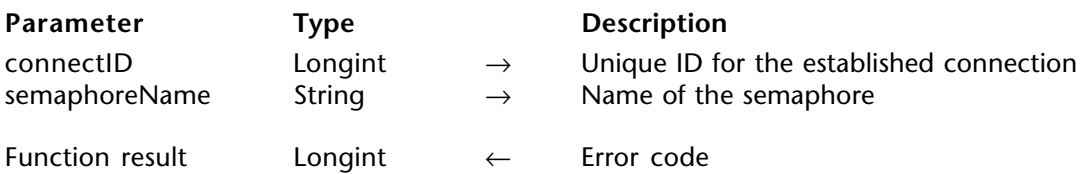

#### **Description**

The command OP Clear Semaphore erases semaphoreName.

#### **See Also**

OP Check Semaphore, OP Set Semaphore.

OP Check Semaphore (connectID; semaphoreName; semaphoreState)  $\rightarrow$  Longint

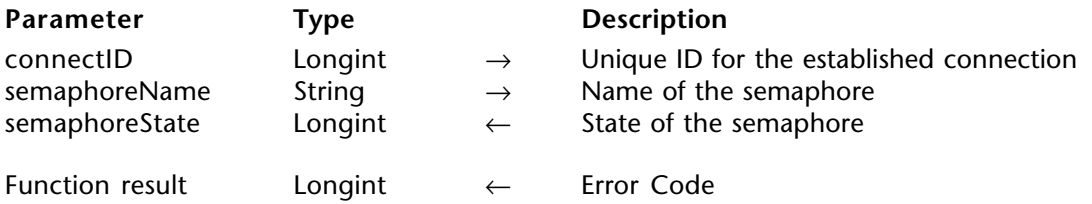

#### **Description**

The command OP Check Semaphore returns in semaphoreState the current status of the existing semaphore semaphoreName.

#### **See Also**

OP Clear Semaphore, OP Set Semaphore.

## **Sets**

**\_\_\_\_\_\_\_\_\_\_\_\_\_\_\_\_\_\_\_\_\_\_\_\_**
OP Create Empty Set (connectID; tableID; setName)  $\rightarrow$  Longint

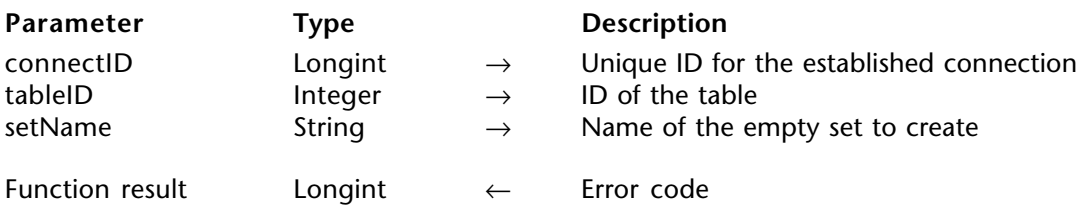

#### **Description**

The command OP Create Empty Set creates a new empty set for the specified table.

#### **See Also**

OP Create Set.

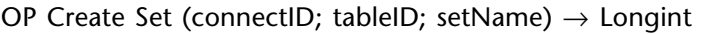

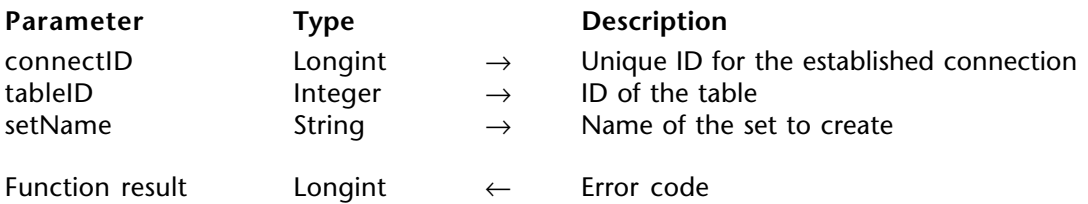

#### **Description**

The command OP Create Set creates a new set for specified table and places the current selection in the specified set.

#### **See Also**

OP Create Empty Set.

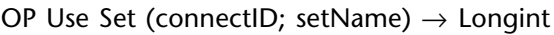

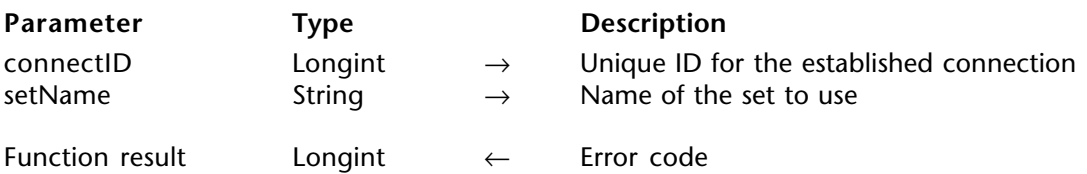

#### **Description**

The command OP Use Set makes the records in the specified set the current selection for the table to which the set belongs.

#### **See Also**

OP Clear Set.

OP Add To Set (connectID; tableID; setName)  $\rightarrow$  Longint

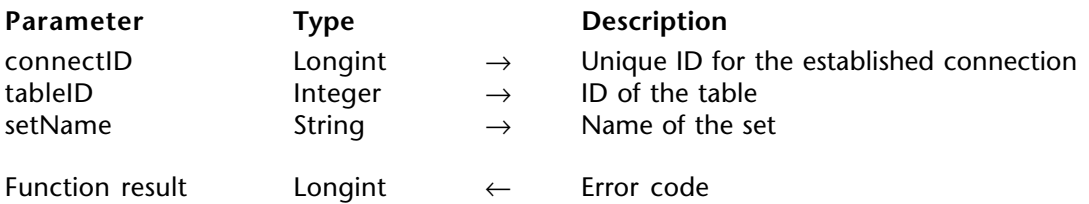

#### **Description**

The command OP Add To Set adds the current record of the specified table to the specified set.

#### **Example**

See the example of the function routine OP Remove From Set.

#### **See Also**

OP Is In Set, OP Remove From Set.

OP Remove From Set (connectID; tableID; setName)  $\rightarrow$  Longint

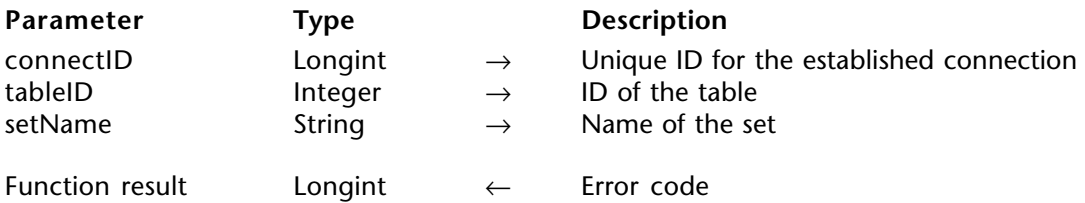

#### **Description**

The command OP Remove From Set removes from setName the current record of the specified table.

#### **Example**

Here is a typical use of the Sets comands:

\$ErrCode:=*OP Single query* (vConnectID;\$Server\_Table;\$Server\_Field;"=";>vValue;

```
vRecords)
```

```
$ErrCode:=OP Create Set (vConnectID;$Server_Table;"SetA")
      $ErrCode:=OP All records (vConnectID;$Server_Table)
     $ErrCode:=OP Create Set (vConnectID; $Server Table; "SetNoA")
     ARRAY LONGINT(vRecNums;0)
      $ErrCode:=OP All records (vConnectID; $Server Table)
     $ErrCode:=OP Get record numbers (vConnectID; $Server Table; vRecNums)
     For ($k;1;Size of array(vRecNums))
        $ErrCode:=OP Goto record (vConnectID;1;vRecNums{$k})
        $ErrCode:=OP Is In Set (vConnectID;"SetA";vRecNums{$k};vBool)
        If (vBool=1)
⇒ $ErrCode:=OP Remove From Set (vConnectID;$Server_Table;"SetNoA")
        End if
     End for
```
**See Also**

OP Add To Set, OP Is In Set.

OP Clear Set (connectID; setName)  $\rightarrow$  Longint

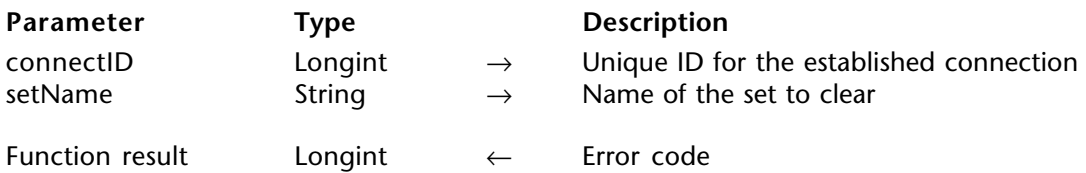

#### **Description**

The command OP Clear Set clears set from memory and frees the memory used by set.

#### **See Also**

OP Remove From Set.

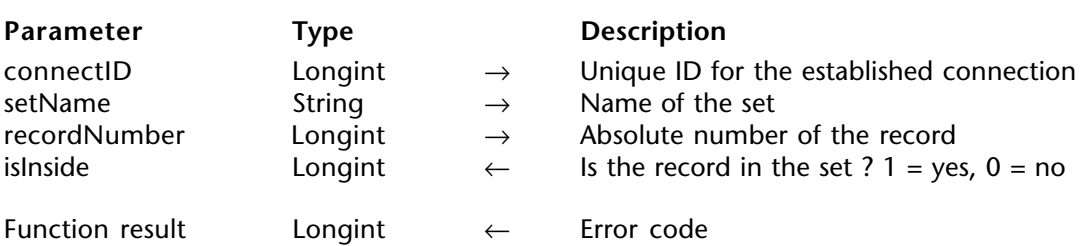

OP Is In Set (connectID; setName; recordNumber; isInside)  $\rightarrow$  Longint

#### **Description**

The command OP Is In Set tests whether or not the record recordNumber of the setName's table is in setName and sets isInside to 0 if the record is not in it.

OP Is In Set requires an absolute record number, returned by the OP Get records numbers function.

#### **See Also**

OP Get record numbers, OP Records In Set, OP Remove From Set.

OP Records In Set (connectID; setName; totalRecords)  $\rightarrow$  Longint

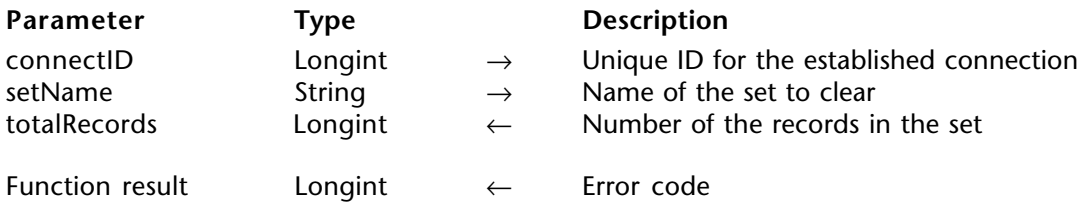

#### **Description**

The command OP Records In Set returns in totalRecords the number of records present in the specified set.

#### **See Also**

OP Is In Set, OP Remove From Set.

OP Copy Set (connectID; sourceSet; destinationSet)  $\rightarrow$  Longint

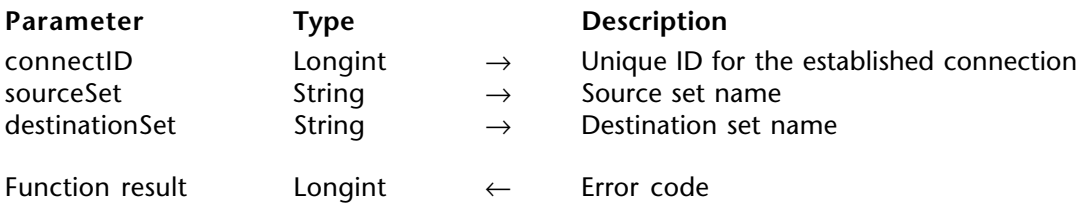

#### **Description**

The command OP Copy Set copies the sourceSet set into the destinationSet set.

#### **See Also**

OP Difference Set, OP Intersection Set, OP Union Set.

OP Union Set (connectID; sourceSet1; sourceSet2; destSet) → Longint

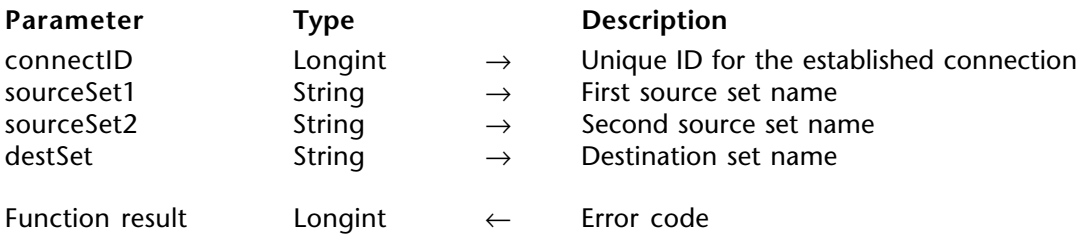

#### **Description**

The command OP Union Set creates a set that contains all the records from the sets sourceSet1 and sourceSet2.

#### **See Also**

OP Difference Set, OP Intersection Set.

OP Intersection Set (connectID; sourceSet1; sourceSet2; destSet) → Longint

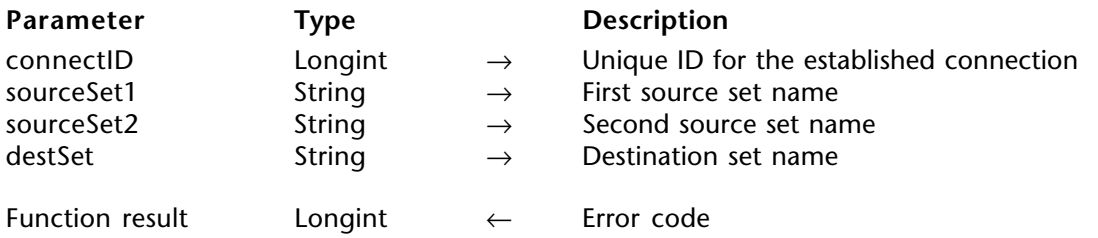

#### **Description**

The command OP Intersection Set compares sourceSet1 and sourceSet2, then selects only the records that are present in both and place them in destSet.

#### **See Also**

OP Difference Set, OP Union Set.

OP Difference Set (connectID; sourceSe1; sourceSet2; destSet) → Longint

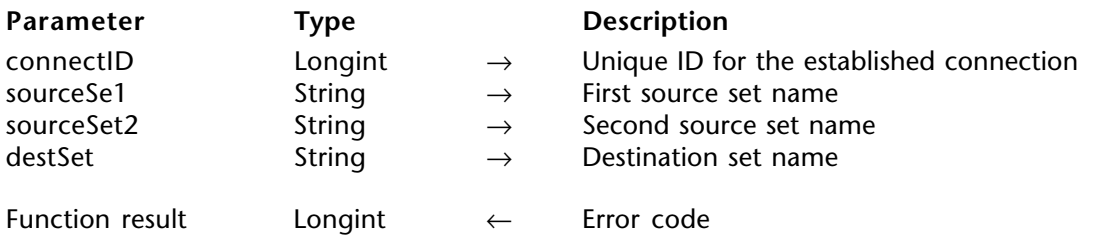

#### **Description**

The command OP Difference Set compares sourceSet1 and sourceSet2 and excludes all records that are present in sourceSet2 from the destSet.

#### **See Also**

OP Intersection Set, OP Union Set.

# **Error Codes**

**\_\_\_\_\_\_\_\_\_\_\_\_\_\_\_\_\_\_\_\_\_\_\_\_**

The following are the error codes concerning 4D Open for 4th Dimension.

- -10132 Some connection parameters are invalid<br>-10131 The connection has been aborted
- -10131 The connection has been aborted<br>-10130 State of the connection does not a
- -10130 State of the connection does not allow you to continue this session -1005 Incorrect value in Get/SetOption
- -1005 Incorrect value in Get/SetOption<br>-10050 Unknown option in Get/SetOption
- -10050 Unknown option in Get/SetOption<br>-10021 No server was found while using OF
- -10021 No server was found while using OP Find 4D server
- -10020 No server was selected while using OP Select 4D server
- -10003 Bad connection parameters<br>-10002 The connection for this pro
- -10002 The connection for this process has been disrupted
- -10001 The actual connection to the database has been disrupted<br>2. The user clicked the Other button while using OP Select 4
- 2 The user clicked the Other button while using OP Select 4D Server<br>10128 The 4D Open for 4th Dimension package has not been initialized
- 10128 The 4D Open for 4th Dimension package has not been initialized<br>10129 The network component was not found
- 10129 The network component was not found<br>10130 The initialization of the network compo
- 10130 The initialization of the network component failed<br>10131 The network component has not been initialized
- 10131 The network component has not been initialized<br>10132 The network component is currently in use. It can
- 10132 The network component is currently in use. It cannot be deinitialized 10133 The server does not exist
- 10133 The server does not exist<br>10134 The server is currently in
- 10134 The server is currently in use. It cannot be deleted<br>10135 Invalid parameter type
- 10135 Invalid parameter type<br>10136 The connection does n
- 10136 The connection does not exist<br>10137 The context does not exist
- 10137 The context does not exist<br>10138 The context is not related t
- 10138 The context is not related to this file<br>10139 The context is not defined
- 10139 The context is not defined<br>10140 The local field does not exi
- 10140 The local field does not exist<br>10141 The local file does not exist
- 10141 The local file does not exist<br>10142 You cannot bind this type
- You cannot bind this type of field
- 10143 Some resources are missing, the command can be executed 10144 The 4D Pointer is equal to NIL
- 10144 The 4D Pointer is equal to NIL<br>10145 A 4D pointer was expected
- A 4D pointer was expected
- 10146 Invalid field name(s)<br>10147 The user clicked on C
- 10147 The user clicked on Cancel in the password dialog<br>10148 Unknown option requested to 4D Open for 4th D
- 10148 Unknown option requested to 4D Open for 4th Dimension 10149 Invalid local file number
- 10149 Invalid local file number<br>10150 Invalid local field number
- 10150 Invalid local field number<br>10151 Invalid search operator
- 10151 Invalid search operator<br>10152 Invalid logical operator
- 10152 Invalid logical operator<br>10153 Unable to convert this
- 10153 Unable to convert this type of data<br>10154 This command cannot be executed
- 10154 This command cannot be executed right now<br>10155 Invalid sorting order
- 10155 Invalid sorting order<br>10156 Empty search or sort
- 10156 Empty search or sort definition<br>10157 Duplicated bind entry
- Duplicated bind entry
- 10158 The field is not an indexed alphanumeric field<br>10159 The arrav(s) contain or will contain too many
- 10159 The array(s) contain or will contain too many elements<br>10160 Invalid password system set
- 10160 Invalid password system set
- 10161 Array element out of range
- 10162 The array(s) contain no elements
- 10163 Bind entry not found<br>10164 Selected record numbe
- 10164 Selected record number(s) incorrect or out of range
- 10165 Network component option not implemented

#### **See Also**

OP Get error text.

# **Command Index**

### **A**

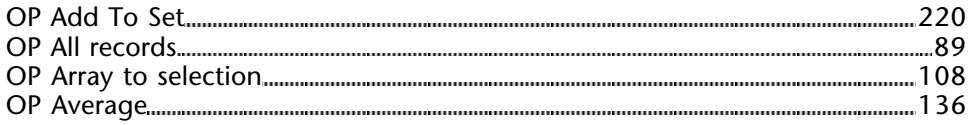

# **C**

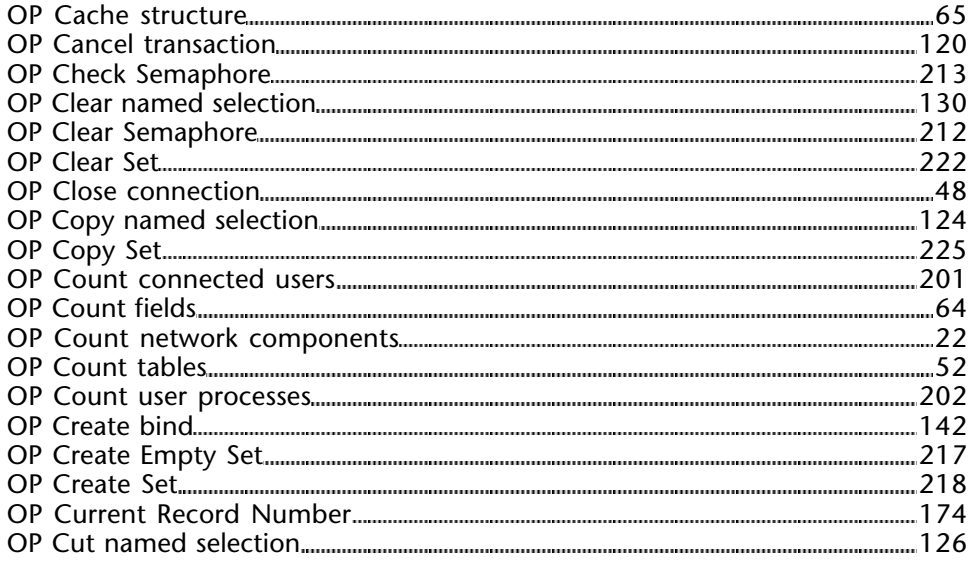

### **D**

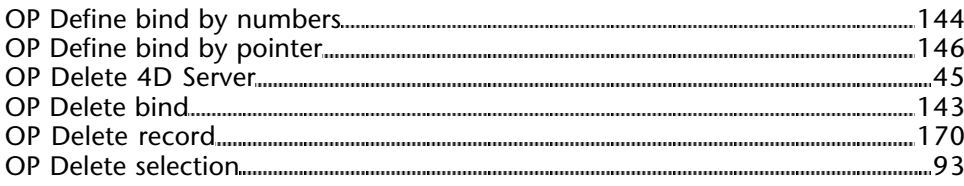

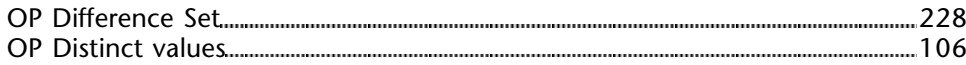

### **E**

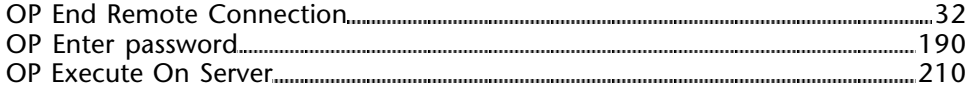

### **F**

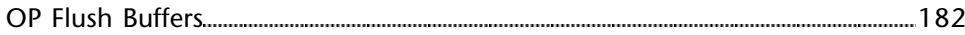

### **G**

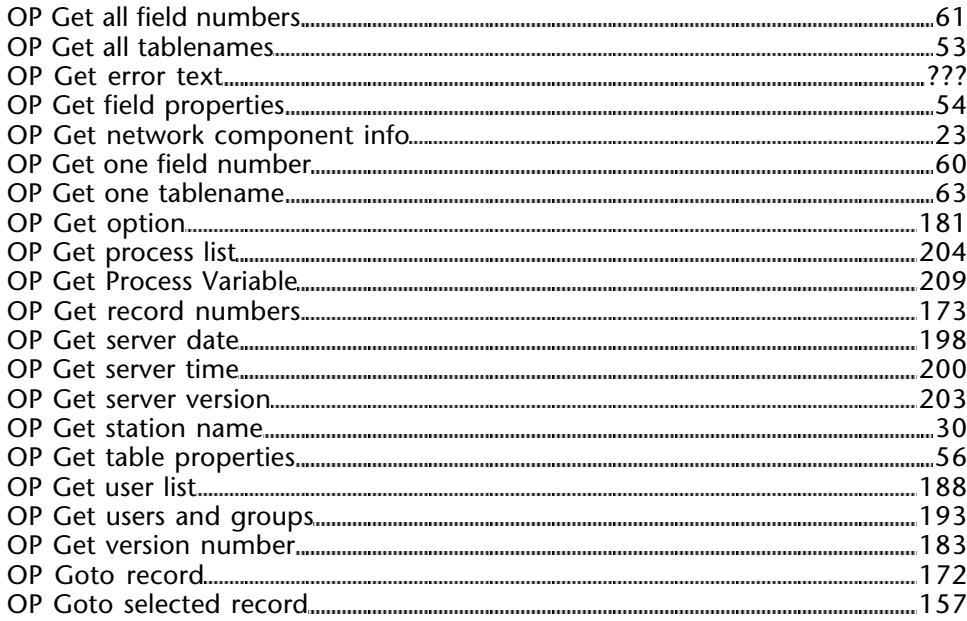

# **I**

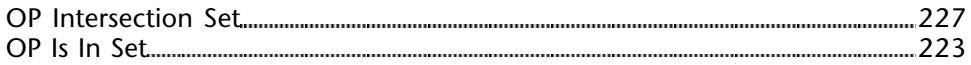

### **L**

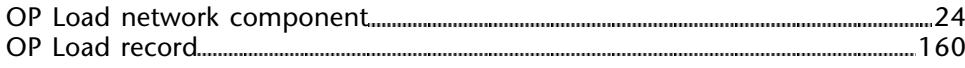

# **M**

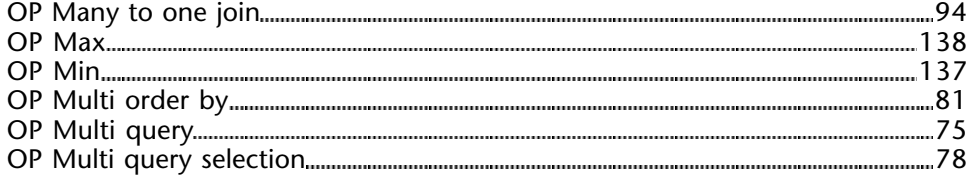

# **N**

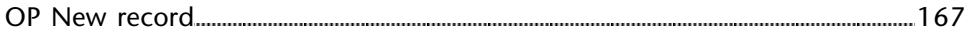

### **O**

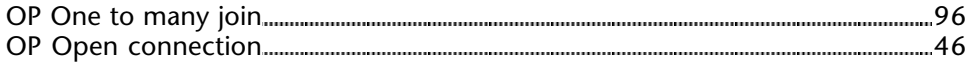

### **P**

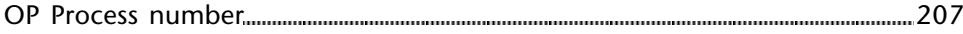

## **R**

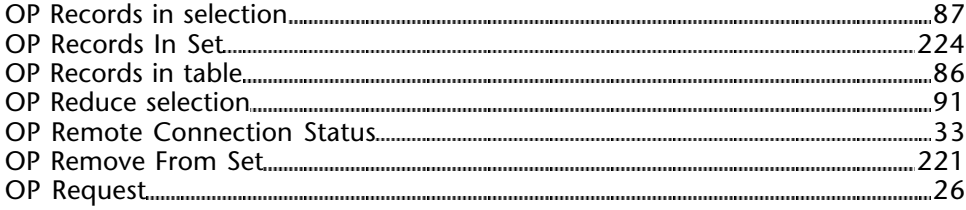

## **S**

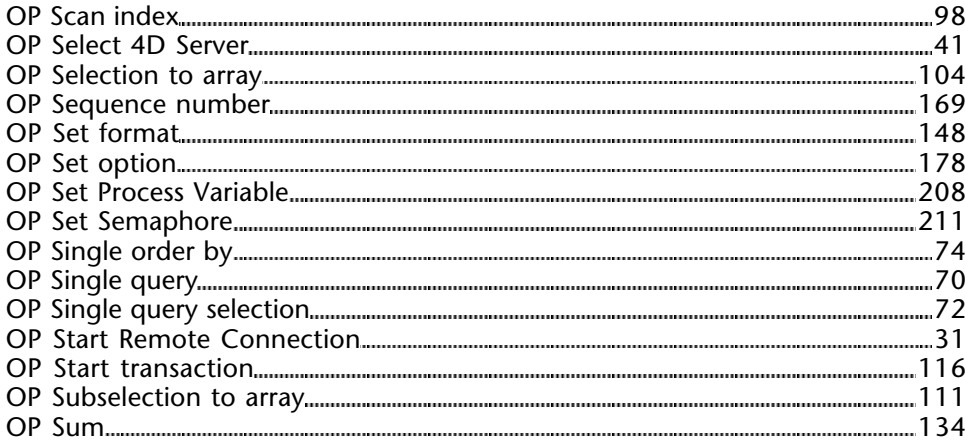

## **U**

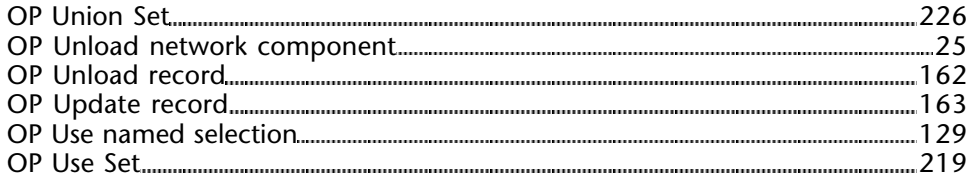

### **V**

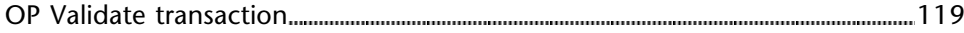